# **Tanc de revelatge intel·ligent per a la fotografia analògica**

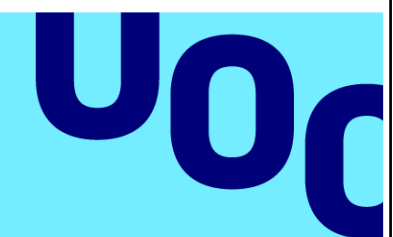

# **Daniel Grados Rico**

Grau de Multimèdia Arduino

**Tutor/a de TF** Jose Lopez Vicario

**Professor/a responsable de l'assignatura** Pere Tuset Peiró

18/06/2023

**Universitat Oberta** de Catalunya

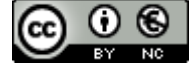

Aquesta obra està subjecta a una llicència de [Reconeixement-NoComercial](http://creativecommons.org/licenses/by-nc/3.0/es/) 3.0 Espanya de **Creative [Commons](http://creativecommons.org/licenses/by-nc/3.0/es/)** 

## **FITXA DEL TREBALL FINAL**

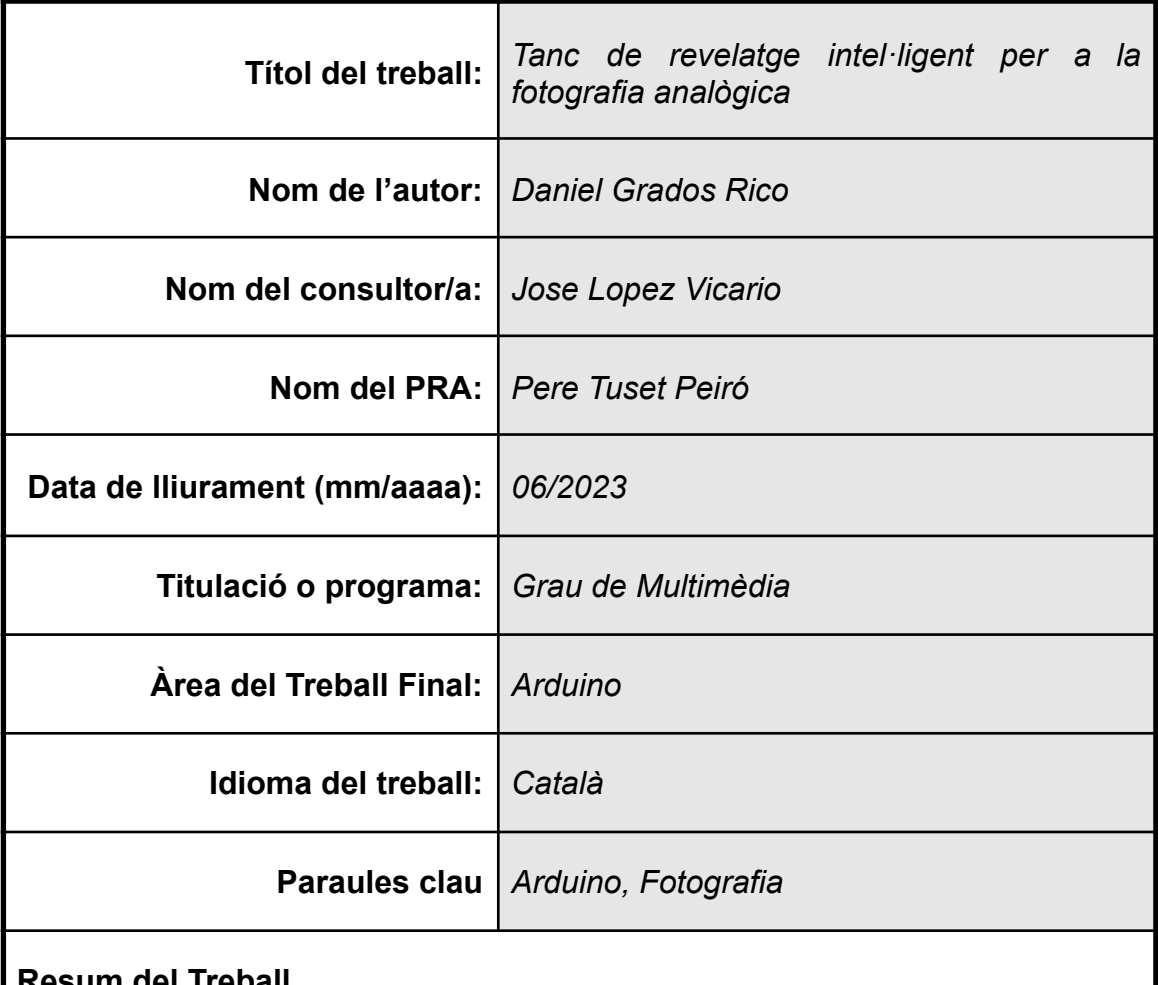

## **Resum del Treball**

L'era digital ha comportat avenços i canvis importants en aspectes no només tecnològics sinó també en la nostra societat. L'aparició de la fotografia digital va ser un punt clau a l'hora de treballar en el món fotogràfic. Tot i que l'esperit principal de captar imatges no va canviar, la manera de comprendre la fotografia digital envers l'analògica sí que ho va fer, comportant canvis en la seva percepció. Una targeta SD permet emmagatzemar milers de fotografies d'una molt bona qualitat en comparació amb un carret o pel·lícula fotogràfica de 36 fotografies per exemple. En termes d'ofici aquest fet va ser un gran avantatge, però la idea que la quantitat per a fer fotografies quasi il·limitades va devaluar en certa manera l'esperit de capturar el moment amb una sola imatge.

Amb el pas del temps, la fotografia analògica torna a ser rellevant com la música en vinil. Hi ha persones que han trobat en l'analògic una manera de veure la fotografia de diferent manera que la digital. En aquest cas, el fet de limitar el nombre de fotografies també comporta pensar bé la imatge que es vol fer i assegurar-se de fer-la bé, posant en relleu un punt de vista més purista relacionat amb aquest art.

El projecte següent pretén automatitzar el procés de revelatge fotoquímic amb Arduino, implementant una sèrie de dispositius electrònics i programant un codi per a portar-ho a terme, facilitant a la persona que vulgui revelar aquesta tasca.

## **Abstract**

The digital era has brought important advances and changes not only in technological aspects but also in our society. The appearance of digital photography was a key point when working in the photographic world. Although the main spirit of capturing images did not change, the way of understanding digital photography compared to analog did change, resulting in changes in its perception. An SD card allows storing thousands of photographs of very good quality compared to a roll or photographic film of 36 photographs, for example. In terms of profession, this fact was a great advantage, but the idea that the quantity for making almost unlimited photographs devalued in some way the spirit of capturing the moment with a single image.

Over time, analog photography becomes relevant again like vinyl music. There are people who have found in analog a way of seeing photography differently than digital. In this case, limiting the number of photographs also involves thinking well about the image you want to make and making sure to do it well, highlighting a more purist point of view related to this art.

The following project aims to automate the photochemical development process with Arduino, implementing a series of electronic devices and programming code to carry it out, facilitating the person who wants to develop this task.

## Índex

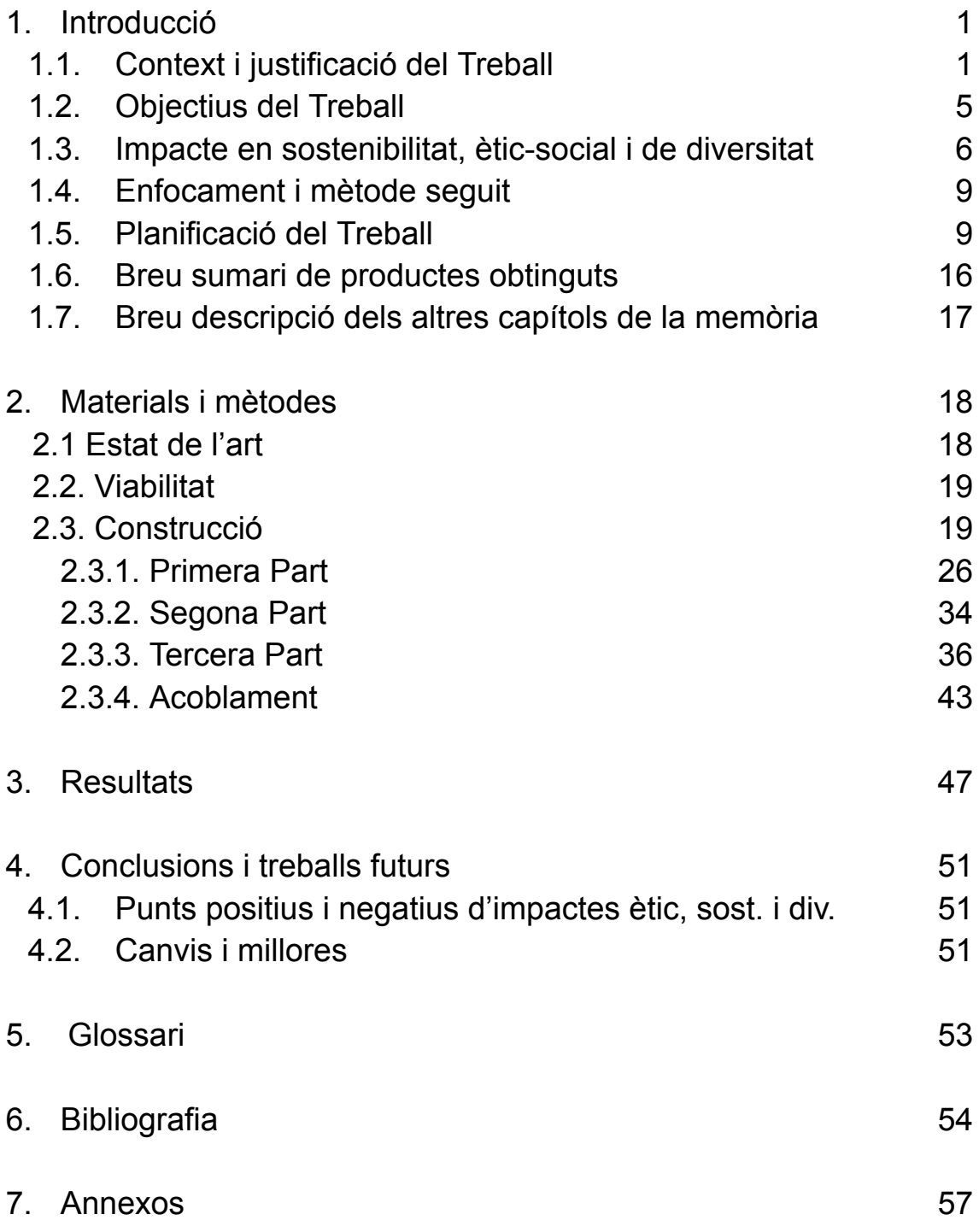

# Llista de figures

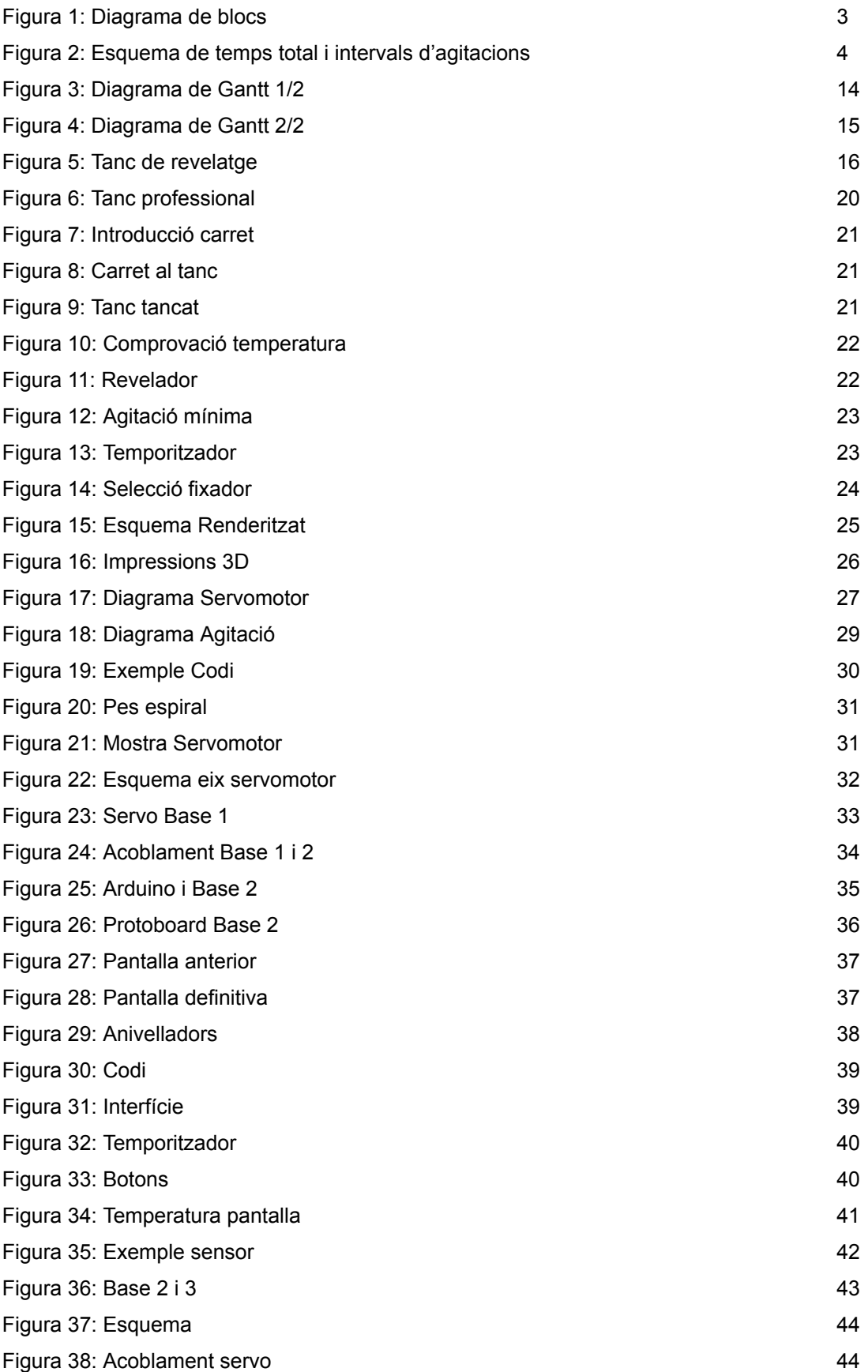

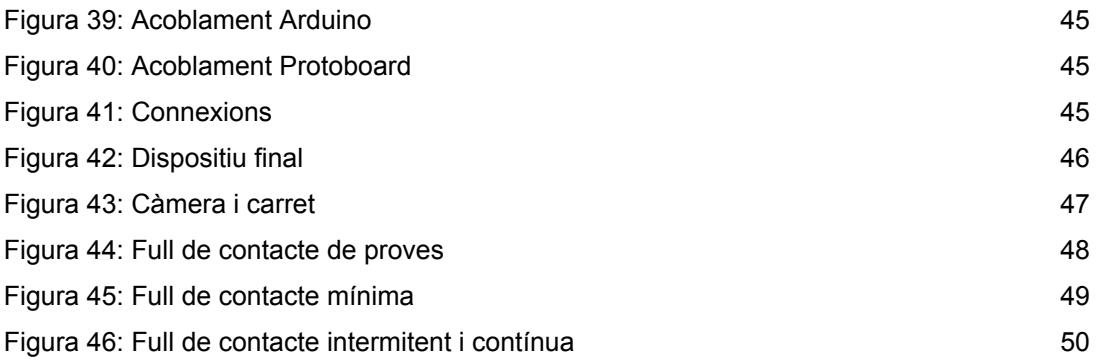

## <span id="page-7-0"></span>1. Introducció

## <span id="page-7-1"></span>1.1. Context i justificació del Treball

Aquest projecte té com a finalitat l'automatització d'un tanc de revelatge per a pel·lícules fotoquímiques mitjançant l'ús de la placa Arduino UNO i diversos dispositius electrònics. El seu objectiu és millorar i simplificar el procés de revelatge, que normalment es realitza de manera manual. El prototip busca facilitar les tasques físiques i implementar aspectes clau com la gestió del temps, el control de la temperatura i altres accions per obtenir resultats de revelatge òptims.

Amb l'advent de les càmeres fotogràfiques digitals, la fotografia analògica va caure gairebé en l'obsolescència. Aquestes noves tecnologies van proporcionar una manera més eficient de capturar imatges, amb la capacitat d'emmagatzemar un gran nombre de fotografies en targetes de memòria tipus SD. Això va eliminar la limitació dels carrets, que restringien la quantitat d'imatges capturades.

No obstant això, amb el pas del temps, la fotografia analògica ha recuperat rellevància per als amants de la fotografia, ja que ofereix una experiència més autèntica i purista. Moltes persones aprecien les limitacions i les característiques úniques dels carrets, tornant a valorar aquesta forma d'art en un món cada vegada més digital. La fotografia analògica ha transcendit més enllà d'una simple moda retro, i continua sent una opció apreciada per als entusiastes fotogràfics. [1] [2] [3] [4]

Convé assenyalar que aquest tema no té una rellevància generalitzada més enllà dels individus que puguin mostrar interès en la fotografia analògica o en la fotografia en general. No obstant això, sens dubte aquest projecte resultarà significatiu per a aquelles persones que estiguin interessades en aquest art o afició.

El primer pas per a assolir el següent projecte és saber quins són els processos necessaris per a fer un revelatge fotoquímic. És a partir d'aquesta informació

on s'ha analitzat, sopesat i recolzat en les possibilitats oferides pels dispositius electrònics compatibles amb Arduino per tal de crear el projecte.

Seguidament, i de manera resumida per a tenir una idea aproximada del procés de revelatge, s'explicarà els passos necessaris per a obtenir un negatiu òptim en blanc i negre:

· S'introdueix la pel·lícula dins el tanc, evitant que la toqui el llum.

· Una vegada tancat el tanc, s'haurà d'omplir amb revelador. Aquesta barreja haurà d'estar a una temperatura ambient. El revelador actuarà sobre els cristalls de la imatge latent (imatge en l'emulsió sensible a la llum del negatiu) per tal de transformar-los en plata metàl·lica visible, revelant així la imatge.

· La durada del procés de revelatge varia segons el carret utilitzat. És necessari realitzar agitacions periòdiques del tanc en intervals de temps determinats. Com a exemple, considerem un temps total de 6 minuts. S'inicia amb una agitació durant el primer minut (de 6:00 a 5:00), després es fa una pausa d'un minut (de 5:00 a 4:00) i es continuen les agitacions de 30 segons per a cada minut de pausa fins a completar els 6 minuts.

· Acabat amb el químic del revelatge, es buida el tanc i s'introdueix aigua o químic d'atur per netejar el revelador de la pel·lícula.

· Es buida l'atur o l'aigua i s'omple amb químic fixador, el qual el temps d'agitacions és menor. Tot i que pot variar, ronda entre els 2 a 5 minuts, amb intervals d'agitacions i aturades de 30 segons cadascun. El fixador dissoldrà aquells cristalls de plata encara sensibles i no revelats, deixant la imatge negra i inalterable. [5]

· Acabat el temps per al fixador, es buida aquest químic i s'omple amb aigua per netejar la pel·lícula.

· Finalment, es retira l'aigua i s'extreu el negatiu del tanc per a assecar-ho.

El revelatge en color implica més processos que el revelatge en blanc i negre, però aquesta diferència no afecta el projecte. Es pot realitzar un revelatge en color de manera efectiva. A continuació, es presenta un diagrama de blocs per facilitar la comprensió del dispositiu i els processos implicats.

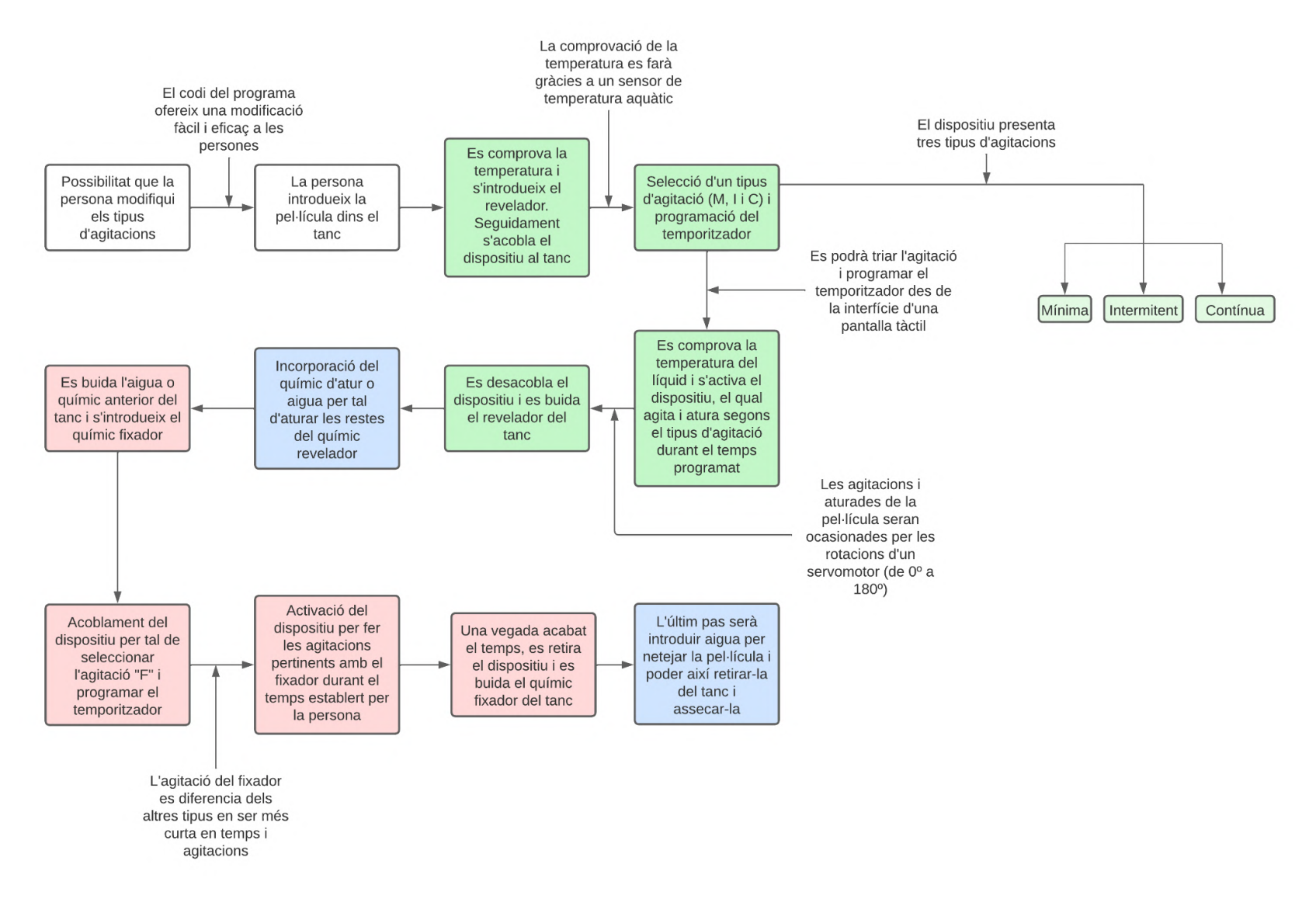

Figura 1: Diagrama de blocs

En el següent capítol, s'explicarà i es mostrarà el significat de cada un dels blocs de l'anterior imatge.

Abans de seguir amb el desenvolupament del projecte, és convenient esmentar que no s'ha de confondre el temps de les agitacions amb el temps programat del temporitzador:

· El temps programat fa referència al temps total durant el qual la pel·lícula serà sotmesa a agitació i pausa intermitents. Aquests temps es pot programar de manera senzilla a la interfície tàctil.

· Les agitacions (necessàries per a la mescla de la pel·lícula amb el líquid) presenten unes seqüències de moviments i aturades dins d'un temps màxim (temps programat anterior). A continuació es representa un exemple amb un tipus d'agitació explicada anteriorment.

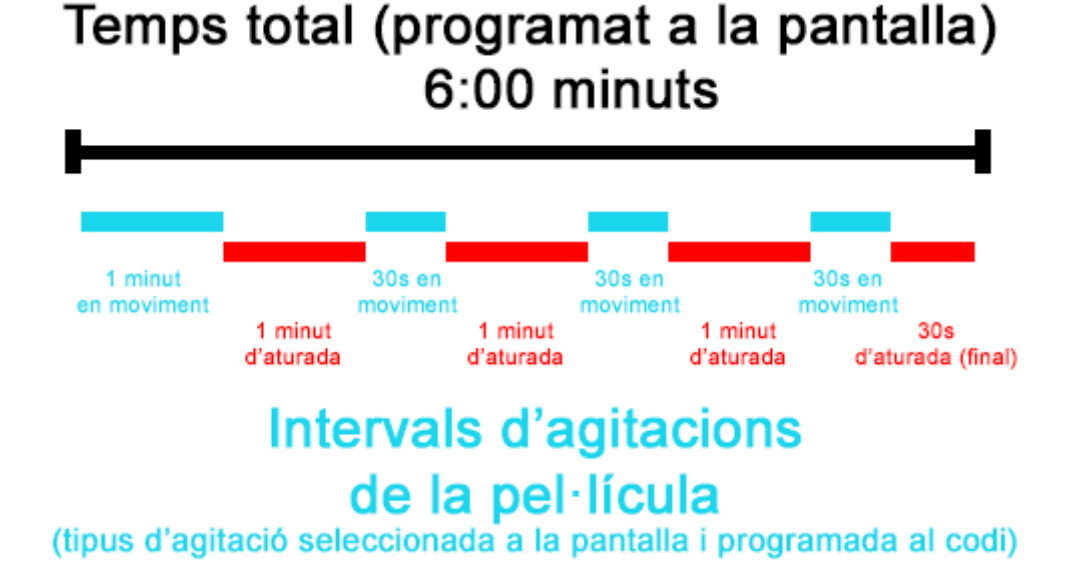

Figura 2: Esquema de temps total i intervals d'agitacions

Depenent del temps total programat i els intervals d'agitacions i aturades, s'aconseguiran uns resultats o altres a la fotografia final.

Aquesta breu descripció del funcionament vol reflectir un dispositiu capaç d'automatitzar o facilitar el procés de revelatge fotoquímic, estalviant el treball manual en gran manera i facilitant l'experiència a aquella persona que vulgui revelar fotografies analògiques.

## <span id="page-11-0"></span>1.2. Objectius del Treball

## **OBJECTIUS PRINCIPALS**

· Automatitzar el procés de revelatge d'una pel·lícula fotogràfica per a facilitar el treball a la persona.

· Assegurar que el procés de revelatge sigui correcte, segur i eficient per a que la pel·lícula no pateixi i doni un resultat òptim.

· Dissenyar i crear gràcies a una impressora 3D de PLA (*Ender 3 Pro*) els elements necessaris per a adaptar els dispositius electrònics a un tanc de revelatge.

· Dissenyar una interfície per a la pantalla tàctil per tal que la interacció dispositiu-persona sigui senzilla, eficaç i intuïtiva i també poder oferir diferents tipus de revelatges o resultats fotogràfics.

## **OBJECTIUS SECUNDARIS**

La utilització de dispositius electrònics programats amb Arduino UNO per tal d'automatitzar i facilitar tots els processos possibles. A continuació es descriuran detalladament com arribar als objectius:

> · La implementació d'un sensor de temperatura aquàtic per tal de verificar i validar la temperatura dels químics i l'aigua. Aquesta haurà d'estar compresa entre els 18ºC i els 24ºC.

> · La integració d'un servomotor per al moviment de la pel·lícula amb els químics a l'hora del revelatge. Aquest servomotor ofereix

un moviment de 180º i té un par motor d'1Kg. Suficient per moure entre uns 200g i 300g que pesaran les pel·lícules amb l'espiral.

· La instal·lació d'una pantalla tàctil de 2,8" per tal d'oferir a la persona la possibilitat de configurar el temps de revelatge, informació a l'hora del revelatge per tal de facilitar la relació amb el dispositiu i el procés en qüestió, gràcies a la creació d'una interfície intuïtiva.

· El disseny i creació de peces en 3D gràcies a la impressió en PLA per a l'adaptació dels elements electrònics en un dispositiu, situat a la part superior. A més la creació d'un sistema d'engranatge per al servomotor per tal de moure el nucli amb les espirals i altres elements per tal d'automatitzar el procés.

· En tant a la programació, a més de programar els dispositius per a desenvolupar el procés de la millor manera possible, també s'establirà uns requisits concrets per a la mesura de mètriques per tal de verificar el seu compliment i assegurar un bon revelatge.

· Facilitar a la persona la personalització del codi per a aconseguir les agitacions i aturades desitjades per als modes Mínima, Intermitent, Contínua i Fixador.

## <span id="page-12-0"></span>1.3. Impacte en sostenibilitat, ètic-social i de diversitat

Abans d'abordar el compromís ètic i global d'aquest projecte amb relació als diversos aspectes, és important assenyalar que la seva envergadura és relativament modesta en comparació amb altres treballs, i per tant no tindrà una repercussió d'ample abast. Malgrat això, sempre hi haurà una voluntat inherent de millorar tots els aspectes possibles.

## **IMPACTE I, SOSTENIBILITAT**

El projecte requerirà dispositius electrònics que funcionin amb alimentació elèctrica, el que implica la necessitat d'energia elèctrica. L'ús d'una placa d'Arduino UNO proporcionarà una alimentació de 5V com a màxim, que és un voltatge baix. Tot i això, no tots els components del projecte funcionen amb aquest voltatge i requereixen voltatges més alts. En aquests casos, s'haurà de recórrer a alimentacions externes com bateries o piles.

Des d'aquesta perspectiva, aquest projecte tindrà la intencionalitat d'evitar la utilització d'aquest tipus d'alimentacions externes sempre que es pugui, ja que tot i que avui dia existeix el reciclatge de piles, la seva utilització podria comportar impactes negatius pels materials tòxics com el mercuri, a més d'una despesa econòmica extra a l'hora d'adquirir-les.

Des del punt de vista de l'ODS, aquest treball repercutirà en aspectes sostenibles i tindrà en compte els següents objectius:

**· ODS 7 - Affordable and clean energy:** Assegurar una energia assequible i neta per a totes aquelles persones interessades.

**· ODS 12 - Responsible consumption and production:** L'adequació del consum per aconseguir una gestió eficient dels recursos naturals.

En referència als productes químics emprats per al revelatge, no es poden reduir el seu consum, ja que és necessària certes quantitats d'aquests per aconseguir que la pel·lícula sigui revelada correctament. Així i tot, el químic fixador es pot reutilitzar, comportant estalvis tant monetaris com de fabricació.

## **IMPACTE II, COMPORTAMENT ÈTIC I RESPONSABILITAT SOCIAL**

En referència a l'impacte ètic, no comporta cap risc. Tot i que aquest projecte pretén automatitzar una tasca, no comporta l'eliminació del valor humà per a

solucionar-ho, és a dir, es continua necessitant una "mà d'obra" per a portar-ho a terme.

El fet d'automatitzar el procés de revelatge, comporta la facilitació de fer un treball, per tant, es pot afirmar que té un impacte positiu en el fet de millorar la innovació per a que la persona encarregada de fer la tasca sigui més accessible.

Com a resultat, en termes d'ODS, aquests aspectes repercutirà en:

**· ODS 8 - Decent work and economic growth:** Aspectes com el fet de facilitar o automatitzar una tasca comporta una innovació en un treball sense eliminar la "mà d'obra" necessària.

## **IMPACTE III, DIVERSITAT (GÈNERE ENTRE D'ALTRES) I DRETS HUMANS**

En projectes com el que es vol desenvolupar, no comporta cap desigualtat entre gèneres, ja que la tasca de revelatge ho pot fer qualsevol persona de qualsevol edat i ètnia.

Tot i no comportar cap problema de gènere, la redacció d'aquest Treball Final de Grau es compromet a utilitzar un ús de la llengua inclusiva per a recolzar la nomenclatura correctament. Per exemple, en comptes de fer servir la paraula "usuari/ària del dispositiu", passarà a anomenar-se "persona que fa ús del dispositiu".

Per tant, en la perspectiva d'ODS es pot afirmar que el següent objectiu tindrà un impacte positiu en:

**· ODS 10 - Reduced inequalities:** Tot i no solucionar els problemes que comporta les desigualtats de gènere, la inclusió lingüística a l'hora de crear el treball estarà present per a que totes les persones estiguin presents, sense importar el sexe, edat, raça, religió o altre aspecte a tenir en compte.

## <span id="page-15-0"></span>1.4. Enfocament i mètode seguit

El desenvolupament d'aquest projecte pren com a base un tanc original, sense voler modificar els processos i la manera de revelar, ja que no és una tasca difícil (però sí responsable) i no presenta problemes a solucionar a l'hora de fer-ho. Per tant, es pot afirmar que des d'un bon començament l'enfocament ha sigut la d'adaptar-se a un producte ja existent.

Tot i que la naturalesa d'aquest projecte no és canviar la manera de revelar, sí que podrà presentar petites variacions envers un tanc original, però no en la dinàmica del treball. És a dir, que aquelles persones que sàpiguen revelar, no els hi farà falta aprendre el procés de nou més enllà de saber com funciona la interfície o altres aspectes bàsics.

Un punt a esmentar és que a l'hora de fer proves o l'acoblament de tots els dispositius per programar un codi que intenti automatitzar el procés de revelatge, s'utilitzarà una metodologia *agile* per assolir els objectius de manera progressiva. [6] [7]

En conclusió, l'adaptació a un producte existent és la millor opció en aquest cas, ja que no té la necessitat de modificar el procés de revelatge, sinó de facilitar aquest treball a aquelles persones que vulguin revelar pel·lícules, tant aquelles amb experiència com no.

## <span id="page-15-1"></span>1.5. Planificació del Treball

Per a poder portar a terme el següent projecte han sigut necessaris els recursos següents:

- · Arduino UNO.
- · Sensor de temperatura per a la lectura dels líquids.
- · Servomotor per a l'agitació de la pel·lícula.
- · Pantalla tàctil de 2,8" per a la interacció persona-dispositiu.

· Elements electrònics per a la connexió i el bon funcionament com cables, convertidors de nivells i resistències.

El desenvolupament del projecte es va dividir en dues fases, amb la primera part centrant-se en la programació i la segona en el disseny 3D del prototip. Durant la primera fase, es van provar i testar cada dispositiu per avaluar si era adequat per al projecte i per la funció a desenvolupar. Això també implicava buscar possibles solucions en cas que algun component no fos òptim per al dispositiu. Un cop avançada la primera fase, que no acabada, es va procedir a la segona, el disseny 3D, per donar forma real al projecte.

Els dissenys 3D de les peces han sigut creats amb el programa Fusion 360 gràcies a la llicència educativa proporcionada per la UOC [8], i van comportar un gran nombre d'hores. Una vegada dissenyades les peces, es van donar forma per a les proves pertinents d'encaixos i funcionament gràcies a una impresora d'addició *Ender 3 Pro* amb material PLA.

**1. Primera Fase, programació:** Aquesta fase va estar destinada a la programació de tots els elements.

## **1.1. Servomotor:**

**1.1.1. Intervals:** Es va programar intervals amb diferents valors d'agitacions i aturades per tal d'automatitzar els moviments de mescles de la pel·lícula amb els químics. Amb aquesta programació es va validar la idea de poder oferir a les persones diferents tipus d'agitacions a l'hora de revelar una pel·lícula. [9] Esmentar, que aquest dispositiu va ser un reemplaç d'un motor DC, ja que aquest necessitava una alimentació externa (pila de 9V) i no s'adequava del tot a les necessitats del projecte.

## **1.2. Sensor de temperatura:**

**1.2.1. Configuració de la lectura i comunicació a l'usuari:** Configurar el sensor per tal d'informar a la persona si el químic (revelador o fixador) i l'aigua estaven a temperatura ambient.

En una primera instància es va plantejar que el sensor estiguès dins el tanc per tal d'habilitar o evitar el procés de

revelatge si el líquid tenia la temperatura òptima (ambient). Però, es va canviar per a que es pogués mesurar externament del tanc, ja que no té sentit comprovar la temperatura dins el tanc una vegada estigui en contacte amb la pel·lícula.

Esmentar, que el sensor mostra la seva lectura en pantalla per tal d'informar a la persona de l'estat del químic.

**1.3. Pantalla LCD:** Configuració i programació de la pantalla LCD de 2,8":

**1.3.1. Implementació d'un temporitzador programable en la interfície:** Es va crear un temporitzador per a poder programar el temps total. Amb aquest temporitzador la persona podrà programar de manera fàcil i intuïtiva el temps total dels processos mitjançant la pantalla tàctil, modificant els minuts i segons.

Una vegada programada la temporització, es van incorporar els botons "START" i "X" per tal d'activar o aturar el temps.

**1.3.2. Implementació de la lectura de la temperatura:** Es va implementar un botó tàctil amb la funció de comprovar i mostrar la temperatura d'aquell moment del sensor.

**1.3.3. Implementació dels botons amb diferents tipus d'agitacions en la interfície:** L'objectiu era oferir a la persona diferent tipus d'agitacions, com per exemple: Intermitent, Mínima i Contínua. Aquestes agitacions es diferencien en els temps d'intervals entre agitacions i aturades, donant com a resultat fotografies diferents.

Les agitacions estan generades físicament pel servomotor, el qual actuarà i deixarà d'actuar depenent la configuració del tipus d'agitació.

Els botons del tipus d'agitacions sobre la interfície tàctil es van pensar per ser accessibles en una pantalla de 2,8" i amb prou diferències entre ells. A més, hi havia de queda clar si aquests havien sigut seleccionats una vegada polsats.

**1.3.4. Interfície gràfica (Menú):** Una vegada comprovat el funcionament del temps total, tipus d'agitacions, mostra de la lectura de la temperatura i com s'implementaven els dispositius electrònics com el servomotor i el sensor, es va tornar a dissenyar la interfície de manera intel·ligent per tal d'oferir totes les possibilitats esmentades en una pantalla de 2,8".

## **1.4. Acoblament dels elements:**

**1.4.1. Acoblaments del servomotor i sensor de temperatura per al treball conjunt:** En aquest punt, es va acoblar els elements físics a la programació per tal de comprovar el funcionament de cada dispositiu, agitació i temps total. Aquest va ser un punt important, ja que la base del projecte i un bon revelatge es recolzaven en el funcionament d'aquests dispositius amb la programació abans esmentada.

**2. Segona Fase, disseny 3D:** En aquesta fase es va dissenyar amb un programa d'edició 3D el nou tanc de revelatge.

**2.1. Disseny de l'eix per al servomotor:** Aquest dispositiu és el responsable de fer girar un eix amb un altre eix on van les pel·lícules. Per tal d'engranar un eix amb un altre era necessari la creació d'un petit eix que es caragolés al rotor del servo per tal de fer girar-ho tot el conjunt.

Aquest va ser un punt difícil, entre d'altres es va haver de canviar el servomotor per un altre perquè es va fer malbé a causa d'un mal plantejament.

**2.2. Disseny de la tapa per als dispositius:** Es va dissenyar un prototip modular per tal d'incorporar els elements electrònics a més de la placa Arduino i protoboard. Aquest disseny modular es basa en tres parts bé diferenciades.

**2.2.1. Base 1. Encaix amb el tanc i engranatge del servo amb l'eix:**Aquest primer mòdul es va dissenyar pensant a situar el servomotor i encaix amb el tanc. La unió amb la segona Base 2 es va fer per rosca.

**2.2.2. Base 2. Placa Arduino UNO i protoboard:** La placa Arduino està en aquest mòdul per tal que els dispositius arribin a ella sense cap problema. A més, la protoboard està a sobre per tal de facilitar les connexions amb aquesta.

**2.2.3. Base 3. Tapa final amb pantalla tàctil:** Aquesta tapa final es va posicionar a sobre de tot per tal que la persona pogués interactuar sense cap problema. L'assemblatge amb la Base 2 s'ha fet per encaix.

**Proves finals de revelatge:** Proves finals del projecte per tal de comprovar el funcionament.

**Disseny d'un tanc, eix i rosca:** Per a les proves d'aquest projecte es va utilitzar un tanc professional de 110mm de diàmetre.

## Diagrama de Gantt:

A continuació, es presenta el diagrama de Gantt de tot el procés fins al producte final.

|                 |               | Modo                       |                                                                                                    |                    |                                                        |                           | julio 2023<br>junio 2023                                                                                                    |            |
|-----------------|---------------|----------------------------|----------------------------------------------------------------------------------------------------|--------------------|--------------------------------------------------------|---------------------------|----------------------------------------------------------------------------------------------------|------------|
|                 | $\omega$      | de                         | $\bullet$ Nombre de tarea                                                                          | $\bullet$ Duración | $\sqrt{\frac{1}{2}}$ Comienzo $\sqrt{\frac{1}{2}}$ Fin |                           | $\bullet$ 07   09   11   13   15   17   19   21   23   25   27   29   31   02<br>$10 \mid 12 \mid 14 \mid 16$<br>$22$   24   26   28   30   02   04<br>08<br>$\sqrt{20}$<br>18 | $06 \t 08$ |
|                 | ✓             | ≴                          | PAC1 i 2, Temàtica sobre el projecte i<br>objectius                                                | 15 días            |                                                        | mié 01/03/23 mié 15/03/23 |                                                                                                    |            |
|                 | $\mathbf{v}$  |                            | PAC3, Desenvolupament del projecte i<br>memòria                                                    | 38,25 días         |                                                        | lun 27/03/23 mié 03/05/23 |                                                                                                    |            |
|                 | v             | 5                          | <b><i>A</i></b> Final del projecte                                                                 | 22 días            |                                                        | lun 08/05/23 lun 29/05/23 |                                                                                                    |            |
|                 |               | ي-ا                        | « FASE 1, Programació                                                                              | 19 días            |                                                        | lun 08/05/23 vie 26/05/23 |                                                                                                    |            |
|                 |               | 5                          | 4 1.1 Servomotor                                                                                   | 3 días             |                                                        | lun 08/05/23 mié 10/05/23 | $\overline{\phantom{0}}$                                                                                                    |            |
|                 |               |                            | 1.1.1. Intervals de moviments i<br>aturades                                                        | 3,25 días          |                                                        | lun 08/05/23 mié 10/05/23 |                                                                                                    |            |
|                 |               | 5                          | 4 1.2. Sensor de temperatura                                                                       | 2 días             |                                                        | jue 11/05/23 vie 12/05/23 |                                                                                                    |            |
|                 |               | ❖                          | 1.2.1. Configuració de la lectura i<br>comunicació a l'usuari                                      | 2,25 días          | jue 11/05/23 vie 12/05/23                              |                           |                                                                                                    |            |
|                 |               | ى -                        | 4 1.3. Pantalla tàctil                                                                             | 12 días            |                                                        | sáb 13/05/23 mié 24/05/23 |                                                                                                    |            |
| 10 <sup>°</sup> | $\mathcal{A}$ | ❖                          | 1.3.1. Implementació d'un<br>temporitzador programable en la<br>interfície                         | 2,25 días          |                                                        | sáb 13/05/23 dom 14/05/23 |                                                                                                    |            |
| 11              | ✓             |                            | 1.3.2. Implementació dels botons 7,25 días<br>amb diferents tipus d'agitacions en<br>la interfície |                    |                                                        | lun 15/05/23 dom 21/05/23 |                                                                                                    |            |
| 12              |               | ≴                          | 1.3.3. Interfície gràfica (Menú)                                                                   | 3,25 días          |                                                        | lun 22/05/23 mié 24/05/23 |                                                                                                    |            |
| 13              |               | ي تا                       | 4 1.4. Acoblament dels elements                                                                    | 2 días             |                                                        | jue 25/05/23 vie 26/05/23 |                                                                                                    |            |
| 14              |               |                            | 1.4.1. Acoblaments del<br>servomotor i sensor de<br>temperatura per al treball conjunt:            | $2,25$ días        |                                                        | jue 25/05/23 vie 26/05/23 |                                                                                                    |            |
| 15              | w             | ي -ا                       | 4 FASE 2, Disseny 3D                                                                               | 12 días            |                                                        | jue 18/05/23 lun 29/05/23 |                                                                                                    |            |
|                 |               | 5                          | 4 2.1. Eix rotor Servomotor                                                                        | 5 días             |                                                        | jue 18/05/23 lun 22/05/23 |                                                                                                    |            |
| 17              | ✓             | $\boldsymbol{\mathcal{L}}$ | 2.1.1. Eix de rotatiu entre el<br>servomotor i l'eix amb l'espiral                                 | 5,25 días          |                                                        | jue 18/05/23 lun 22/05/23 |                                                                                                    |            |

Figura 3: Diagrama de Gantt 1/2

|                 |                         | Modo |                                                                                                    |                    |                                                        |                           |    |    |                                         |  | junio 2023 |          |    |                                                                  |  |  |  | julio 2023 |    |             |  |
|-----------------|-------------------------|------|----------------------------------------------------------------------------------------------------|--------------------|--------------------------------------------------------|---------------------------|----|----|-----------------------------------------|--|------------|----------|----|------------------------------------------------------------------|--|--|--|------------|----|-------------|--|
|                 | $\odot$                 | de   | $\blacktriangleright$ Nombre de tarea                                                              | $\bullet$ Duración | $\sqrt{\frac{1}{2}}$ Comienzo $\sqrt{\frac{1}{2}}$ Fin |                           | 13 | 15 | $17$   $19$   $21$   $23$   $25$   $27$ |  | 29 31 02   | 04<br>06 | 08 | $10$   12   14   16   18   20   22   24   26   28   30   02   04 |  |  |  |            | 06 | 08<br>10112 |  |
|                 | ✓                       |      | 1.2.1. Configuració de la lectura i 2,25 días<br>comunicació a l'usuari                            |                    |                                                        | jue 11/05/23 vie 12/05/23 |    |    |                                         |  |            |          |    |                                                                  |  |  |  |            |    |             |  |
|                 | V                       | ی تا | - 1.3. Pantalla tàctil                                                                             | 12 días            |                                                        | sáb 13/05/23 mié 24/05/23 |    |    |                                         |  |            |          |    |                                                                  |  |  |  |            |    |             |  |
| 10 <sup>°</sup> | v                       | ≴    | 1.3.1. Implementació d'un<br>temporitzador programable en la<br>interfície                         | 2,25 días          |                                                        | sáb 13/05/23 dom 14/05/23 |    |    |                                         |  |            |          |    |                                                                  |  |  |  |            |    |             |  |
| 11              | ✓                       | ю    | 1.3.2. Implementació dels botons 7,25 días<br>amb diferents tipus d'agitacions en<br>la interfície |                    |                                                        | lun 15/05/23 dom 21/05/23 |    |    |                                         |  |            |          |    |                                                                  |  |  |  |            |    |             |  |
| 12              | V                       | ❖    | 1.3.3. Interfície gràfica (Menú)                                                                   | 3,25 días          |                                                        | lun 22/05/23 mié 24/05/23 |    |    |                                         |  |            |          |    |                                                                  |  |  |  |            |    |             |  |
| 13 <sup>°</sup> |                         | ڪ    | 4 1.4. Acoblament dels elements                                                                    | 2 días             |                                                        | jue 25/05/23 vie 26/05/23 |    |    |                                         |  |            |          |    |                                                                  |  |  |  |            |    |             |  |
| 14              |                         | 龙    | 1.4.1. Acoblaments del<br>servomotor i sensor de<br>temperatura per al treball conjunt:            | $2,25$ días        | jue 25/05/23 vie 26/05/23                              |                           |    |    |                                         |  |            |          |    |                                                                  |  |  |  |            |    |             |  |
| 15              | w                       | ې-5  | 4 FASE 2, Disseny 3D                                                                               | 12 días            |                                                        | jue 18/05/23 lun 29/05/23 |    |    |                                         |  |            |          |    |                                                                  |  |  |  |            |    |             |  |
|                 |                         | ی تا | 4 2.1. Eix rotor Servomotor                                                                        | 5 días             |                                                        | jue 18/05/23 lun 22/05/23 |    |    |                                         |  |            |          |    |                                                                  |  |  |  |            |    |             |  |
| 17              | M                       |      | 2.1.1. Eix de rotatiu entre el<br>servomotor i l'eix amb l'espiral                                 | 5,25 días          |                                                        | jue 18/05/23 lun 22/05/23 |    |    |                                         |  |            |          |    |                                                                  |  |  |  |            |    |             |  |
| 18              | ◡                       | E A  | <sup>2</sup> 2.2. Disseny tapa per al tanc<br>(Posicionament dels dispositius<br>electrònics)      | 7 días             | mar<br>23/05/23                                        | lun 29/05/23              |    |    |                                         |  |            |          |    |                                                                  |  |  |  |            |    |             |  |
| 19              | $\overline{\mathsf{v}}$ | ю    | 2.2.1. Base 1. Encaix amb el tanc i 2.25 días<br>engranatge del servo amb l'eix                    |                    |                                                        | mar 23/05/23 mié 24/05/23 |    |    |                                         |  |            |          |    |                                                                  |  |  |  |            |    |             |  |
| 20 <sub>2</sub> | M                       | ✬    | 2.2.2. Base 2. Placa Arduino UNO i 2,25 días<br>protoboard                                         |                    |                                                        | jue 25/05/23 sáb 27/05/23 |    |    |                                         |  |            |          |    |                                                                  |  |  |  |            |    |             |  |
| 21              | V                       | ⊀?   | 2.2.3. Base 3. Tapa final amb<br>pantalla tàctil                                                   | $2,25$ días        | dom<br>28/05/23                                        | lun 29/05/23              |    |    |                                         |  |            |          |    |                                                                  |  |  |  |            |    |             |  |
| 22              | $\overline{\mathsf{v}}$ | ₩    | Prove i ajustos finals                                                                             | 4,25 días          |                                                        | vie 02/06/23 mar 06/06/23 |    |    |                                         |  |            |          |    |                                                                  |  |  |  |            |    |             |  |
| 23              | ✓                       | ☆    | Informe memòria final                                                                              | 11,25 días         |                                                        | jue 08/06/23 dom 18/06/23 |    |    |                                         |  |            |          |    |                                                                  |  |  |  |            |    |             |  |
| 24              |                         | ⊀    | Presentació i codi definitiu                                                                       | 7,25 días          |                                                        | lun 19/06/23 dom 25/06/23 |    |    |                                         |  |            |          |    |                                                                  |  |  |  |            |    |             |  |
| 25              |                         | 弧    | <b>Defensa del TFG</b>                                                                             | 16,25 días         |                                                        | lun 26/06/23 mar 11/07/23 |    |    |                                         |  |            |          |    |                                                                  |  |  |  |            |    |             |  |
|                 |                         |      |                                                                                                    |                    |                                                        |                           |    |    |                                         |  |            |          |    |                                                                  |  |  |  |            |    |             |  |

Figura 4: Diagrama de Gantt 2/2

## <span id="page-22-0"></span>1.6. Breu sumari de productes obtinguts

El resultat d'aquest projecte és un dispositiu que s'acobla a la part superior d'un tanc de revelatge per tal d'automatitzar i facilitar el procés de revelatge de pel·lícules fotogràfiques de manera òptima, el qual també ofereix a la persona una sèrie d'interaccions per aconseguir els resultats desitjats en les seves fotografies.

Per a assolir aquest propòsit, el dispositiu ofereix una interfície situada en una pantalla tàctil. A través d'aquesta interfície, les persones poden consultar, programar i adaptar els processos necessaris per realitzar un revelatge fotoquímic.

Gràcies a la programació amb Arduino UNO, aquest dispositiu ofereix diverses funcionalitats. Per exemple, permet triar entre tres modes d'agitació: Intermitent, Mínima i Contínua. També es pot programar un temporitzador per a dur a terme les agitacions de forma automàtica, i, en últim lloc, la possibilitat de comprovar la temperatura dels químics i de l'aigua de manera senzilla per tal d'assegurar un bon treball.

Finalment, amb la base d'oferir un dispositiu que s'adapti a les necessitats del revelatge, també es dóna la possibilitat de modificar el temps d'agitacions i aturades dels tipus M, I, C i F d'una manera fàcil, directa i accessible en el mateix codi de programació, donant a la persona l'oportunitat d'adaptar els modes al seu gust o necessitats creatives.

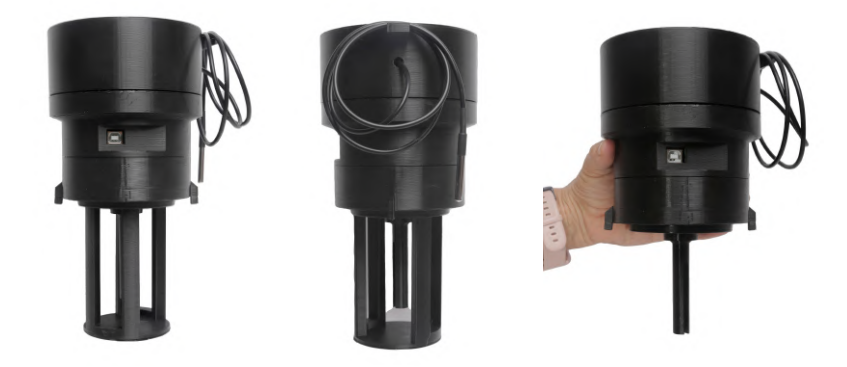

Figura 5: Tanc de revelatge intel·ligent, dispositiu final

## <span id="page-23-0"></span>1.7. Breu descripció dels altres capítols de la memòria

## **Capítol 2. Materials i mètodes**

Aquest capítol s'endinsarà en la manera de com s'ha portat a terme el projecte. Des de la implementació dels dispositius i el muntatge sobre el disseny 3d.

## **Capítol 3. Resultats**

Exposició dels resultats, en els quals es detallaran els assoliments finals del projecte.

## **Capítol 4. Conclusions i treballs futurs**

Reflexió i valoració dels assoliment i possibles millores

## **Capítol 5. Glossari**

Aquí es podran trobar aquells termes que poden ser desconeguts per a algunes persones i que es donen per entès en el text.

## **Capítol 6. Bibliografia**

Referències bibliogràfiques, tant de llibres com llocs web d'on s'han extret la informació per a desenvolupar el projecte.

## **Capítol 7. Annexos**

En aquest últim apartat els dissenys 3D, fulles de contacte i l'explicació del codi.

## <span id="page-24-0"></span>2. Materials i mètodes

## <span id="page-24-1"></span>**2.1. Estat de l'art**

Actualment, en el mercat es poden trobar productes que presenten similituds en facilitar la tasca de revelatge per a aquelles persones interessades en aquest àmbit. Primerament, es poden trobar màquines d'àmbit industrial que permeten el revelatge simultani de més de dues pel·lícules alhora, així com de paper fotogràfic.

Aquestes màquines ofereixen característiques notables, com ara un exhaustiu control de la temperatura, que permet ajustar les mesures segons les preferències individuals per aconseguir resultats òptims i la modificació de la velocitat de rotació mitjançant una pantalla LCD i una sèrie de botons per tal de tenir cert control sobre el revelatge. [10][11][12][13]

Un altre producte d'interès, tot i que sense l'enfocament industrial dels anteriors i molt més petit, és el tanc Ars-Imago. Aquest tanc es caracteritza per la seva mida reduïda en comparació amb altres models, i té l'avantatge que permet carregar el carret dins del mateix sense necessitat de fer-ho en una habitació fosca o en una bossa opaca de revelatge.

En tant a les seves funcionalitats durant el procés de revelatge, el tanc Ars-Imago és capaç de revelar pel·lícules de 35 mm i 120 mm (mitjançant l'adquisició d'un mòdul addicional). A més, ofereix diferents modes d'agitació, tant contínua com intermitent, amb una capacitat màxima de 490 ml. [14][15]

Com a reflexió, és interessant considerar la manera en què aquests productes ofereixen la tecnologia per a simplificar aquest procés. En comparació amb el present projecte, cal destacar que algunes de les característiques esmentades anteriorment estaran presents, com ara la possibilitat de triar les agitacions i la comprovació de la temperatura per assegurar un revelat òptim.

A més, també presentarà algunes millores envers els productes mencionats, com poder interactuar amb el dispositiu sense necessitats de botons, o poder modificar en el codi les agitacions segons el seu propi criteri.

## <span id="page-25-0"></span>**2.2. Viabilitat**

Tot i no ser un projecte de caràcter empresarial, el dispositiu implica una inversió en diversos elements. A continuació de manera breu i estructurada, es farà una taula de despeses del que pot comportar la creació del tanc intel·ligent:

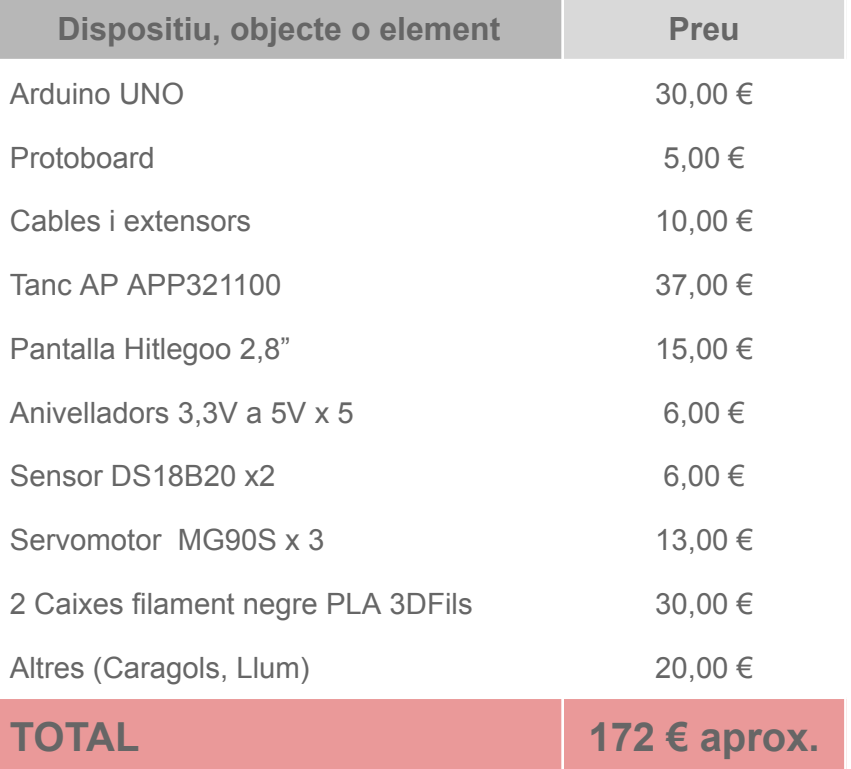

En aquest pressupost, s'ha exclòs la consideració dels costos relacionats amb els químics i les pel·lícules, ja que s'espera que cada individu assumeixi la responsabilitat del material necessari per al seu propi procés de revelatge. Cal destacar que aquells participants que no disposin d'una impressora 3D personal podran sol·licitar la impressió de les peces requerides en establiments especialitzats, tot i que això implicaria una despesa addicional considerable.

## <span id="page-25-1"></span>**2.3. Construcció**

## **A tenir en compte**

Abans de començar, és important esmentar com s'estructurarà els següents apartats. Per a poder entendre totes les parts que compon aquest dispositiu i el

seu funcionament, es donarà una imatge global del projecte i els passos a seguir per tal d'aconseguir un bon revelatge.

Primerament, cal dir que aquest dispositiu està pensat per a acoblar-se a sobre d'un tanc de revelat professional. Aquest projecte ha fet servir un tanc professional "AP APP321100" com a base per a les proves de revelatge, ja que la impressió 3D d'un tanc podria comportar errors a l'hora d'imprimir si no es va amb compte i podria resultar no apte per al revelatge, pel fet que la impressió 3D d'un tanc podria presentar problemes si no es fa amb cura, posant en risc la qualitat del revelatge i podent ocasionar fuites de llum o líquids, generant problemes que invalidarien la pel·lícula.

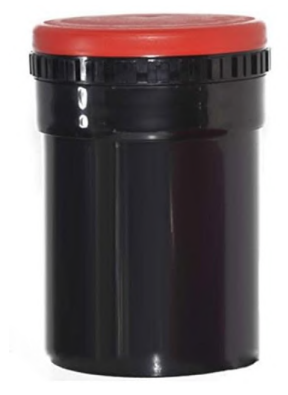

Figura 16: Tanc de revelatge AP APP321100

Per altra banda, per a fer les comprovacions pertinents a l'hora de veure els resultats del dispositiu final, s'han fet servir pel·lícules en blanc i negre, ja que les pel·lícules en color comporten més químics i, per tant, una despesa econòmica més alta. És important remarcar, que el funcionament del dispositiu no implica cap diferència entre uns tipus de carrets i altres.

De manera concisa, s'explicarà el procés de càrrega de les pel·lícules dins el tanc. Cal assenyalar que aquest procés ha de realitzar-se en condicions d'obscuritat total, sigui en una habitació adequada o utilitzant una bossa específicament dissenyada, ja que les pel·lícules no poden ser exposades a cap font de llum fins al moment del revelatge.

El primer pas serà extreure la pel·lícula del carret. Una vegada extreta i tallada la part principal, s'ha d'engranar a l'espiral per tal que aquesta vagi enrotllant-la fins al final.

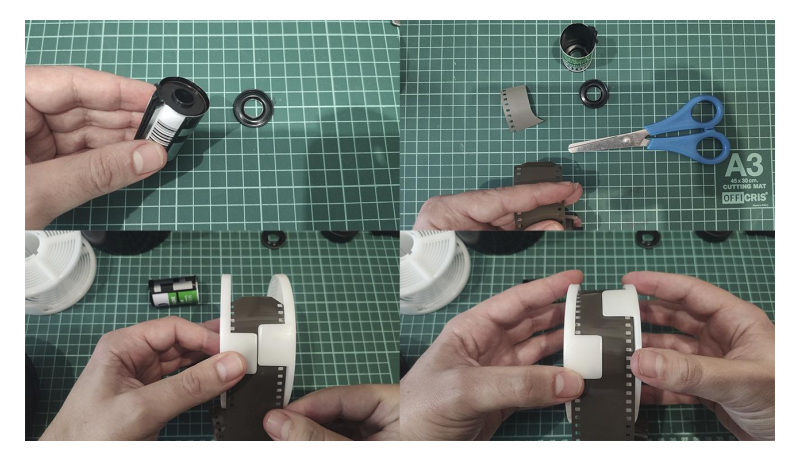

Figura 7: Extracció del carret i engranatge amb l'espiral

Una vegada tota la pel·lícula està situada a l'espiral, s'insereix en el nucli del tanc, el qual anirà encaixat a dins d'aquest. Finalment, només queda enroscar la part superior del tanc amb tapa per tal que no entri cap llum.

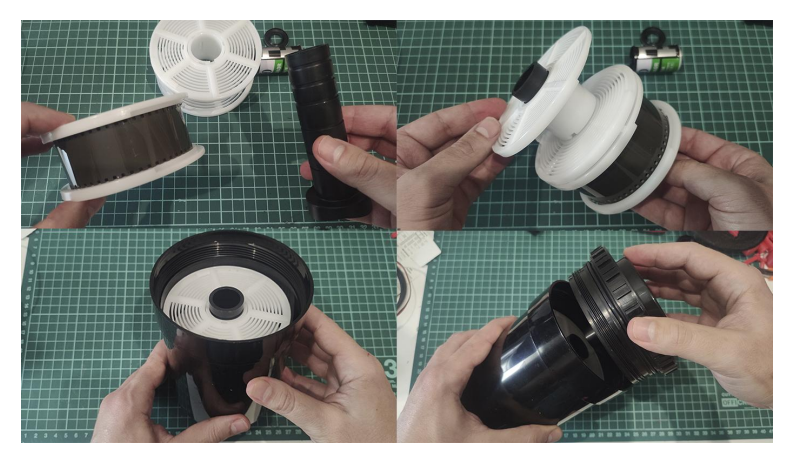

Figura 8: Introducció del nucli amb espirals dins el tanc

Finalment, les pel·lícules quedarien totalment exemptes de llum tancada dins el tanc. D'aquesta manera, i una vegada preparat amb les pel·lícules a dins, el revelatge es podria començar a fer.

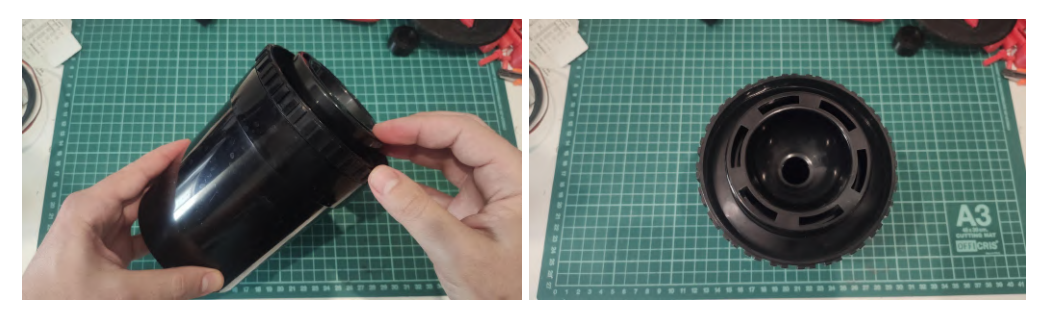

Figura 9: Tanc de revelatge AP APP321100 tancat

Una vegada el tanc està totalment tancat amb la pel·lícula, és el moment idoni per dur a terme el revelatge. En primer lloc, es procedeix a connectar el dispositiu per a començar a utilitzar les seves funcions. Un cop engegat, és necessari verificar la temperatura del primer químic, el revelador. Per tal de mesurar i llegir la temperatura, es requereix inserir el sensor dins del recipient corresponent. Seguidament, l'usuari només ha de prémer el botó de temperatura per actualitzar la informació a la pantalla tàctil. Si la temperatura és adequada (és a dir, es troba dins del rang de temperatura ambient entre 18ºC i 24ºC), es mostrarà en color blau. En cas contrari, si la temperatura del químic no és la correcta, es marcarà en color vermell.

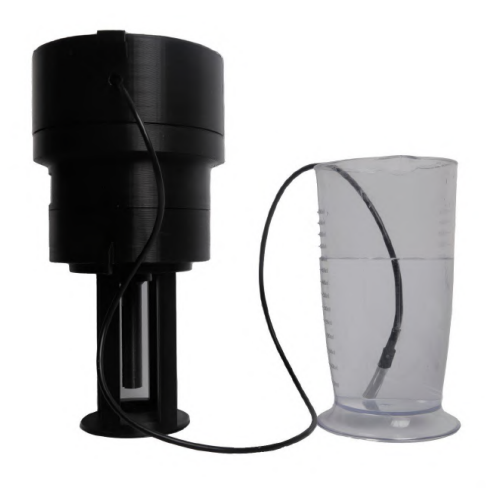

Figura 10: Comprovació de temperatura amb el sensor

Una vegada comprovada la temperatura, s'introduirà el revelador dins en el tanc. Seguidament, s'acoblarà el dispositiu a sobre encaixant l'eix del servomotor amb el nucli dins el tanc.

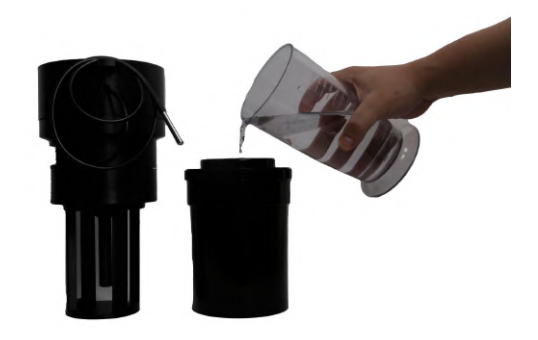

Figura 11: Introducció del revelador

A continuació, se seleccionarà a la pantalla el mode desitjat. Es podran triar entre tres tipus: Mínima (M), Intermitent (I) i Contínua (C).

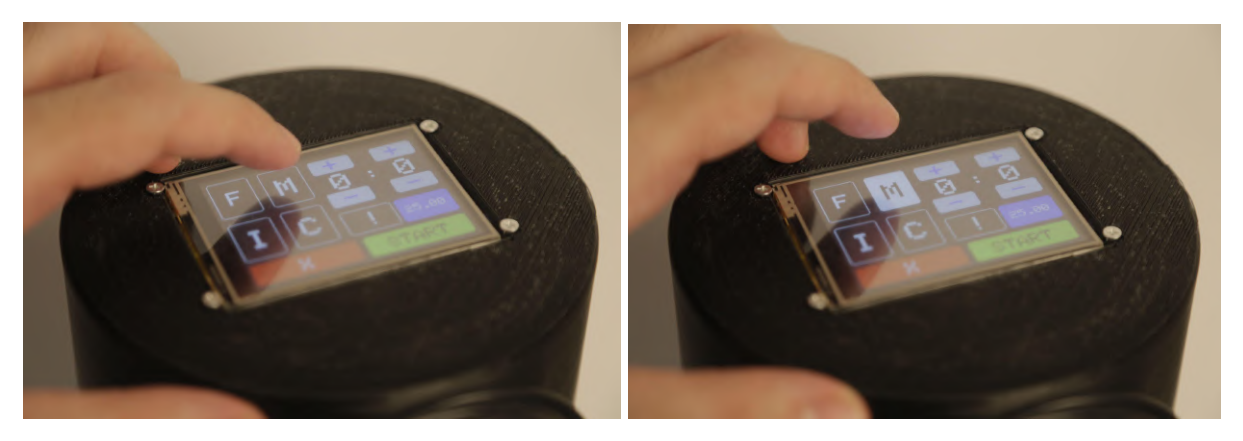

Figura 12: Selecció del tipus d'agitació mínima

Posteriorment, es procedeix a programar el temporitzador per a automatitzar les agitacions durant aquest període. Aquesta funcionalitat s'activa mitjançant l'increment i la disminució dels minuts i segons utilitzant els botons "+" i "-" en la interfície de la pantalla tàctil.

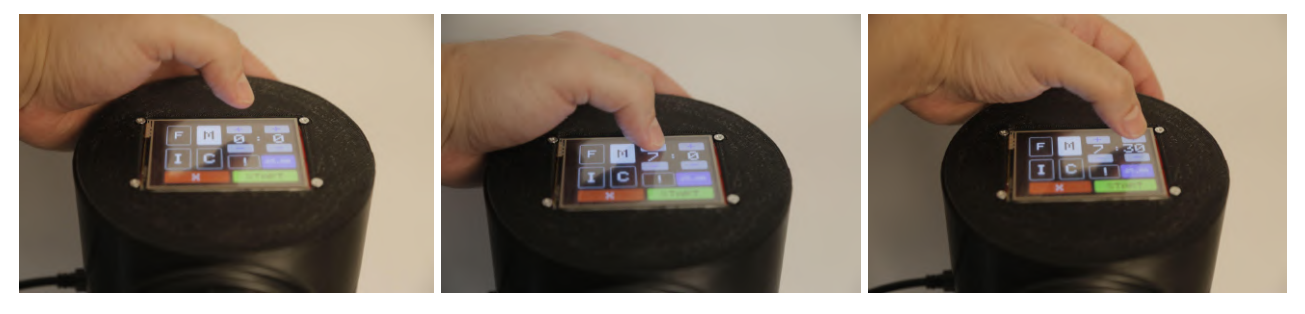

Figura 13: Programació del temporizador

Un cop tot està preparat, s'activa el botó "START" per iniciar la primera agitació amb el revelador. A continuació, el servomotor s'engegarà i s'aturarà segons el mode seleccionat anteriorment, mentre que el temporitzador comença a comptar enrere fins a arribar a zero.

Un cop finalitzat el temps, es buida el tanc del revelador i s'omple amb químic d'atur o aigua per interrompre l'acció residual del revelador. Després d'uns minuts, el tanc es buida de nou i es mesura la temperatura del fixador tal com es va fer en el pas anterior. Si la temperatura és l'adequada, es procedeix a omplir el tanc amb el fixador i s'activa el mode fixador "F", programant el temporitzador de la mateixa manera com s'ha descrit anteriorment.

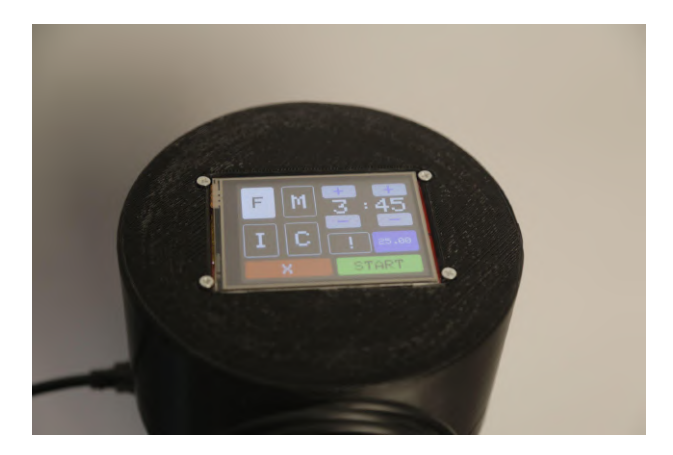

#### Figura 14: Selecció del fixador

Per acabar, es realitza l'extracció del fixador del tanc i es procedeix a omplir-lo amb aigua per netejar els residus de fixador. Després d'un període de temps determinat, s'obrirà el tanc per treure la pel·lícula i avaluar la qualitat del revelatge obtingut. És en aquest moment quan es pot comprovar si el procés ha estat fet de manera adequada i els resultats esperats s'han assolit.

Aquesta explicació reflexa el funcionament del dispositiu en qüestió. S'ha de destacar que es tracta d'un sistema operatiu senzill i intuïtiu, que permet a l'usuari interactuar amb facilitat a través d'una pantalla tàctil.

A continuació, es presenta un renderitzat del dispositiu que mostra els components electrònics necessaris per dur a terme el procés de revelatge fotoquímic. L'esquema està dissenyat de manera seqüencial, mostrant de forma ordenada tots els elements involucrats i la seva posició de manera correlativa. Aquesta representació visual proporcionarà una comprensió clara i estructurada dels components i la seva interrelació dins del dispositiu.

**Render del tanc de revelatge intel·ligent i les seves parts:**

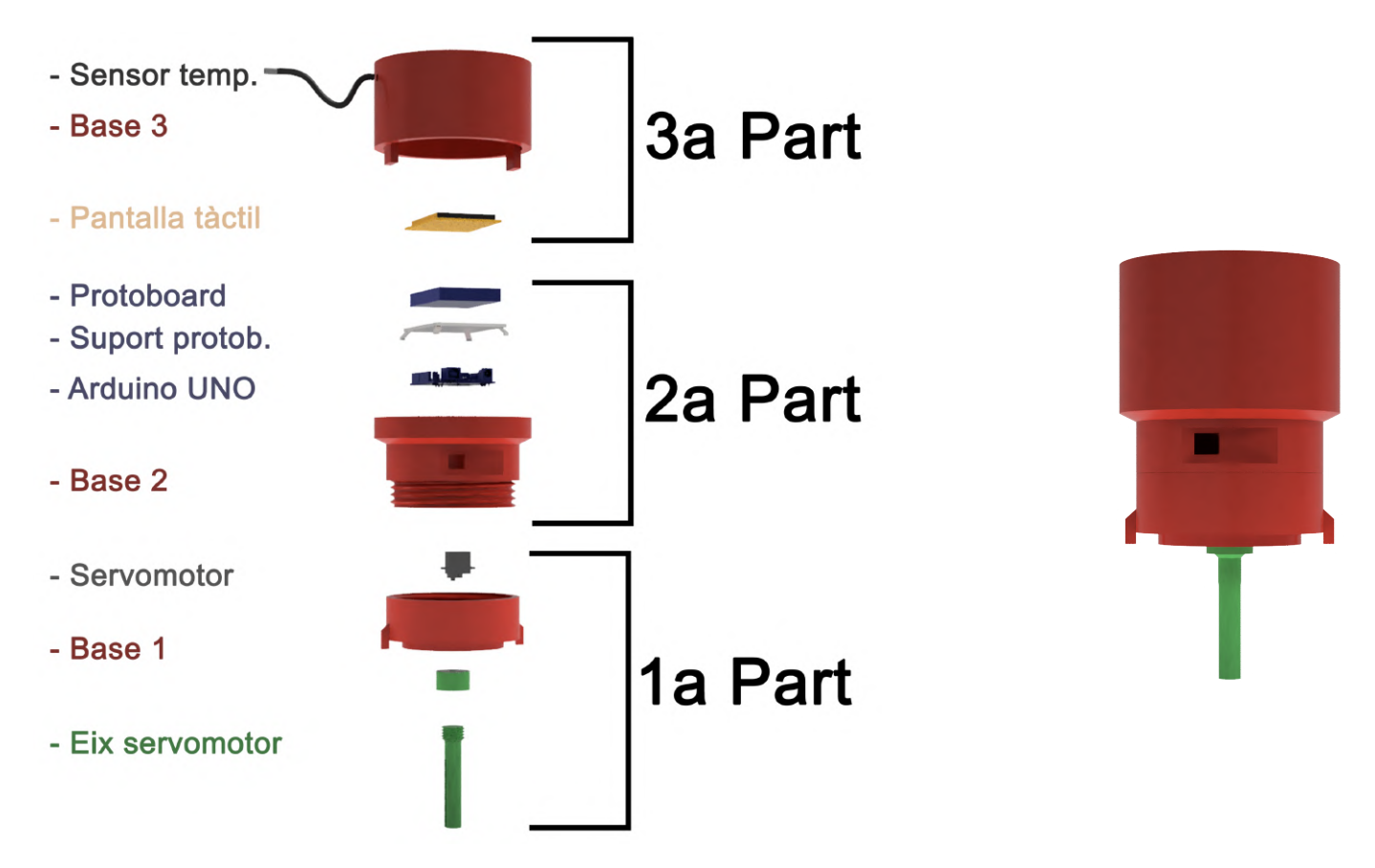

Figura 15: Esquema del dispositiu amb els elements electrònics desmuntats ordenadament en la seva posició i forma final original totalment acoblat

L'esquema està dividit en tres parts per tal de poder estructurar i entendre fàcilment les funcions de cadascun dels elements electrònics i com s'implementen en el disseny 3D.

## **Impressions 3D**

S'ha utilitzat l'Ender 3 Pro com a impressora d'addició per a la creació de totes les peces del dispositiu. No obstant això, les impressions 3D han requerit més temps del previst, ja que algunes peces no ajustaven perfectament. Això ha provocat la necessitat d'avançar en el treball de disseny juntament amb la programació i impressions per tal de complir amb els terminis, considerant la llarga durada que implica la creació d'aquests elements en PLA.

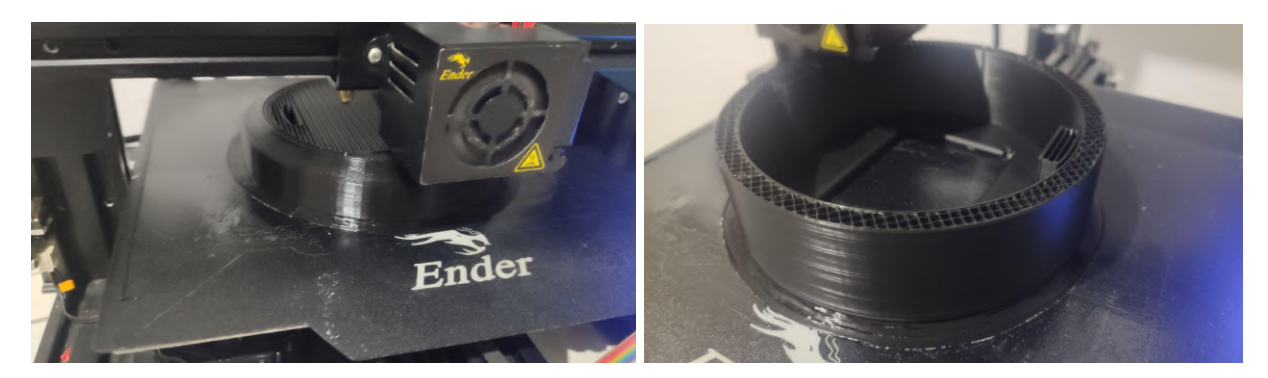

Figura 16: Impressions de la Base 2 i 3 amb impressora Ender 3 Pro

## <span id="page-32-0"></span>**2.3.1. PRIMERA PART**

#### **SERVOMOTOR AZDelivery MG90S**

El servomotor MG90S és un petit dispositiu que permet un moviment de rotació de 0º a 180º. Encara que el motor DC no tenia restriccions en aquest aspecte, aquesta característica no suposa una limitació rellevant, ja que l'aspecte clau resideix en la capacitat de girar el nucli amb l'espiral de la pel·lícula per aconseguir una correcta mescla amb els productes químics. [16]

Amb l'objectiu d'assolir el repte del projecte, va haver de complir amb les necessitats de:

· Activar i desactivar-se mitjançant la utilització d'un botó integrat en la pantalla tàctil.

· Permet la rotació i l'aturada en intervals de temps predefinits, adaptant-se a diverses opcions configurables.

La implementació i el funcionament del servomotor al codi és gràcies a la llibreria Servo.h, inclosa de sèrie al programa Arduino. Mitjançant l'ús d'aquesta llibreria, és possible exercir un control sobre el dispositiu, incloent-hi funcions com l'activació i desactivació, així com la gestió dels graus de rotació (amb girs màxims de 180º). Aquesta rotació seran determinants a l'hora d'assignar el valor d'agitacions, els quals podran ser seleccionats des de la pantalla tàctil.

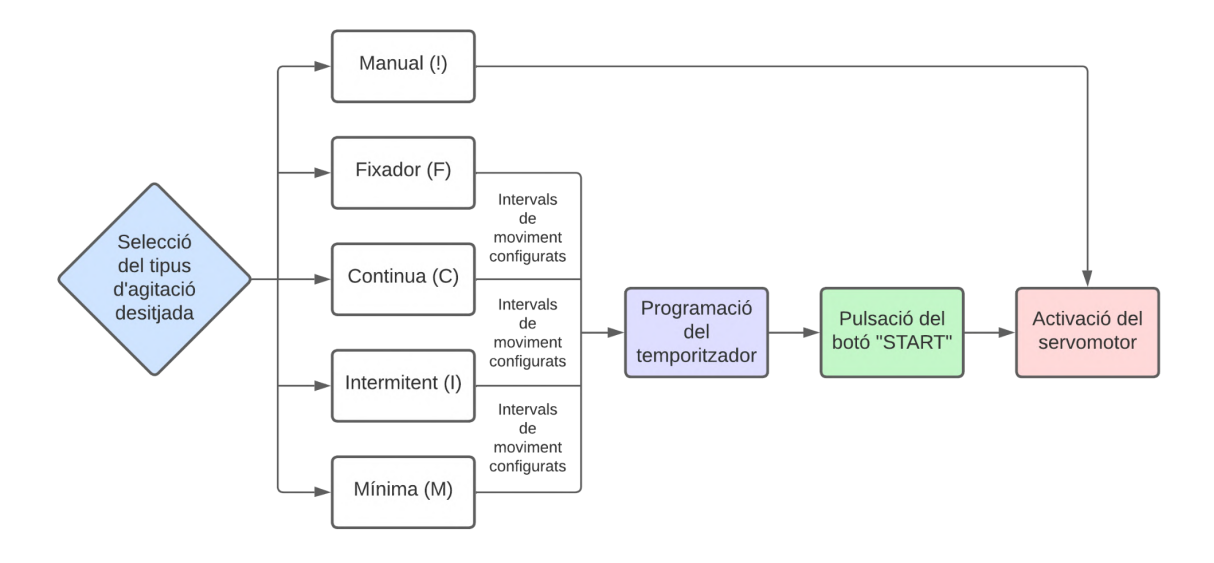

Figura 17: Diagrama del funcionament per a l'activació del servomotor MG90S

El servomotor és un component clau per a l'obtenció de resultats òptims en el procés de revelatge, ja que el seu funcionament implica l'activació i desactivació per generar les agitacions i les aturades necessàries per a cada tipus de moviment.

La selecció del tipus d'agitació es realitza a través de la interfície tàctil de la pantalla, on es presenten cinc opcions diferents:

· **Intermitent**: Per obtenir una imatge nítida, és necessari realitzar una agitació sense pauses durant el primer minut. Després d'una aturada d'un minut, es realitzaran una agitació de deu segons per cada pausa d'un minut fins al final del temps total.

· **Mínima**: L'agitació mínima proporciona una nitidesa addicional. Per aconseguir aquest resultat, es realitzarà una agitació durant el primer minut, seguida de tres minuts d'aturada. A continuació, es realitzarà una agitació de deu segons per cada tres minuts d'aturada.

**· Contínua:** En aquest mode d'agitació, la pel·lícula es manté en constant moviment. És important canviar la direcció del moviment per evitar ratlles o patrons en la pel·lícula. Cal destacar que, amb aquesta opció, el temps total del procés s'ha de reduir aproximadament en un 20%.

**· Manual**: L'agitació manual és una opció que permet a l'usuari activar el servomotor per realitzar una rotació sense seguir una temporització predefinida i sense activar el botó "START". Per exemple, si es vol agitar durant uns segons en casos com aturades, només cal prémer el botó d'activació (!) per posar en marxa el servomotor. Per aturar-lo, només cal prémer el botó de nou.

**· Fixador:** Tot i que el fixador requereix un temps i moviments d'agitació més curts, el funcionament és similar al dels altres tipus d'agitació esmentats anteriorment. El temps específic del químic de fixat dependrà del fabricant, i els intervals d'agitació solen ser d'uns trenta segons de moviment seguits de trenta segons d'aturada.

D'aquesta manera, a través de la selecció de l'opció d'agitació desitjada, es garanteix un tractament eficaç de la pel·lícula durant el procés de revelatge.

Esmentar, que segons Stephen G. Anchell, autor del llibre "The darkroom cookbook", afirma que les diferencies entre els tipus d'agitacions només seran notòries en ampliacions superiors a 10x. Per a aquelles persones només interessades a fotografiar en 35mm o 120mm i fer ampliacions de 4"x5" (10cmx15cm), amb una agitació intermitent serà més que suficient per a veure una nitidesa perfecta. Aquelles persones en fer ampliacions més enllà d'aquestes mides haurà de considerar l'agitació mínima i continua.[17]

Cadascuna d'aquestes agitacions (excepte l'agitació manual) estan configurades de la mateixa manera per tal de proporcionar els seus propis intervals sobre el temps total programat.

Les agitacions presenten un patró característic:

· Una primera agitació de x minuts

- · Una primera aturada de x minuts
- · Una segona agitació de x segons

· Una segona aturada de x segons o minuts.

Els dos últims punts es repetiran fins que el temporitzador arribi a zero. Prenent com a base aquesta estructura, es va implementar al codi aquest patró en cada agitació amb variables unsigned long, on els valors numèrics canvien depenent de l'agitació triada. Una vegada seleccionat el mode, el servomotor actuarà amb activacions i aturades dins d'aquests rangs de temps.

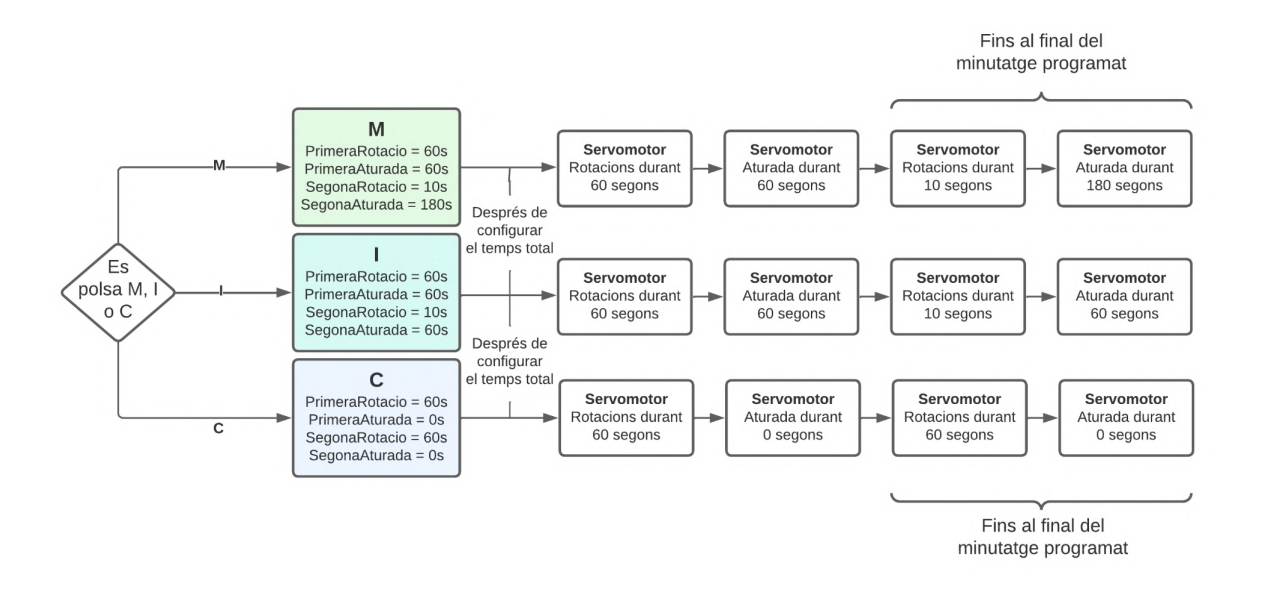

Figura 18: Diagrama dels valors de cada agitació amb el que el servomotor haurà d'activar-se i aturar-se

En tant al fixador, com s'ha comentat anteriorment, funciona de la mateixa manera que qualsevol tipus d'agitació. El mode manual, en canvi, funciona independentment dels altres, ja que el servomotor s'activa automàticament sense dependre del temporitzador.

És important esmentar, que tot i haver-hi tipus d'agitacions conegudes com les comentades abans, aquestes no han de ser exhaustivament igual. Donant una ullada a la xarxa, sigui a fòrums o alguns llibres, els valors dels temps de les agitacions varien i no són exactament iguals.[18]

Un dels objectius d'aquest projecte era ser eficient. Partint d'aquesta base, es va donar amb la idea de donar l'opció a les persones de poder configurar o modificar les seves pròpies agitacions de manera fàcil i directa des del mateix codi. Per a poder portar a terme aquesta acció de manera senzilla, només
s'hauran de modificar els valors de quatre variables en segons de les quatre variables relacionades amb els patrons comentats abans.

//Valors en milisegons de les rotacions i aturades per l'agitació personalitzada primeraRotacio = 0; //Substituir el 0 per el temps desitiat del primer moviment en segons (minuts x 60) primeraRotacio = primeraRotacio \* 1000; //No tocar primeraAturada = 0; //Substituir el 0 per el temps desitjat de la primera aturada en segons (minuts x 60) primeraAturada = primeraRotacio + (primeraAturada \* 1000) ; //No tocar segonaRotacio = 0; //Substituir el 0 per el temps desitjat del segon moviment en segons segonaRotacio = segonaRotacio \* 1000; //No tocar segonaAturada = 0; //Substituir el 0 per el temps desitjat per a la segona aturada en segons segonaAturada = segonaAturada \* 1000; //No tocar

Figura 19: Exemple de codi en una de les agitacions

Modificant només el "0" pels valors en segons on s'indiquen, automàticament el programa farà els càlculs i relacions per tal d'adaptar-se a les necessitats del revelatge de la persona. Aquest tipus de modificacions estan presents en totes les agitacions, inclòs el fixador.

Abans d'acabar amb aquest important element electrònic, cal esmentar que la selecció del servomotor es basa en alguns problemes anteriors associats a la primera elecció d'un motor de corrent continu (DC). Durant les proves realitzades amb aquest dispositiu, es va identificar com a principal desavantatge la necessitat d'una font d'alimentació externa, ja que requereix una tensió entre 6V i 12V, mentre que l'Arduino UNO només ofereix un màxim de 5V.

Tot i que es va fer funcionar mitjançant una pila de 9V, la dependència d'una font d'alimentació externa també suposava altres desavantatges: en l'aspecte econòmic, pel fet que implicava un cost addicional, i també la possibilitat que la bateria s'esgotés durant el transcurs d'una exposició, invalidant així el moviment del motor i conseqüentment de la mescla.

La solució va consistir a reemplaçar el motor DC per un servomotor, el qual ofereix les mateixes funcionalitats sense necessitat d'alimentació externa, comportant un avantatge significatiu.

Cal destacar la força del servomotor, ja que permet girar l'eix amb total seguretat les dues espirals i el nucli rotatori dins el tanc (uns 175g + la

30

resistència del líquid). Amb un par de prop d'1 kg, el servomotor té una capacitat més que suficient per dur a terme aquest moviment amb èxit.

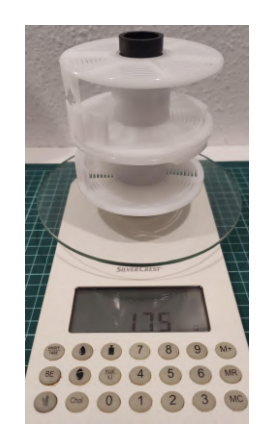

Figura 20: Pes de dues espirals amb l'eix, 175 gr

### **EIX SERVOMOTOR**

L'element següent té la funció d'acoblar el dispositiu al tanc de revelatge. Aquest acoblament es compon de tres elements: el nucli amb les espirals situat dins del tanc, l'eix del servomotor corresponent i el mateix servomotor.

La finalitat d'aquest element, el qual ha estat imprès en 3D, és fer girar el nucli amb les espirals del tanc utilitzant la força generada pel servomotor. Això implica que l'eix ha d'estar acoblat al servomotor perquè girin de manera sincronitzada.

Per aconseguir aquesta connexió, inicialment es va dissenyar un petit engranatge per integrar-lo al servomotor i connectar-lo amb un altre eix independent. Desafortunadament, aquesta va ser una idea errònia, ja que el material PLA usat en la impressió 3D va danyar els altres engranatges de plàstic del servomotor, resultant en un dispositiu inutilitzable.

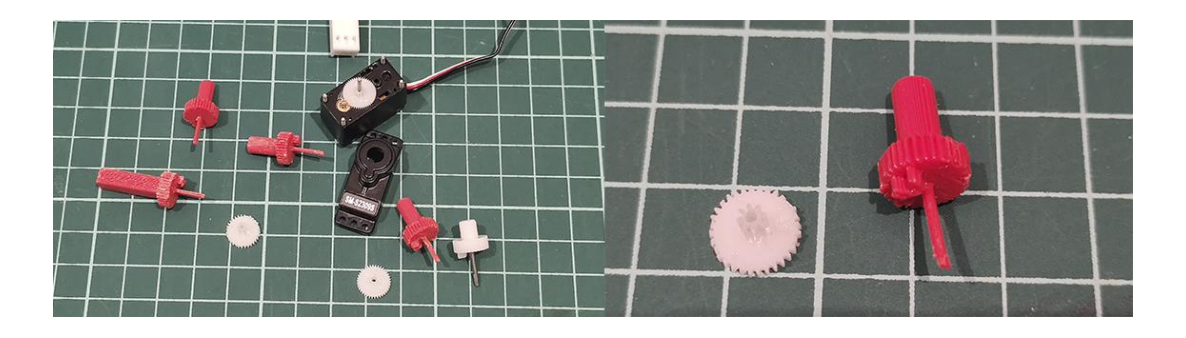

Figura 21: Mostra de servomotor SM-S2309S i engranatge fet malbé

La solució va obligar a fer un redisseny d'un nou tipus d'eix que permeti una adaptació senzilla i ràpida a la rosca situada al rotor, facilitant així la instal·lació per part de la persona.

L'eix en qüestió es divideix en dues parts. La primera part consisteix en una base cilíndrica que s'enrosca mitjançant un caragol de 2,5x8 mm al servomotor. La segona part és un eix que presenta una ranura per encaixar de forma òptima amb els engranatges del nucli. A més, a la part superior de l'eix hi ha una rosca de mètrica M20, la qual es pot enroscar a la base esmentada anteriorment, permetent l'extensió del servomotor mateix.

A través d'aquest nou disseny de l'eix, es facilita el procés d'instal·lació i es permet un acoblament més eficient i senzill entre el servomotor i el nucli, assegurant una adaptació adequada i un funcionament òptim del dispositiu en qüestió.

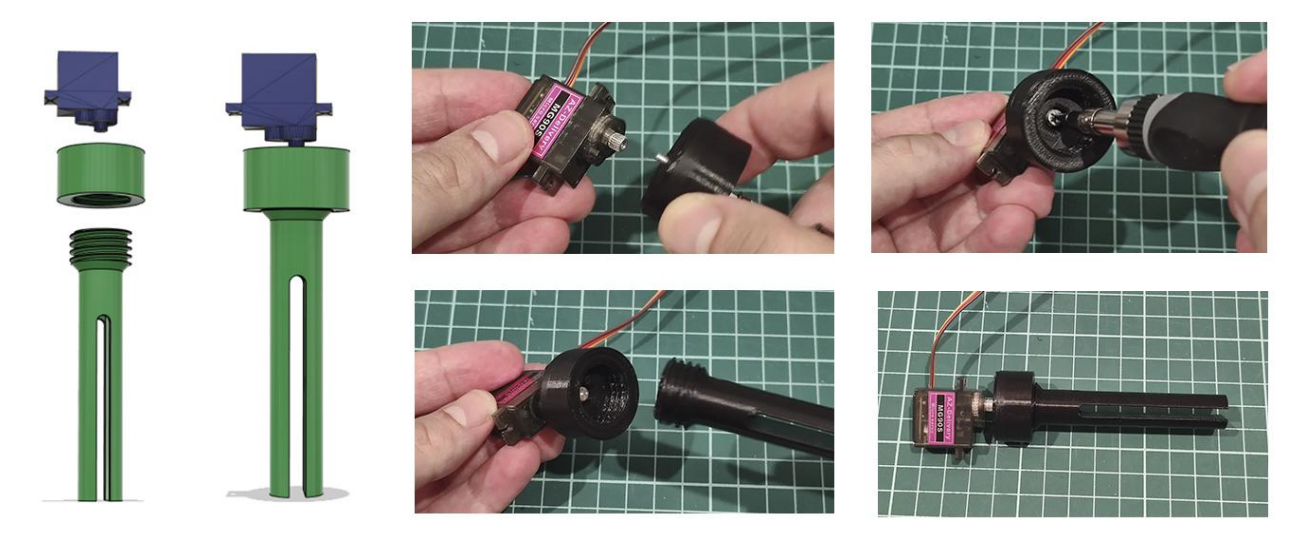

Figura 22: Esquema del muntatge de l'eix amb el servomotor. És important esmentar que l'exemple de la imatge no pertany al muntatge final, és una mostra de l'acoblament entre els tres elements.

La peça en qüestió ha jugat un paper fonamental en el disseny del projecte, ja que és l'element encarregat de moure les pel·lícules del nucli amb l'objectiu de permetre la seva interacció amb els productes químics, en funció de les agitacions i aturades programades amb el servomotor. Cal destacar que aquest disseny ha suposat una desviació respecte del pla establert en termes de

temps. Aquest component ha demostrat ser crucial per assegurar un procés de revelatge efectiu i precís dins del projecte en qüestió.

### **BASE 1**

Per concloure amb la primera part del dispositiu, es destaca la "Base 1", que és una peça fabricada mitjançant impressió 3D. Aquest component, elaborat amb PLA, s'ajusta perfectament a la part superior del tanc de 650 ml, conegut com a "AP APP321100", amb l'objectiu de garantir la fixació del dispositiu.

La funcionalitat principal d'aquesta primera part és permetre la fixació del servomotor a la Base 1 mitjançant caragols de 2,5x15 mm, de manera que proporcioni un suport fix i immòbil per a que l'eix mencionat anteriorment pugui girar al voltant d'un punt fix i poder realitzar els moviments a les pel·lícules. Per a un muntatge adequat, cal situar el servomotor dins de la base amb el rotor orientat cap a la part inferior, de manera que quedi en el mateix centre de la base i del tanc. A continuació, es procedeix a enroscar els caragols per fixar el dispositiu de manera segura. Finalment, només cal acoblar l'eix prèviament esmentat a la part inferior de la base, com es pot observar a les imatges següents.

Aquesta peça va trigar a imprimir-se en 14 hores amb un farciment del 20%. Va ser necessari fer tres proves més per tal de donar amb el disseny definitiu per tal d'acoblar-se de manera òptima al tanc de revelatge.

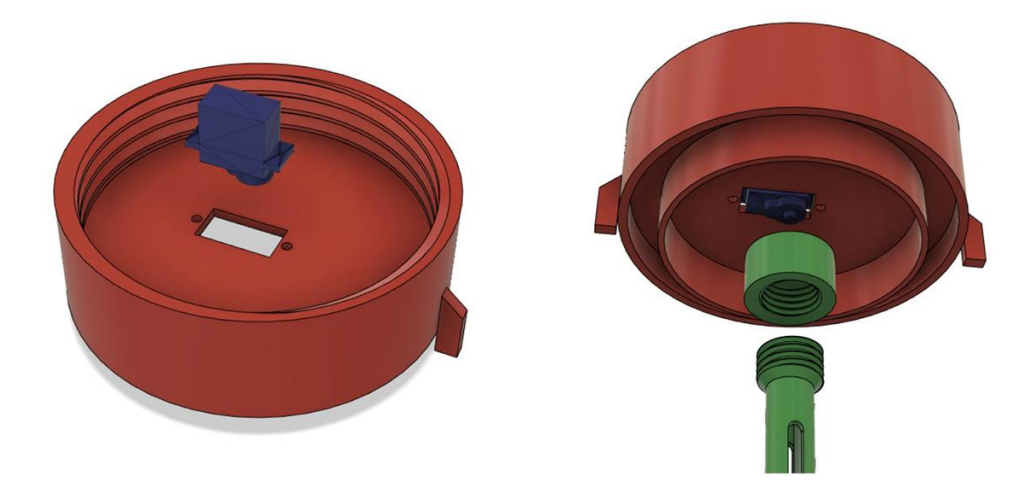

Figura 23: Render de les posicions del elements per al seu acoblament entre ells.

### **2.3.2 SEGONA PART**

### **BASE 2**:

La Base 2 ocupa un rol crític en el sistema, ja que se centra en les connexions essencials. Aquest component integra elements com la placa d'Arduino UNO i una protoboard, destinats a facilitar la connexió dels diversos components electrònics.

La funció principal de la Base 2 és establir una connexió efectiva entre les Bases 1 i 3, permetent als usuaris realitzar les connexions pertinents dels components de manera fàcil i accessible. A causa del gran nombre de cables i connectors que es requereixen en aquest entorn amb espai limitat, aquesta base facilita en gran mesura la tasca per a realitzar aquestes connexions.

Cal destacar que la Base 2 i la Base 1 s'uneixen mitjançant un roscatge precís per assegurar un ajust perfecte i evitar possibles problemes. Aquesta fixació minimitza els riscos de desacoblament que puguin sorgir i garanteix una connexió estable i segura entre els components de cada base.

La Base 2 va ser la peça amb més temps va trigar a imprimir-se, amb un total de 26 hores amb un farciment del 20%. En aquest cas, només es va imprimir una sola peça.

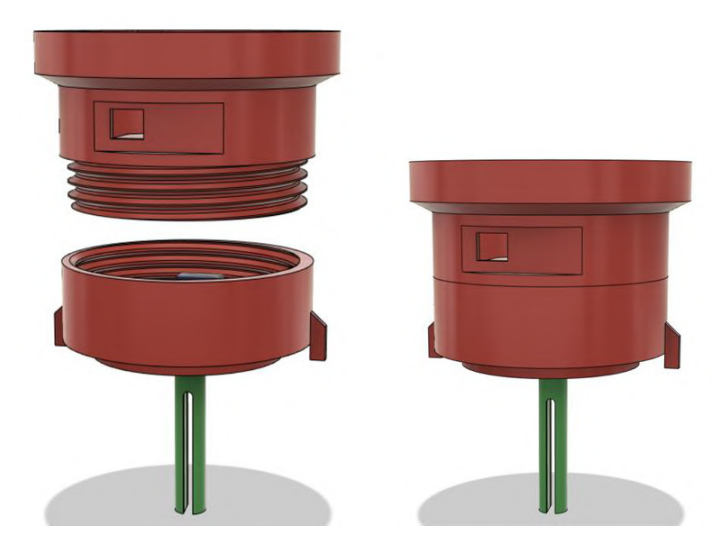

Figura 24: Exemple d'acoblament entre la Base 1 i 2 per rosca El primer pas en el muntatge de la Base 2 és la placa d'Arduino UNO, la qual

s'ajustarà en una base específicament dissenyada per a aquest propòsit. A

més, s'ha reservat un espai adequat per permetre un accés còmode al connector USB de la placa i facilitar la seva connexió amb l'exterior.

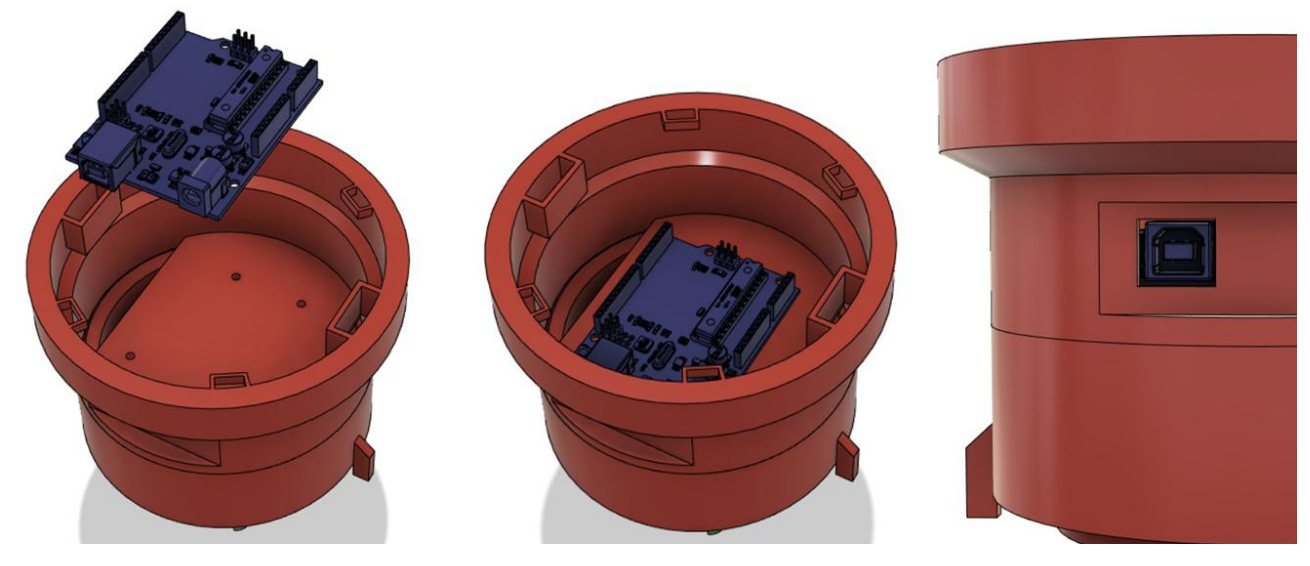

Figura 25: Exemple d'acoblament d'Arduino UNO a la Base 2.

Un cop situada i fixada la placa d'Arduino a la base, el següent component a incorporar és la protoboard, que s'ubicarà sobre la placa d'Arduino. La protoboard estarà col·locada en una superfície extraïble, específicament dissenyada per facilitar l'extracció i la connexió de connectors entre els dispositius i la placa d'Arduino. Aquest sistema permet moure la protoboard per realitzar les connexions fora de la base i després incorporar-la a aquesta.

Aquesta solució resulta òptima atès que l'espai dins del dispositiu és limitat, la qual cosa facilita les modificacions, substitucions i connexions dels components del projecte cada vegada que es necessiti obrir el dispositiu.

L'acoblament entre la protoboard i la base es fa de forma horitzontal, mitjançant l'encaix de quatre petites pestanyes situades als cantons de la superfície de la protoboard. Aquestes pestanyes s'introdueixen en quatre suports situats als extrems de la Base 2, assegurant una fixació adequada i segura.

La superfície de la protoboard va ser impresa en un total de 3 hores aproximadament amb un farciment del 20%. Es van imprimir un total de dues proves.

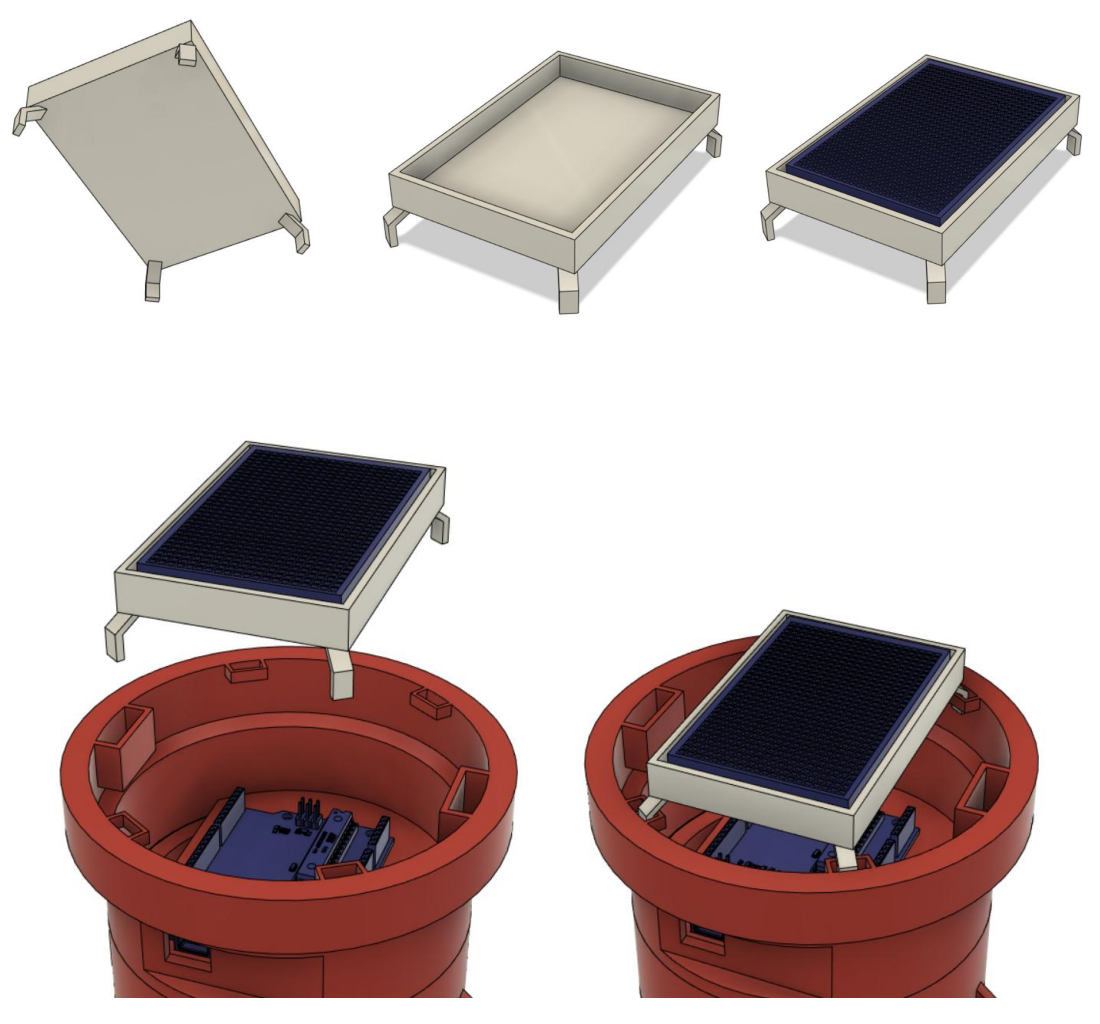

Figura 26: Acoblament de la superfície a la Base 2

### **2.3.3. TERCERA PART**

### **PANTALLA HILETGO 2,8"** *ILI9341 TFT LCD*

Abans de presentar a aquest important element, és necessari comentar els problemes per arribar al dispositiu òptim per a aquest projecte. En primera instància es va adquirir una pantalla que no era tàctil a causa d'un error del venedor. Seguidament, es va adquirir una altra la qual no s'adequava al projecte, ja que necessitava acoblar-se en la majoria dels pins de la placa d'Arduino UNO. [19]

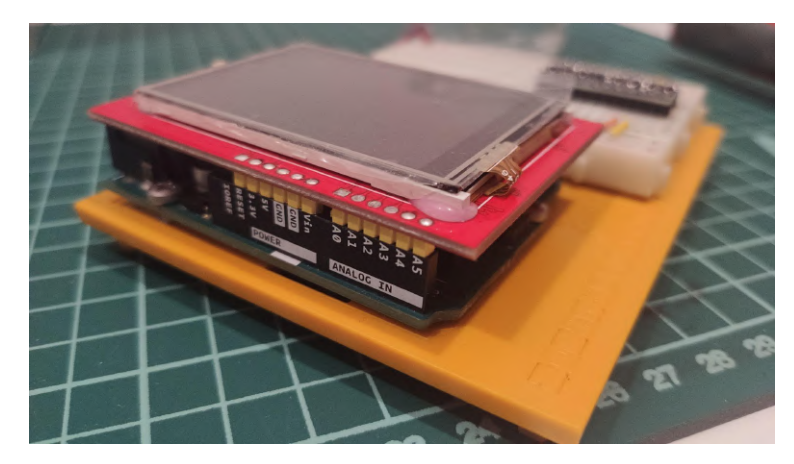

Figura 27: Segona pantalla, *AZDelivery 2.4 Polçades TFT LCD Touch Display, dispositiu no apte per al projecte.*

Cercant de manera molt més acurada, es va trobar una pantalla de segona mà apta que s'adaptava a les necessitats del projecte. *HiLetgo 2.8" ILI9341 TFT LCD* és una pantalla tàctil de 2,8" que treballa amb 3,3V i té una resolució de 240x320 píxels.[20]

Una vegada que el producte va estar en disposició per tornar funcionar (es va haver de fer noves soldadures als pins) es va començar a configurar la seva implementació amb la placa Arduini UNO i els altres elements.

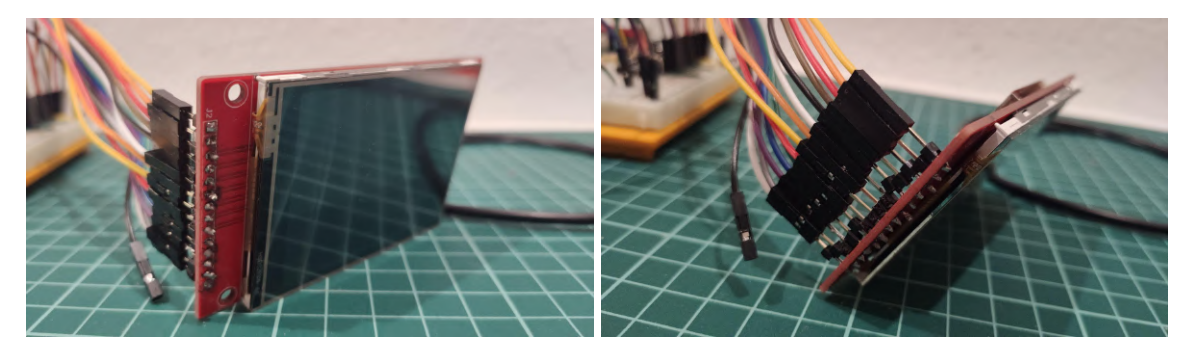

Figura 28: Pantalla de segona mà *HiLetgo 2.8" ILI9341 TFT LCD*

Després de realitzar les reparacions necessàries als pins, es va iniciar la configuració de la pantalla juntament amb la placa Arduino UNO i els altres components. Cal destacar la importància de la tensió requerida per al funcionament de la pantalla. Mentre la placa Arduino UNO ofereix una tensió de 5V, la pantalla requereix una tensió de 3,3V. Per a superar aquesta incompatibilitat, es van utilitzar convertidors de nivell que permetien als pins digitals de la placa treballar amb una tensió de 5V i als pins de la pantalla treballar amb una tensió de 3,3V. En total, es van implementar tres convertidors

de nivell per assegurar el correcte funcionament dels catorze pins emprats per la pantalla amb Arduino UNO. [21][22]

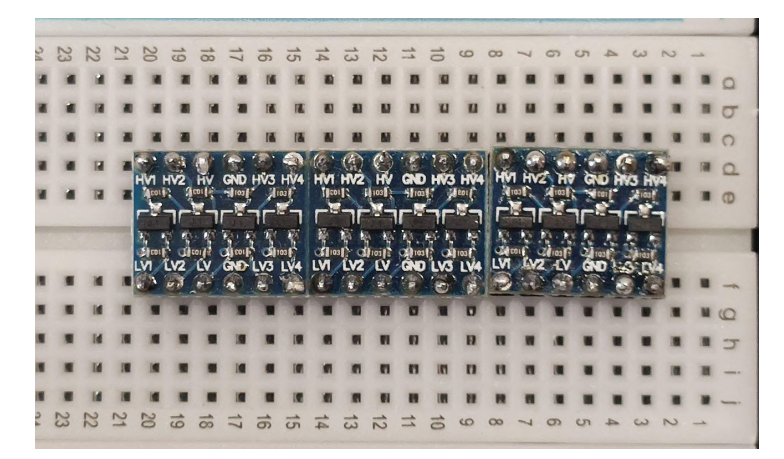

Figura 29: Anivelladors de 3,3V a 5V per tal que els pins de la pantalla tàctil puguin funcionar

Per a que el dispositiu realitzés les funcionalitats establertes en la idea original, va ser necessari la utilització de tres llibreries: URTouch, ADAFRUIT\_GFX i ADAFRUIT\_ILI9341. Aquestes llibreries proporcionen les eines necessàries per crear i interactuar amb la pantalla tàctil. Permeten la creació d'elements gràfics i el seu posicionament a la pantalla, així com el reconeixement i la lectura de les pulsacions realitzades sobre aquesta. A continuació, es descriuran les funcionalitats proporcionades per aquestes llibreries durant la implementació del dispositiu.

### **Creació de la interficie**

Per a poder donar forma a la interfície de la pantalla tàctil es va emprar les següents llibreries en el codi d'Arduino per a implementar una interacció entre la persona i el dispositiu:

- 1. Adafruit\_ILI9341: És una llibreria que complementa la número 2. Aquesta permet la connexió de la pantalla tàctil amb la placa d'Arduino, i habilita funcionalitats com el dibuix de formes geomètriques, incorporació d'imatges .BMP i el reconeixement tàctil. [23]
- 2. Adafruit\_GFX: La seva implementació serveix per poder "dibuixar" elements gràfics o geomètrics i situar-los amb coordenades a la pantalla.

La creació d'aquests elements es basen en l'establiment de la forma geomètrica, mida en píxels horitzontal i vertical (X i Y), la seva posició en coordenades en píxels, i finalment el color (utilitzant el codi de colors RGB565 en 16 bits). [24][25][26][27]

```
//Creació quadrat "+" per sumar minuts
tft.fillRoundRect (155, 7, 63, 32, 5, 0xC618);
tft.setTextColor(ILI9341 BLUE);
tft.setTextSize(4);
tft.setCurson(175, 8);tft.print("+");
```
Figura 30: Exemple de codi per a la creació del botó "suma" dels minuts.

3. URTouch: Llibreria dissenyada per al reconeixement tàctil de la pantalla. Permet detectar el punt en què l'usuari ha pressionat la pantalla i prendre accions en resposta. La seva implementació permet associar els punts tàctils als elements gràfics per aconseguir una interacció física amb la interfície gràfica. [28][29]

En tant al disseny de la interfície, aquesta havia de complir una sèrie de requisits per tal que la interacció persona-dispositiu sigues correcta. Era important tenir en compte que la mida de la pantalla és de 2,8", un espai reduït on havia de figurar un total de 12 elements interactius. El primer repte a assolir era oferir una bona accessibilitat, distribució i coherència, ja que en una pantalla petita es podria polsar un botó erròniament.

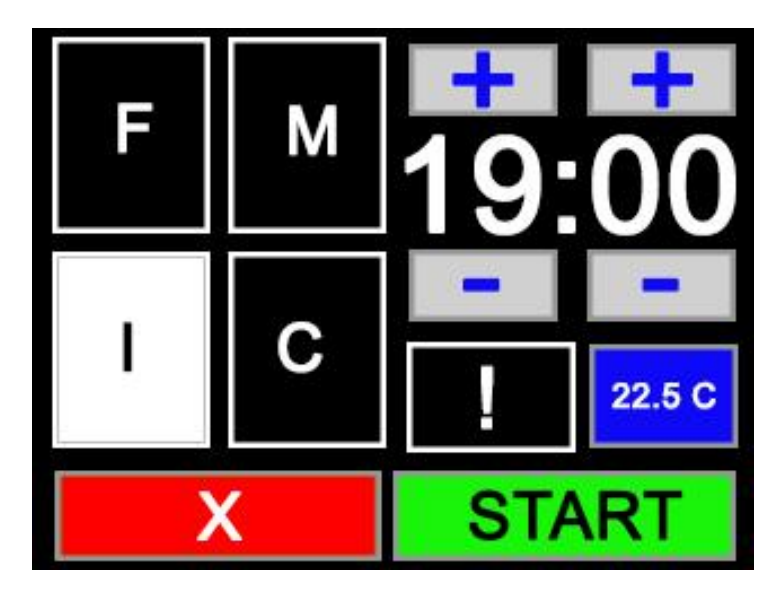

Figura 31: Interfície gràfica de la pantalla tàctil

El disseny gràfic havia de ser clar i fàcil d'utilitzar. La seva distribució està pensada per diferenciar els elements entre ells i poder saber intuïtivament la funció de cadascun d'ells amb el seu propi disseny.

En relació amb el temporitzador, aquest es controla mitjançant botons identificats amb els símbols "+" i "-". És important destacar que els temps de revelatge recomanats varien en funció de la marca de la pel·lícula i tenint en compte també la marca del revelador. Aquest fet comporta, amb la gran quantitat de marques al mercat, un gran nombre de resultats amb diferents minutatges. Després de comprovar diversos temps, aquests oscil·len entre els 30 i 3 minuts, mentre que els segons varien des de 0, 15, 30 i 45. [30]

Amb aquesta informació, els minuts incrementaran i disminuiran d'un en un cada vegada que es polsi el botó corresponent, i els segons augmentaran i disminuiran de quinze en quinze.

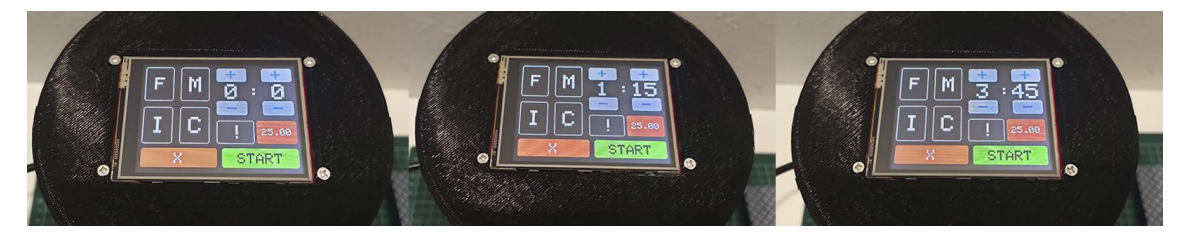

Figura 32: Diferents exemples de temporitzacions

Els botons de les agitacions informaran la persona que han sigut seleccionats canviant el seu color una vegada polsats, diferenciant-se de les altres agitacions en el disseny.

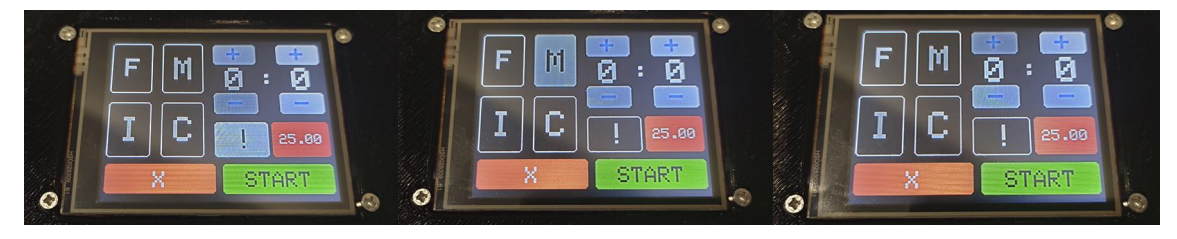

Figura 33: Mostra de botons polsats i sense polsar

El botó del sensor informarà la persona de la temperatura d'aquell moment si es polsa a sobre. Com s'ha comentat anteriorment, si la temperatura és l'adequada, informarà amb les dades corresponents amb un requadre blau. Si, en canvi, la temperatura no s'adapta a les necessitats, s'informarà amb un requadre vermell.

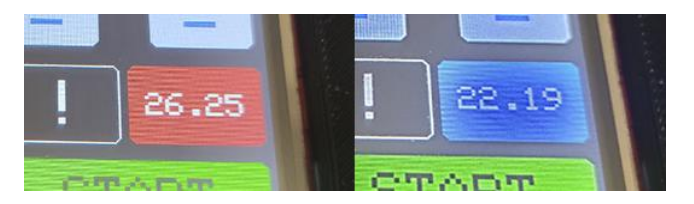

Figura 34: Exemples de temperatura incorrecta i correcta

### **SENSOR DE TEMPERATURA DS18B20**

La temperatura dels químics és important per a les reaccions de les pel·lícules una vegada dins el tanc. La temperatura correcta serà la d'ambient, i pot rondar entre els 18ºC als 24ºC.

Una gran particularitat d'aquest sensor és la seva capacitat de mesurar en líquids, fet que serà rellevant a l'hora de saber la temperatura dins els recipients abans d'omplir el tanc de revelatge.

La implementació amb Arduino fa necessària una resistència de 4.7Kohms per al seu funcionament, a més de llibreries com OneWire i DallasTemperature. Aquestes llibreries fan possible la connexió d'aquest element electrònic amb la placa, obtenint lectures en graus centígrads.[31][32]

Un aspecte important a tenir en compte és el marge d'error que segons el fabricant hi pot haver en el dispositiu d'un +-1ºC (per sobre i per sota) de les lectures fetes. Aquesta petita diferència es va tenir en compte a l'hora de programar, posant el límit entre els 25ºC i els 17ºC en comptes de 24ºC i 18ºC.[33]

En tant a la seva instal·lació, la idea principal era que estigués dins el tanc per a fer les lectures in situ. Però es va repensar la seva posició cap a l'exterior per tal de comprovar la temperatura abans d'introduir el líquid en qüestió, ja que no té sentit comprovar si un químic té la temperatura correcta una vegada dins el tanc. A més de no ser bo per a la pel·lícula, buidar el tanc una altra vegada després d'omplir-ho era una acció innecessària.

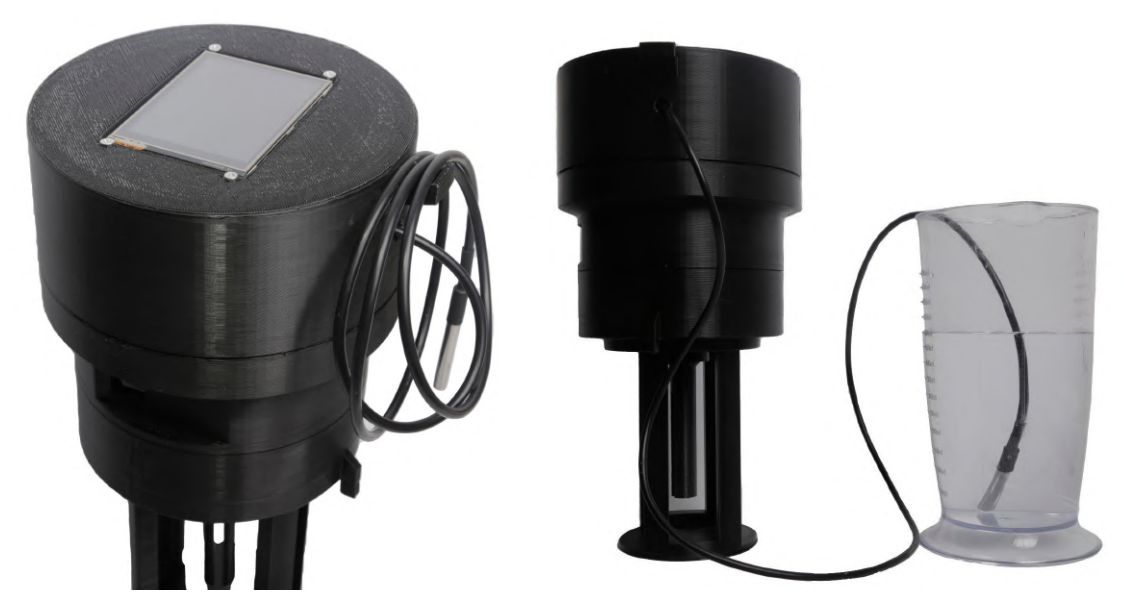

Figura 35: Sensor de temperatura aquàtic

En última instància, el botó cancel·lar "X" exerceix la funció de suspendre l'agitació en qualsevol moment. Una vegada suspesa, el programa emmagatzema els valors del temps total i el temps d'agitació per tal de reprendre l'activitat en el mateix punt anterior a la suspensió. Per a reactivar l'agitació, només cal prémer de nou el botó "START".

#### **BASE 3:**

L'última peça dissenyada 3D està pensada per igual que la placa de la protoboard sigui fàcil d'extreure i incorporar amb la Base 2. El seu disseny resideix en oferir la interfície de la pantalla tàctil a la part superior del dispositiu, i una pestanya per tal que el sensor de temperatura quedi ben recollit en un dels laterals per a quan la persona no necessiti utilitzar-lo.

La pantalla tàctil anirà caragolada gràcies a quatre punts de fixació, mentre que el sensor de temperatura sorgeix a través d'un petit orifici per tal de fer mesures a l'exterior. Esmentar, el sensor que es compon d'un cable de 1m aproximadament, donant un bon marge de maniobra a la persona per tal de mesurar la temperatura en els recipients.

L'encaix amb la Base 2 es genera gràcies a l'ajust de dues pestanyes més grans que donaran l'estabilitat necessària a la Base 3 per tal que el dispositiu quedi fix, generant solidesa al disseny.

Aquesta peça va tenir una durada d'impressió d'unes 10 hores aproximadament, amb una densitat de farciment d'un 20%, amb un total de tres proves més.

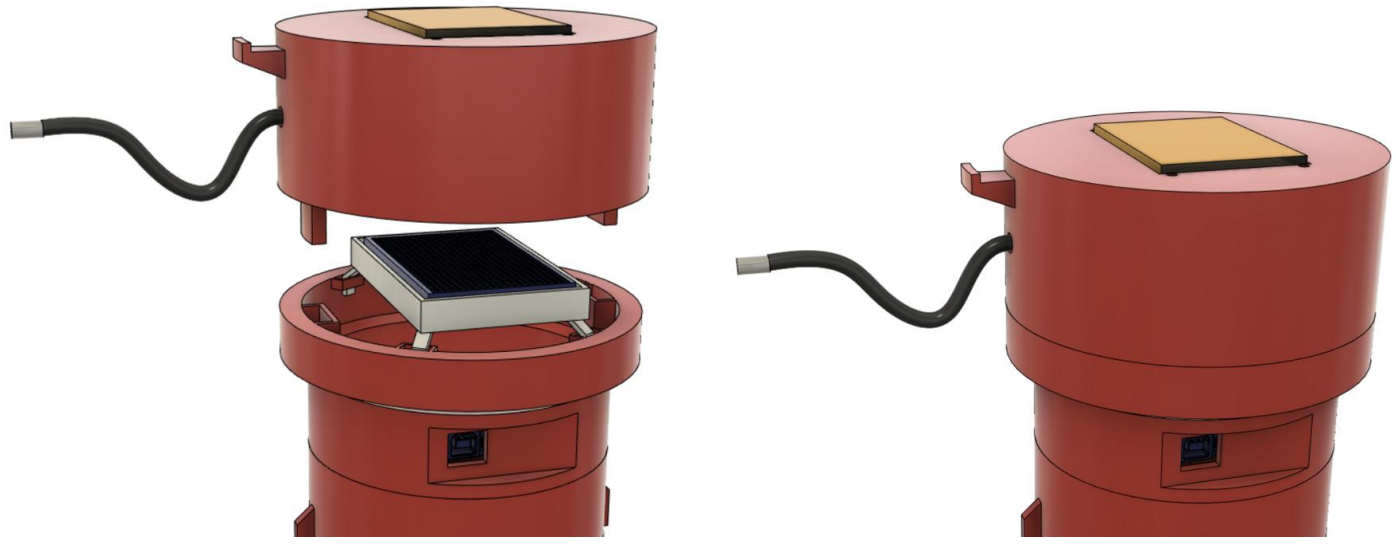

Figura 36: Acoblament de la Base 3 amb la Base 2.

### **2.3.4. ACOBLAMENT**

A continuació s'exposa l'esquema de connexions entre la placa d'Arduino UNO i els diversos components, com ara la pantalla tàctil, el servomotor i el sensor de temperatura.

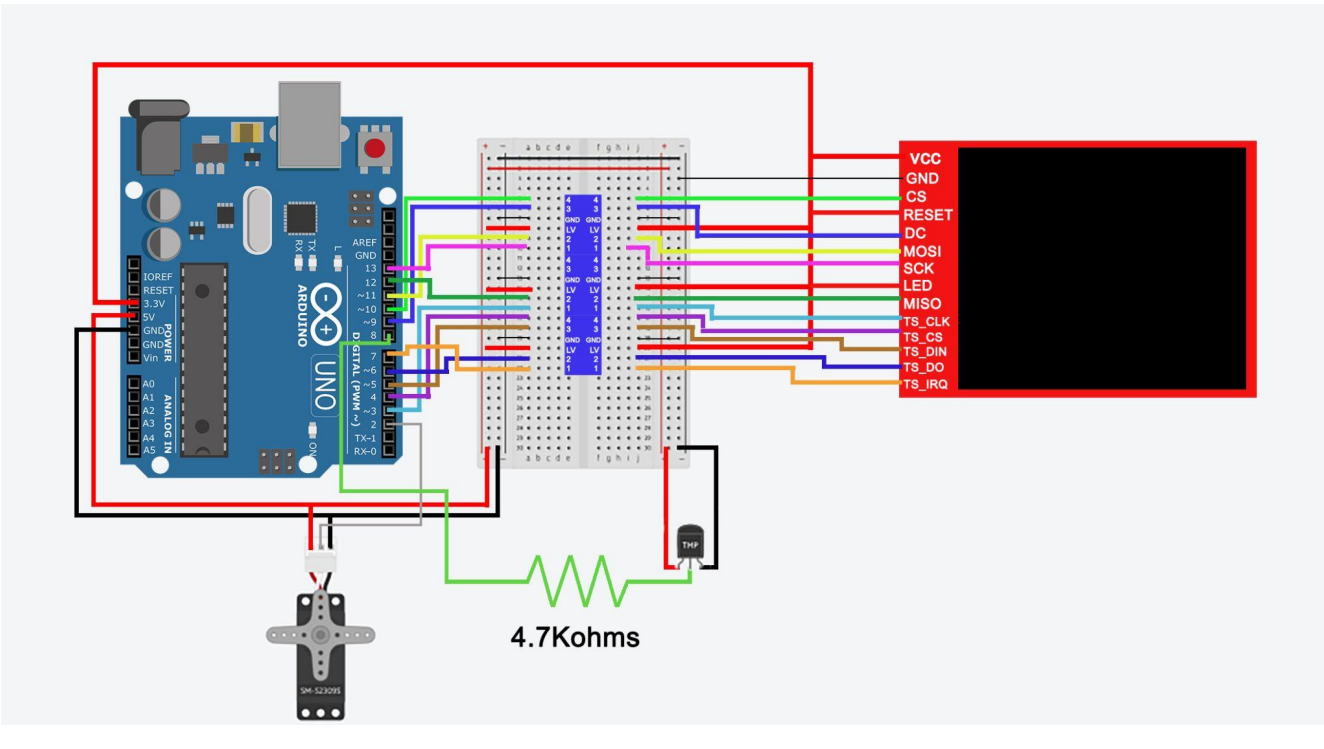

Figura 37: Esquema del muntatge dels dispositius electrònics

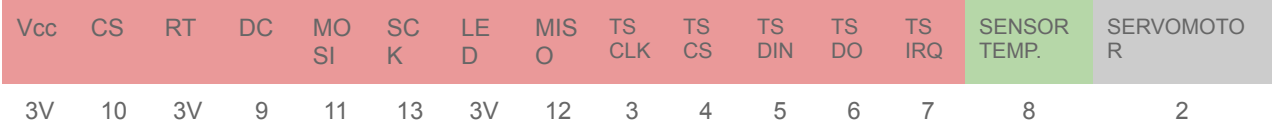

Seguidament, es mostrarà el muntatge físic del dispositiu final en imatges, on es podrà veure el procés esmentat en apartats anteriors.

En primer lloc, es fixa el servomotor a la Base 1 amb l'eix de rotació:

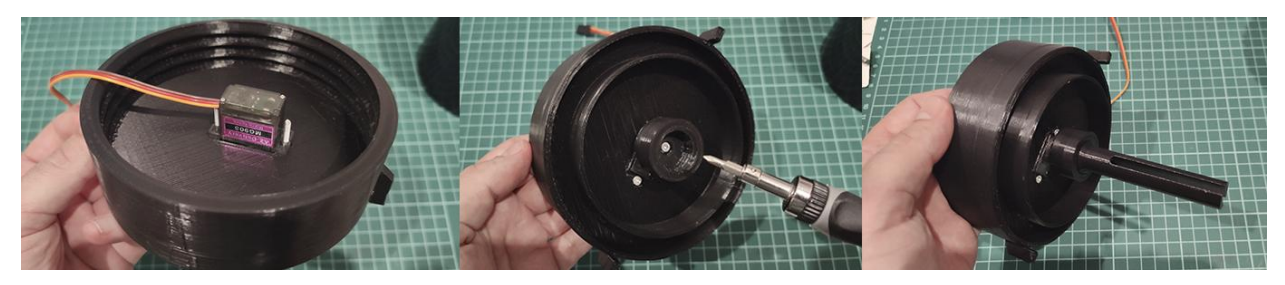

Figura 38: Fixació i acoblament del servomotor i eix a la Base 1

Una vegada completada la Base 1, es comença a fixar els elements de la Base 2 amb la placa d'Arduino UNO fixant-la per tal que no es mogui.

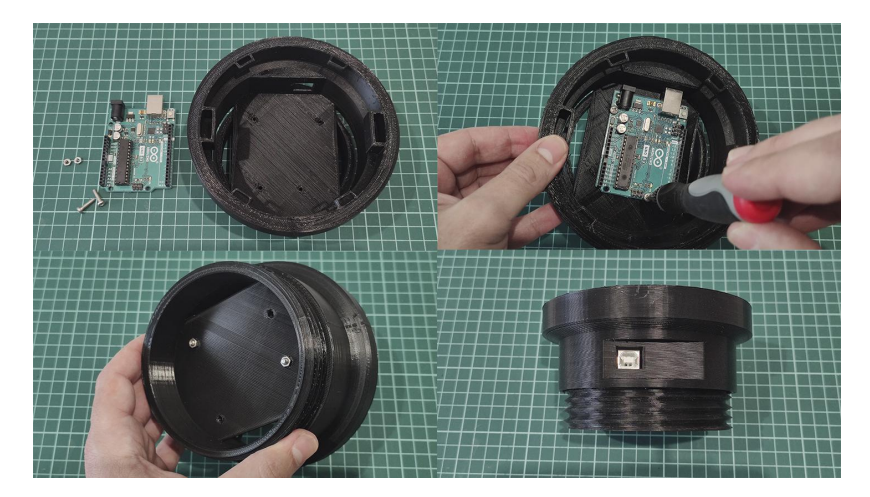

Figura 39: Acoblament d'Arduino UNO a la Base 2

A continuació, s'acobla mitjançant la rosca amb la Base 1 per tal que les dues bases quedin fixes. Seguidament, s'encaixa la protoboard amb la superfície dissenyada expressament.

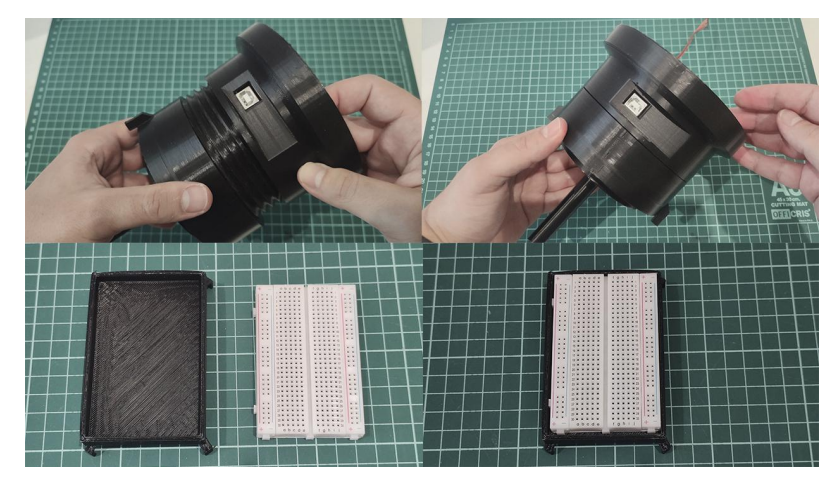

Figura 40: Acoblament entre la Base 1 i 2 i de la protoboard a la superfície Finalment, es fan les connexions a fora del dispositiu per facilitar aquesta acció per seguidament acoblar, en primer lloc, la superfície de la protoboard i tancar-lo amb l'encaix de la Base 3 sobre la Base 2.

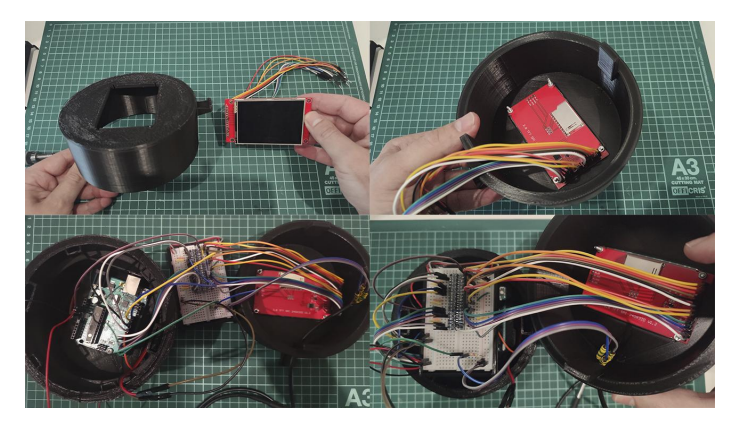

Figura 41: Connexions dels components a la protoboard i a Arduino

Una vegada fetes totes les connexions i acoblades totes les bases es presenta el dispositiu final, ja preparat per a les proves finals.

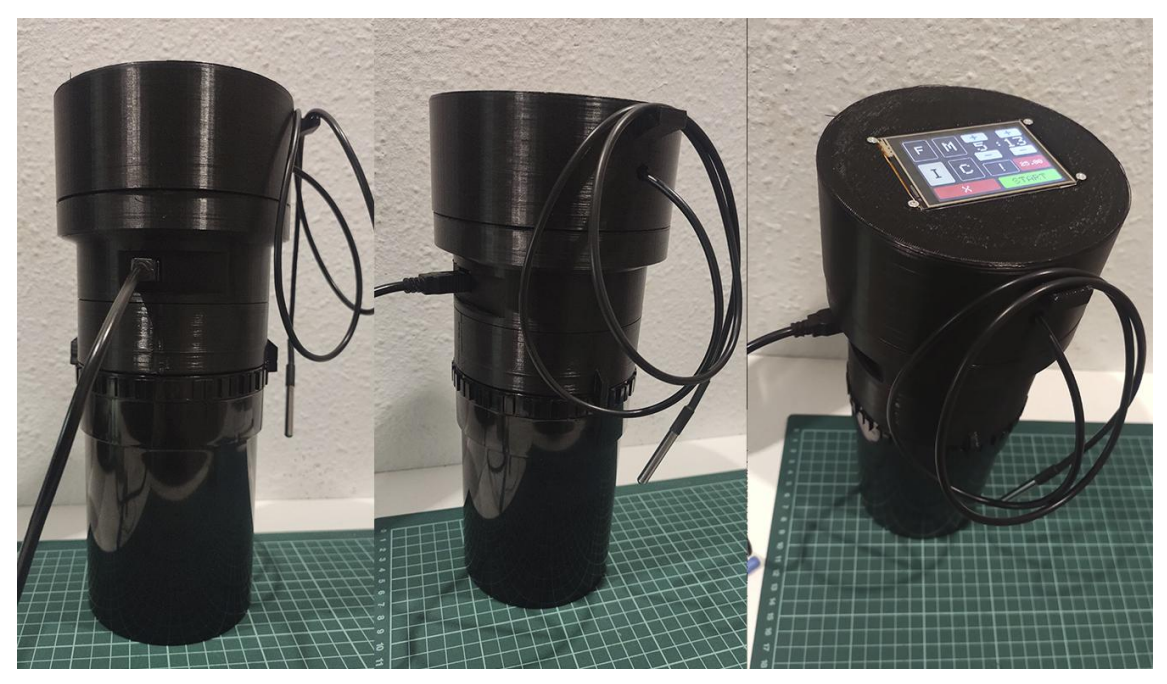

Figura 42: Dispositiu finalment acoblat al tanc de revelatge AP APP321100

## 3. Resultats

Abans de començar a descriure els resultats, esmentar que les proves es van fer amb una càmera Canon AE-1 Program i una pel·lícula *Ilford HP5 PLUS ISO 400* en blanc i negre i 24 exposicions.

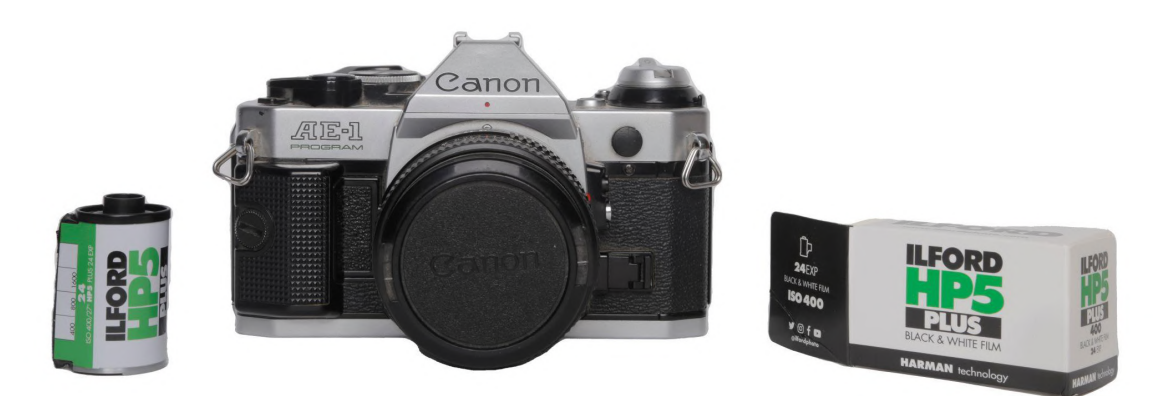

Figura 43: Càmera Canon AE-1 Program i pel·lícula Ilford utilitzada per a les proves Les fotografies van ser preses de manera intencionada amb objectes i temes similars per tal de comparar els resultats. Tot i tenir elements repetits, es pot observar que presenten diferències en detalls específics. Les imatges captades inclouen camps, flors, plantes, llibres, el dispositiu, l'estudiant i altres objectes, primer amb mode automàtic, i després amb mode manual. L'objectiu és analitzar les diferències i semblances entre les fotografies d'una manera objectiva i generar un bon anàlisi.

A continuació, es presenta una llista de valors a tenir en compte per tal que les proves de revelatge siguin òptimes.

· Comprovacions de temperatura ambient dels líquids: Assoliment del funcionament del sensor en líquids amb temperatura major de 25ºC i entre 25ºC i 17ºC. Si la temperatura no és l'adequada (més de 25ºC), a la pantalla haurà de sortir un requadre vermell, per contra, haurà de sortir blau.

· Agitació manual: Comprovacions en les aturades de l'agitació manual. S'utilitzarà en el bany d'atur (procés entre el revelador i el fixador) i el bany final.

· Agitació Mínima. La comprovació aquesta agitació comporta:

Temps total: 6 minuts

Primera agitació: 1 minut

Primera aturada: 3 minuts

Segona agitació: 10 segons

Segona aturada: 3 minuts

· Agitació Intermitent. La comprovació aquesta agitació comporta:

Temps total: 6 minuts

Primera agitació: 1 minut

Primera aturada: 1 minut

Segona agitació: 30 segons

Segona aturada: 1 minut

· Agitació Contínua. La comprovació aquesta agitació comporta:

Temps total: 5 minuts

Primera agitació: 1 minut

Primera aturada: 0 minuts

Segona agitació: 1 segons

Segona aturada: 0 minuts

· Fixador: La comprovació aquesta agitació comporta:

Temps total: 3 minuts i 30 segons

Primera agitació: 30 segons

Primera aturada: 30 segons

Segona agitació: 30 segons

Segona aturada: 30 segons

Amb aquestes dades presents, i una vegada comprovat que el tanc intel·ligent i els seus components funcionaven, es va procedir a fer les proves pertinents. A continuació es presenta una classificació de proves fetes en aquest ordre:

· Prova de revelatge amb només la Base 1, servomotor i eix: En aquesta prova només es va acoblar la primera part del dispositiu, ja que l'objectiu era comprovar que es podia revelar només amb el moviment de rotació del servomotor. En aquest cas, es va revelar amb una agitació intermitent, amb revelatge de 6 minuts (1 minut d'agitació i aturada i després 30 segons d'agitació per cada minut aturat) i fixador de 3 minuts i 30 segons (30 segons cada agitació i aturada). A continuació es mostra el full de contacte de les imatges resultants. Esmentar, que la imatge en mida A4 es pot trobar més endavant a l'apartat annex.

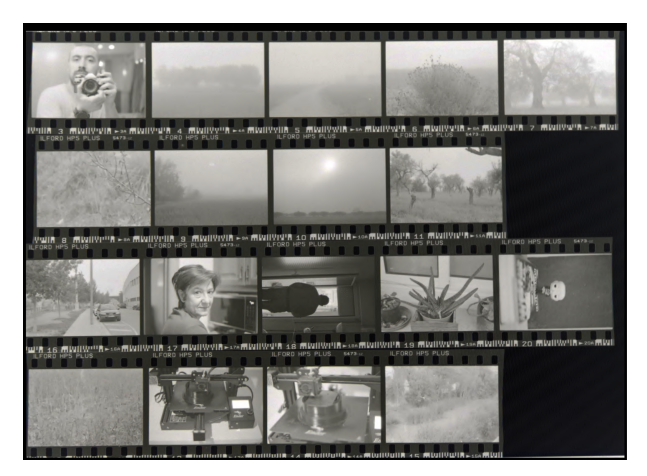

Figura 44: Mostra del primer full de contacte amb agitació intermitent

· Demostrat que l'agitació funcionava gràcies a un servomotor, es va acoblar el dispositiu finalment per tal de començar a fer proves amb altres agitacions. La següent prova va consistir a fer una agitació mínima de 6 minuts totals (primera agitació d'un minut, primera aturada de tres, i després deu segons d'agitacions per cada tres minuts) per tal de veure el comportament del dispositiu acoblat.

El revelatge va sortir igual de bé que l'anterior, i el dispositiu va tenir un comportament correcte. Però, en treure el dispositiu cada vegada que s'havia d'omplir o buidar el tanc, es va haver de crear un suport especial per ell per a posicionar-ho a prop de la persona i facilitar la seva implementació.

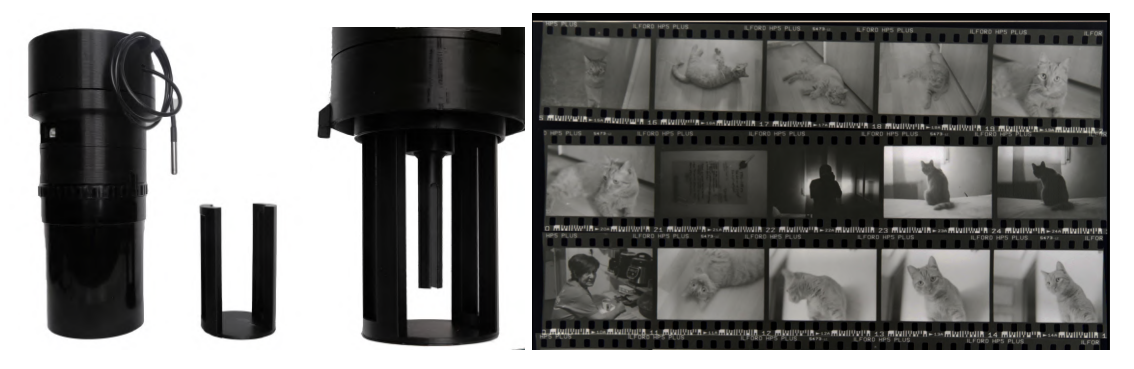

Figura 45: Full de contacte resultant de la segona prova amb l'acoblament total del tanc i suport creat.

· La tercera prova es va tornar a fer amb agitacions intermitents per tal d'enregistrar-ho amb vídeo i la quarta es va fer amb l'agitació contínua, on no es va parar en cap moment. Esmentar, que l'agitació contínua va durar uns 5

minuts en comptes dels 6 recomanats, ja que aquesta agitació ha de durar un 20% menys. Totes dues proves van sortir perfectament i sense gaires diferències.

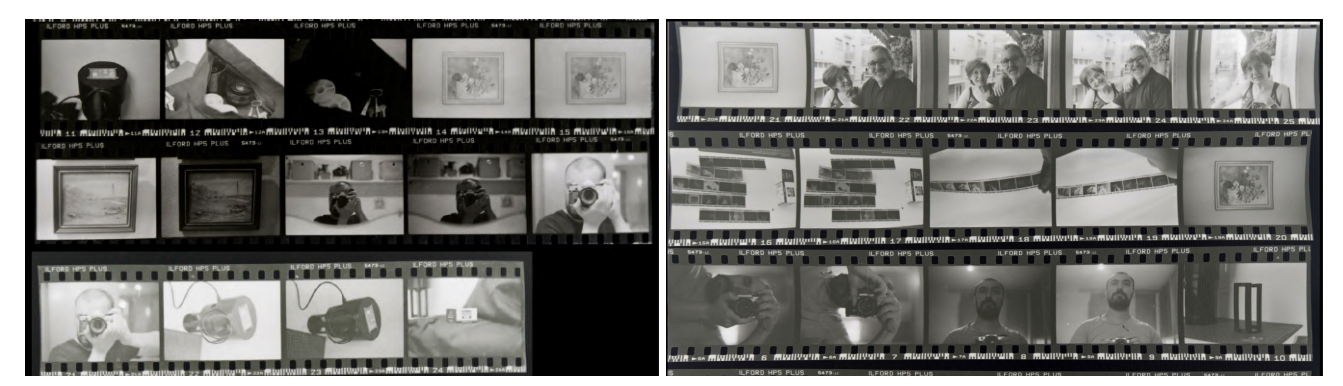

Figura 46: Mostres de fulls de contactes amb agitació intermitent i contínua

Com apunts finals, cal esmentar que tant l'agitació manual com la pausa han fet la seva funció. Un tret també important va ser a l'hora de donar cops al tambor del tanc per tal d'eliminar les bombolles de la pel·lícula en fer les aturades, ja que el dispositiu va aguantar bastant bé a sobre del tanc.

En conclusió, el tanc de revelatge ha completat la seva funció. Ha aconseguit assolir tots els revelats amb les agitacions programades. A més, tant els components com l'estructura del disseny 3D han suportat la càrrega de treball, no generant cap problema imprevist.

En tant als resultats, l'única diferència que es noten és entre les fotografies fetes entre el mode manual i automàtic. Són aquelles que estan consecutivament repetides i amb més o menys llum. En tant als resultats de les imatges en les agitacions, no es noten diferències entre elles, però com es va esmentar anteriorment, només seran apreciables si són augmentades.

A continuació, es presenten tres vídeos consecutius per tal de mostrar com és el funcionament i el procés de revelatge amb el dispositiu.

**Primera part:** <https://youtu.be/2zOSWJnRvfE> **Segona part:** <https://youtu.be/36YKmjmH0GQ> **Tercera part:** <https://youtu.be/AODv5DUD5qc>

# 4. Conclusions i treballs futurs

### **4.1. PUNTS POSITIUS I NEGATIUS SOBRE ELS IMPACTES ÈTIC-SOCIAL, SOSTENIBILITAT I DIVERSITAT**

Seguidament, s'explicarà aquells aspectes apareguts al punt 1.3 Impacte: ètic-socials, de sostenibilitat i de diversitat. Arribat a aquest punt, es pot afirmar que tant la part ètic-social com de diversitat han anat correctament, respectant el que s'havia compromès. Però, a l'apartat de sostenibilitat, han aparegut contratemps i solucions.

La voluntat de no voler necessitar alimentació externa com piles, ha fet que el dispositiu plantejat en un primer moment com el motor DC, hagi sigut descartat per la necessitat d'una bateria externa de 9V. La seva solució va ser implementar un servomotor MG90S, ja que tot i que té menys potència, necessita només els 5V proporcionats per la placa i té la suficient força per moure un objecte d'entre 200g a 300g.

### **4.2. CANVIS I MILLORES**

Tot i que el dispositiu ha assolit el principal repte de facilitar i automatitzar un procés de revelatge, es reconeix que encara hi ha marge de millora per a aconseguir un valor afegit en l'automatització.

La idea plantejada pel professor col·laborador d'incorporar un sistema de rec, que permetria introduir líquid al tanc de manera autònoma, no es va poder implementar a causa de restriccions de temps. No obstant això, es planteja la viabilitat d'un sistema que utilitzi dues bombes de tipus RUNCCI-YUN, una per a afegir químics al tanc des de l'exterior i una altra per a drenar els químics des del tanc cap a l'exterior, el que suposaria una major automatització.

Una altra millora important seria la possibilitat d'ajustar els temps d'agitació i d'aturada a través de la interfície de la pantalla tàctil, per a facilitar l'ús a aquelles persones que no estan familiaritzades amb la programació d'Arduino.

Pel que fa a la interfície, es proposa un disseny de la UX i UI més sofisticat i avançat, ja que la pantalla incorpora un lector de targetes SD que permet l'afegiment d'imatges en format .BMP, millorant significativament el disseny actual basat en formes geomètriques senzilles.

Finalment, es considera que el disseny 3D pot ser millorat en termes de mida, ja que l'actual ocupa uns 25 cm. Un disseny més compacte implicaria menys costos d'impressió, estalvi de temps i recursos econòmics.

## 5. Glossari

**· Àcid polilàctic:** Més conegut com a "PLA", és un polímer el qual es fa servir com a material en les impressores d'addició per a la creació d'objectes en tres dimensions.

**· Agile:** Aquesta metodologia busca aconseguir objectius en períodes curts de temps, prioritzant la flexibilitat i l'adaptabilitat a través de la divisió del procés en tasques més petites, per tal d'arribar als objectius de manera progressiva.

**· Espiral:** Suport per introduir una pel·lícula fotogràfica a l'hora de revelar-la en un tanc de revelatge, encaixada en un eix vertical. Aquest suport permet que la pel·lícula se'n vagi caragolant al voltant seu gràcies a un sistema d'engranatges petits.

**· Fixador:** És una solució química que s'utilitza en el procés de revelatge de fotografies per a fixar l'emulsió fotogràfica en el suport on s'ha imprès la imatge, assegurant que la imatge sigui permanent i resistent al temps i a la llum. Es fa servir després de la solució química coneguda com a "Revelador".

**· Revelador:** És una solució química que s'utilitza per fer visible la imatge latent que es troba a l'emulsió fotogràfica, convertint els cristalls de plata exposats a la llum en argent metàl·lic. És una part important del procés de revelatge de fotografies, on el temps de revelat depèn de diversos factors.

**· UX i UI:** UI fa referència a la part visual i interactiva d'un producte digital, mentre que UX fa referència a l'experiència global de l'usuari en interactuar amb aquest producte. La UI inclou elements com la disposició dels botons, la tipografia i la paleta de colors, mentre que la UX se centra en la facilitat d'ús, la navegació i la satisfacció general de l'usuari.

53

# 6. Bibliografia

[1] Calvo Monedero, M.L. [Maria Luisa]. (2022, 19 d'agost). El auge a contracorriente de la fotografía analógica: "Nos ayuda a comunicarnos con el mundo de forma más pausada". *RTVE.* [https://www.rtve.es/noticias/20220819/auge-fotografia-analogica-ayuda-comuni](https://www.rtve.es/noticias/20220819/auge-fotografia-analogica-ayuda-comunicarnos-manera-pausada/2396813.shtml) [carnos-manera-pausada/2396813.shtml](https://www.rtve.es/noticias/20220819/auge-fotografia-analogica-ayuda-comunicarnos-manera-pausada/2396813.shtml)

[2] Luna, J.A. [Jose Antonio]. (2017, 18 de juliol). Pasión por la fotografía analógica en plena era digital: ¿por qué sigue viva?. *elDiario. [https://www.eldiario.es/cultura/arte/pasion-fotografia-analogica-plena-digital\\_1\\_](https://www.eldiario.es/cultura/arte/pasion-fotografia-analogica-plena-digital_1_3286865.html) [3286865.html](https://www.eldiario.es/cultura/arte/pasion-fotografia-analogica-plena-digital_1_3286865.html)*

[3] Osorio Ramírez, A.D. [Adrián David]. (2021, 9 de març). El regreso de la fotografía analógica, cámaras con nostalgia al pasado. [entrada de blog] *Revista diners.*

*[https://revistadiners.com.co/estilo-de-vida/tecnologia/88510\\_el-regreso-de-la-fot](https://revistadiners.com.co/estilo-de-vida/tecnologia/88510_el-regreso-de-la-fotografia-analogica-camaras-con-nostalgia-al-pasado/) [ografia-analogica-camaras-con-nostalgia-al-pasado/](https://revistadiners.com.co/estilo-de-vida/tecnologia/88510_el-regreso-de-la-fotografia-analogica-camaras-con-nostalgia-al-pasado/)*

[4] Pampín Alvarez, B. [Beatriz]. (2023) *FILMÁNTROPOS. Comunidad Web para Fotógrafos Analógicos* [Treball final de grau]. Universitat Oberta de Catalunya. <https://openaccess.uoc.edu/handle/10609/119546>

[5] Gumí, J. [Jordi]. (2017)*. Apuntes de fotografía.* Editorial Gustavo Gili. [https://discovery.biblioteca.uoc.edu/discovery/fulldisplay?docid=alma991060553](https://discovery.biblioteca.uoc.edu/discovery/fulldisplay?docid=alma991060553444906706&context=L&vid=34CSUC_UOC:VU1&lang=ca&search_scope=MyInst_and_CI&adaptor=Local%20Search%20Engine&tab=Everything&query=any,contains,fotografia%20analogica) [444906706&context=L&vid=34CSUC\\_UOC:VU1&lang=ca&search\\_scope=MyIn](https://discovery.biblioteca.uoc.edu/discovery/fulldisplay?docid=alma991060553444906706&context=L&vid=34CSUC_UOC:VU1&lang=ca&search_scope=MyInst_and_CI&adaptor=Local%20Search%20Engine&tab=Everything&query=any,contains,fotografia%20analogica) st\_and\_CI&adaptor=Local%20Search%20Engine&tab=Everything&query=any.c [ontains,fotografia%20analogica](https://discovery.biblioteca.uoc.edu/discovery/fulldisplay?docid=alma991060553444906706&context=L&vid=34CSUC_UOC:VU1&lang=ca&search_scope=MyInst_and_CI&adaptor=Local%20Search%20Engine&tab=Everything&query=any,contains,fotografia%20analogica)

[6] Laoyan, S. [Sarah]. (2022, 17 d'agost). Agile Manifesto: la guía para entender la metodología Agile. [entrada de blog] *Asana. <https://asana.com/es/resources/agile-methodology>*

[7] SENSE AUTOR. (2023). Desarrollo ágil de software. *Wikipedia*. Sense pàgines. [https://es.wikipedia.org/wiki/Desarrollo\\_%C3%A1gil\\_de\\_software](https://es.wikipedia.org/wiki/Desarrollo_%C3%A1gil_de_software)

[8] Autodesk (2023) *Fusion 360* (v. 2.0.16486) [programari]

[9] Anchell, S. [Stephen]. (2008) *The Darkroom [Cookbook](https://www.sciencedirect.com/science/book/9780240810553)*. Focal Press. [https://learning.oreilly.com/library/view/the-darkroom-cookbook/9780240810553](https://learning.oreilly.com/library/view/the-darkroom-cookbook/9780240810553/12_Bookpart3.html) [/12\\_Bookpart3.html](https://learning.oreilly.com/library/view/the-darkroom-cookbook/9780240810553/12_Bookpart3.html)

[10] JIMÉNEZ, Daniel. Osiris F1, un procesador de película completo y automático por 1100 euros [en línia]. Xatakafoto, 16 de juny de 2016 [consulta: 17 de març de 2023]. Disponible a:

[https://www.xatakafoto.com/accesorios/osiris-f1-un-procesador-de-pelicula-com](https://www.xatakafoto.com/accesorios/osiris-f1-un-procesador-de-pelicula-completo-y-automatico-por-1100-euros) [pleto-y-automatico-por-1100-euros](https://www.xatakafoto.com/accesorios/osiris-f1-un-procesador-de-pelicula-completo-y-automatico-por-1100-euros)

[11] ZHANG, Michael. Osiris F1: An Affordable Automatic Film Processor [en línia]. PetaPixel, 15 de juny de 2016 [consulta: 18 de març de 2023]. Disponible a:

<https://petapixel.com/2016/06/15/osiris-f1-affordable-automatic-film-processor/> [12] SENSE AUTOR. JOBO CPE2 Film/Paper Processor with Lift Arm [en línia]. Photo 35 mm Black&White, 4 de maig de 2015 [consulta: 17 de març de 2023]. Disponible a: <https://photo35bw.com/jobo-cpe2-with-lift-arm/>

[13] JOBO [en línia] [consulta: 18 de març de 2023]. Disponible a: <https://jobo-usa.com/jobo-film-processors>

[14] Fotocarrete.(Sense any) *Ars-Imago .* [https://fotocarrete.com/producto/tanque-revelado-ars-imago/?utm\\_source=rss&](https://fotocarrete.com/producto/tanque-revelado-ars-imago/?utm_source=rss&utm_medium=rss&utm_campaign=tanque-revelado-ars-imago) [utm\\_medium=rss&utm\\_campaign=tanque-revelado-ars-imago](https://fotocarrete.com/producto/tanque-revelado-ars-imago/?utm_source=rss&utm_medium=rss&utm_campaign=tanque-revelado-ars-imago)

[15] Fotocarrete.(Sense any) *Ars-Imago Modul .* <https://fotocarrete.com/producto/modulo-ars-imago-120/>

[16] AzDelivery (Sense any)*MG90S Micro Servo Motor Datenblatt*. AzDelivery, INC

[17] Anchell, S. [Stephen]. (2008) *The Darkroom [Cookbook](https://www.sciencedirect.com/science/book/9780240810553)*. Focal Press. [https://learning.oreilly.com/library/view/the-darkroom-cookbook/9780240810553](https://learning.oreilly.com/library/view/the-darkroom-cookbook/9780240810553/12_Bookpart3.html) [/12\\_Bookpart3.html](https://learning.oreilly.com/library/view/the-darkroom-cookbook/9780240810553/12_Bookpart3.html)

[18] Gumí, J. [Jordi]. (2017)*. Apuntes de fotografía.* Editorial Gustavo Gili. [https://discovery.biblioteca.uoc.edu/discovery/fulldisplay?docid=alma991060553](https://discovery.biblioteca.uoc.edu/discovery/fulldisplay?docid=alma991060553444906706&context=L&vid=34CSUC_UOC:VU1&lang=ca&search_scope=MyInst_and_CI&adaptor=Local%20Search%20Engine&tab=Everything&query=any,contains,fotografia%20analogica) [444906706&context=L&vid=34CSUC\\_UOC:VU1&lang=ca&search\\_scope=MyIn](https://discovery.biblioteca.uoc.edu/discovery/fulldisplay?docid=alma991060553444906706&context=L&vid=34CSUC_UOC:VU1&lang=ca&search_scope=MyInst_and_CI&adaptor=Local%20Search%20Engine&tab=Everything&query=any,contains,fotografia%20analogica) st\_and\_CI&adaptor=Local%20Search%20Engine&tab=Everything&query=any.c [ontains,fotografia%20analogica](https://discovery.biblioteca.uoc.edu/discovery/fulldisplay?docid=alma991060553444906706&context=L&vid=34CSUC_UOC:VU1&lang=ca&search_scope=MyInst_and_CI&adaptor=Local%20Search%20Engine&tab=Everything&query=any,contains,fotografia%20analogica)

[19] AZ-Delivery. (Sense any). *E-books, AZ-Delivery*. [base de dades en línia] <https://www.az-delivery.de/products/2-4-tft-lcd-touch-display-1>

[20] LCDWIKI. (Sense any). *2.8inch SPI Module ILI9341 SKU:MSP2807*. [base de dades en línia] [http://www.lcdwiki.com/2.8inch\\_SPI\\_Module\\_ILI9341\\_SKU:MSP2807](http://www.lcdwiki.com/2.8inch_SPI_Module_ILI9341_SKU:MSP2807)

[21] SENSE AUTOR (Sense any) Tutorial pantalla TFT táctil con Arduino [entrada de blog]. *Naylamp Mechatronics*. [https://naylampmechatronics.com/blog/26\\_tutorial-pantalla-tft-tactil-con-arduino.](https://naylampmechatronics.com/blog/26_tutorial-pantalla-tft-tactil-con-arduino.html) [html](https://naylampmechatronics.com/blog/26_tutorial-pantalla-tft-tactil-con-arduino.html)

[22] Moreno Muñoz, A. [Alfredo], Córcoles, S. [Sheila]. (2018) *Arduino Curso práctico*. RA-MA Editorial.

[https://discovery.biblioteca.uoc.edu/discovery/fulldisplay?vid=34CSUC\\_UOC:V](https://discovery.biblioteca.uoc.edu/discovery/fulldisplay?vid=34CSUC_UOC:VU1&search_scope=MyInst_and_CI&tab=Everything&docid=alma991058472861506706&lang=ca&context=L&adaptor=Local%20Search%20Engine&query=any,contains,arduino&offset=0) [U1&search\\_scope=MyInst\\_and\\_CI&tab=Everything&docid=alma991058472861](https://discovery.biblioteca.uoc.edu/discovery/fulldisplay?vid=34CSUC_UOC:VU1&search_scope=MyInst_and_CI&tab=Everything&docid=alma991058472861506706&lang=ca&context=L&adaptor=Local%20Search%20Engine&query=any,contains,arduino&offset=0) [506706&lang=ca&context=L&adaptor=Local%20Search%20Engine&query=any](https://discovery.biblioteca.uoc.edu/discovery/fulldisplay?vid=34CSUC_UOC:VU1&search_scope=MyInst_and_CI&tab=Everything&docid=alma991058472861506706&lang=ca&context=L&adaptor=Local%20Search%20Engine&query=any,contains,arduino&offset=0) [,contains,arduino&offset=0](https://discovery.biblioteca.uoc.edu/discovery/fulldisplay?vid=34CSUC_UOC:VU1&search_scope=MyInst_and_CI&tab=Everything&docid=alma991058472861506706&lang=ca&context=L&adaptor=Local%20Search%20Engine&query=any,contains,arduino&offset=0)

[23] Herrada, E. [Eva]. (2022) *Adafruit\_ILI9341.* (1.5.12.) [programari] [https://github.com/adafruit/Adafruit\\_ILI9341](https://github.com/adafruit/Adafruit_ILI9341)

[24] Paint Your Dragon (2018). *[Adafruit-GFX-Library](https://github.com/adafruit/Adafruit-GFX-Library)*. (1.11.5.) [programari] <https://github.com/adafruit/Adafruit-GFX-Library>

[25] Burgess, P. [Phillip]. (2012, 29 de juliol). *Adafruit GFX Graphics Library*. [entrada de blog]. Learn Adafruit. <https://learn.adafruit.com/adafruit-gfx-graphics-library>

[26] Burgess, P. [Phillip]. (2023). *Adafruit GFX Graphics Library.* [base de dades en línia]. <https://cdn-learn.adafruit.com/downloads/pdf/adafruit-gfx-graphics-library.pdf>

[27] Barth-Development. (Sense any). *RGB565 Color Picker.* <http://www.barth-dev.de/online/rgb565-color-picker/>

[28] Graham, L. [Lawrence]. (2016). *UTFT. SdRaw*. (1.2.4.) [programari]. [https://github.com/ghlawrence2000/UTFT\\_SdRaw](https://github.com/ghlawrence2000/UTFT_SdRaw)

[29] Rinky-Dink Electronics. (2018). *Rinky-Dink Electronics*. [base de dades en línia]. <http://www.rinkydinkelectronics.com/resource/URTouch/URTouch.pdf>

[30]Digital truth photo. (2023). The Massive Dev Chart [base de dades en línia]. <https://www.digitaltruth.com/devchart.php>

[31] Stoffregen, P. [Paul] (2022) *OneWire* (2.3.7.) [programari] <https://github.com/PaulStoffregen/OneWire>

[32] Burton, M. [Miles] (2015) *DallasTemperature* (3.9.0.) [programari] <https://github.com/milesburton/Arduino-Temperature-Control-Library>

[33] Maxim Integrated. (2019) Analog Devices [base de dades en línia]. <https://www.analog.com/en/products/ds18b20.html#product-overview>

# 7. Annexos

7.1. Dissenys 3D

### **Enllaços als dissenys 3D**

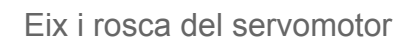

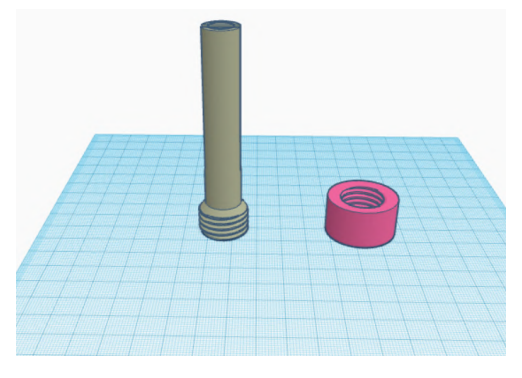

[https://www.tinkercad.com/things/cy7](https://www.tinkercad.com/things/cy7aGfyxOkM) [aGfyxOkM](https://www.tinkercad.com/things/cy7aGfyxOkM)

S

Base 1

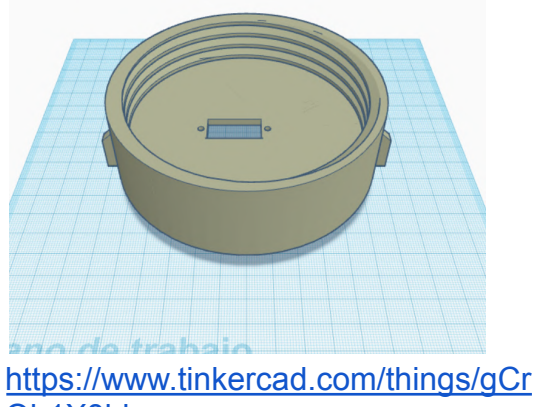

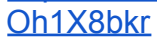

Base 2

Superfície protoboard

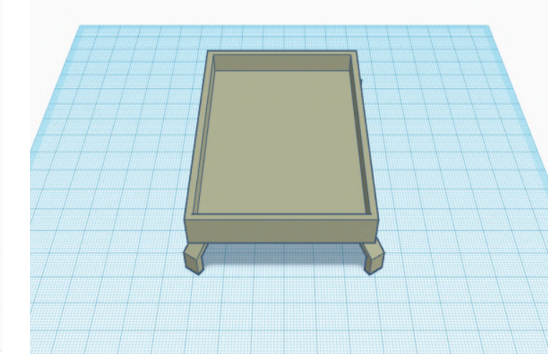

[https://www.tinkercad.com/things/lrjo](https://www.tinkercad.com/things/lrjoWr6Bdbr) [Wr6Bdbr](https://www.tinkercad.com/things/lrjoWr6Bdbr)

Suport per al dispositiu

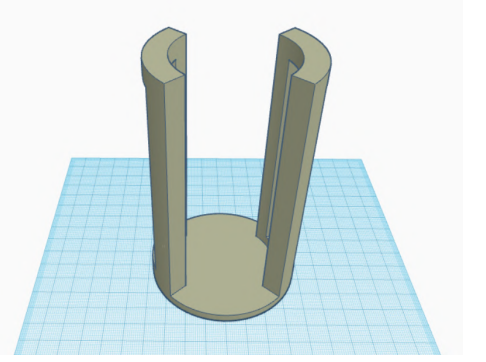

[https://www.tinkercad.com/things/hoY](https://www.tinkercad.com/things/hoYMh7H2kzG) [Mh7H2kzG](https://www.tinkercad.com/things/hoYMh7H2kzG)

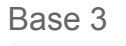

[2M3eDSFj](https://www.tinkercad.com/things/3Jy2M3eDSFj)

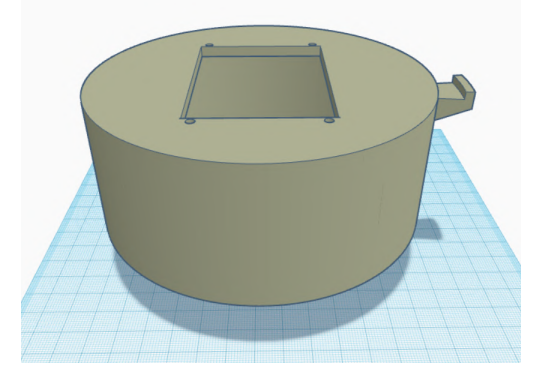

[https://www.tinkercad.com/things/3Jy](https://www.tinkercad.com/things/3Jy2M3eDSFj)

[https://www.tinkercad.com/things/gyf](https://www.tinkercad.com/things/gyfmizEtfer) [mizEtfer](https://www.tinkercad.com/things/gyfmizEtfer)

### 7.2. Fulls de contacte

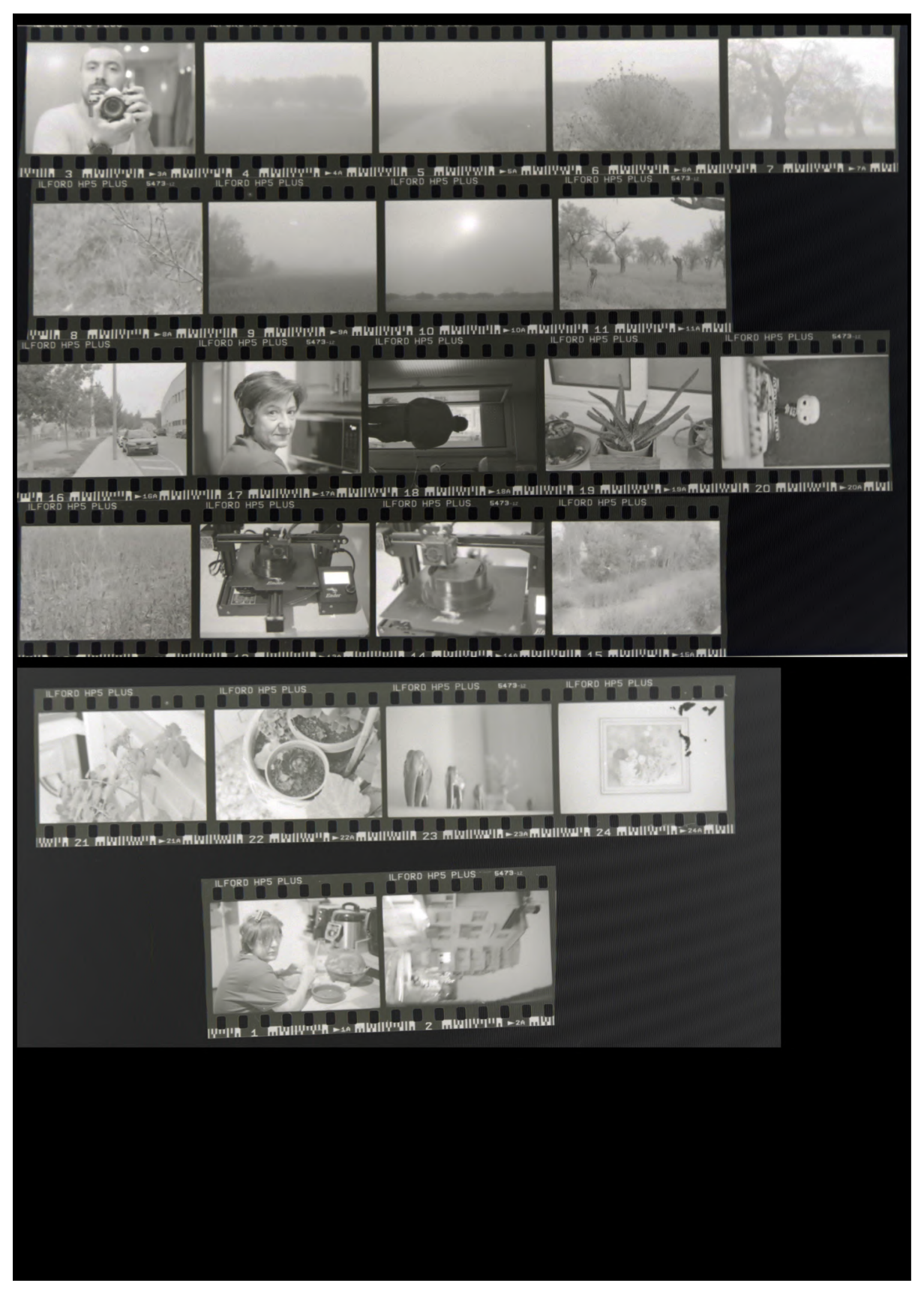

Full de contacte fet amb agitació intermitent

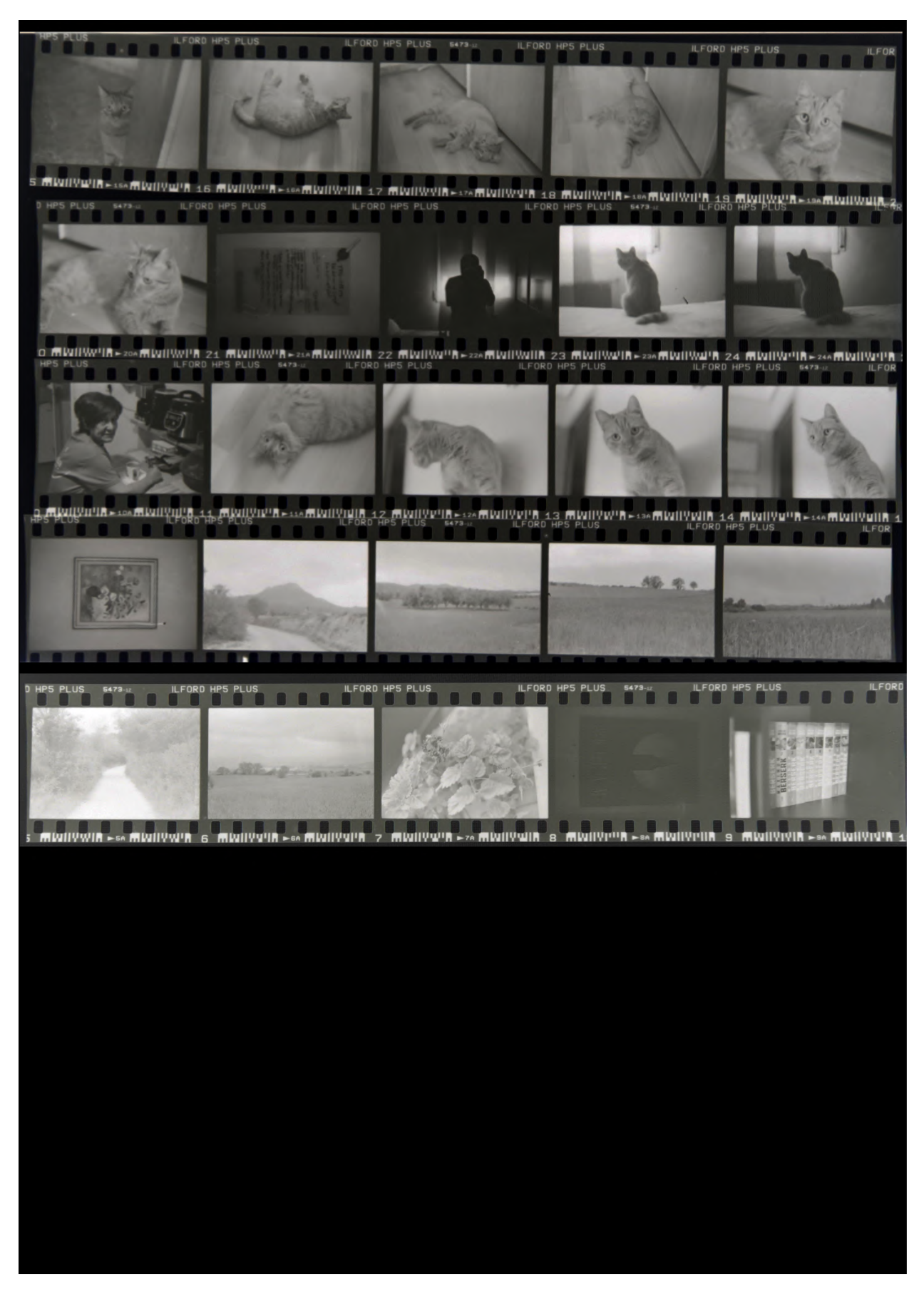

Full de contacte fet amb agitació mínima

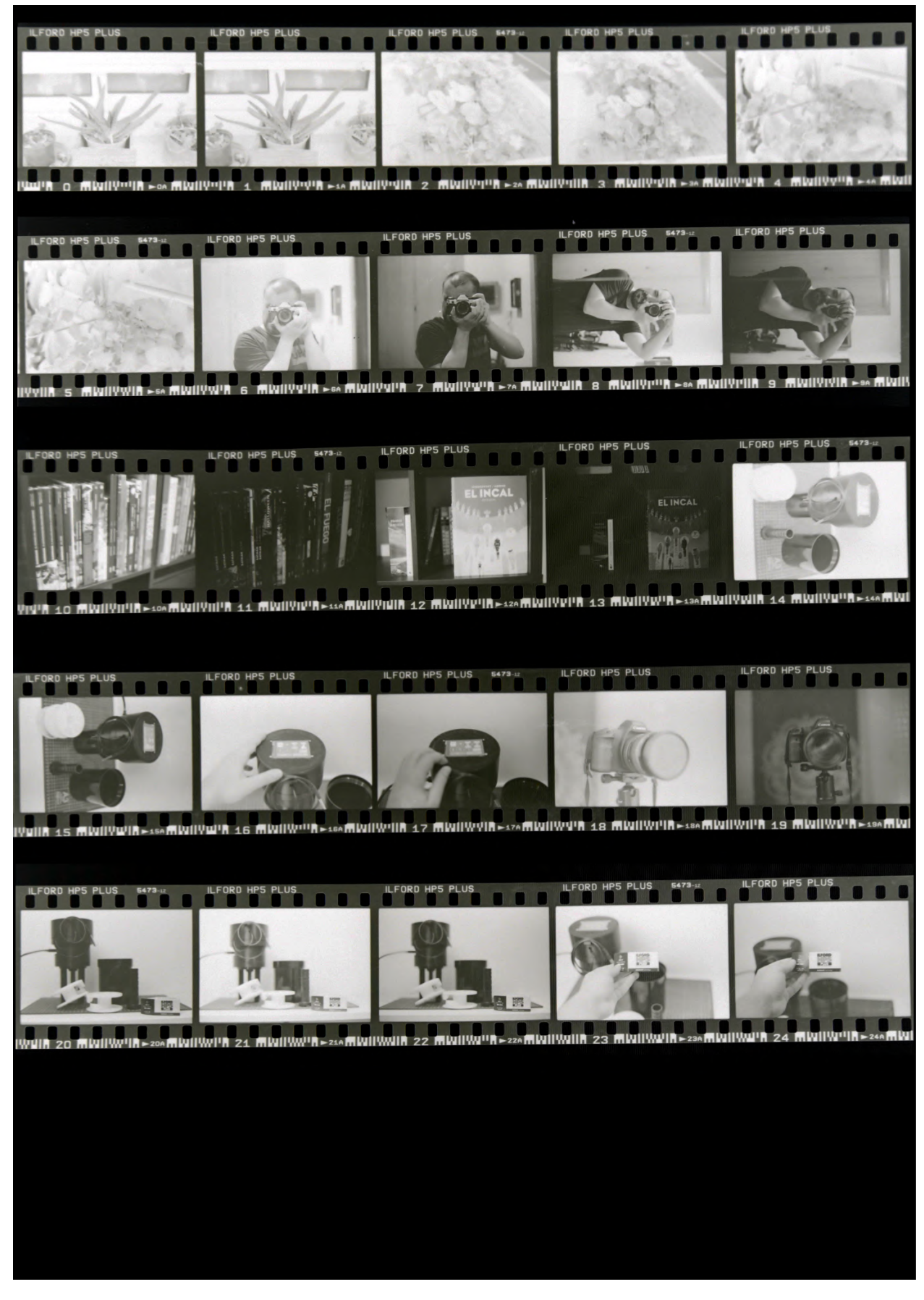

Full de contacte fet amb agitació intermitent

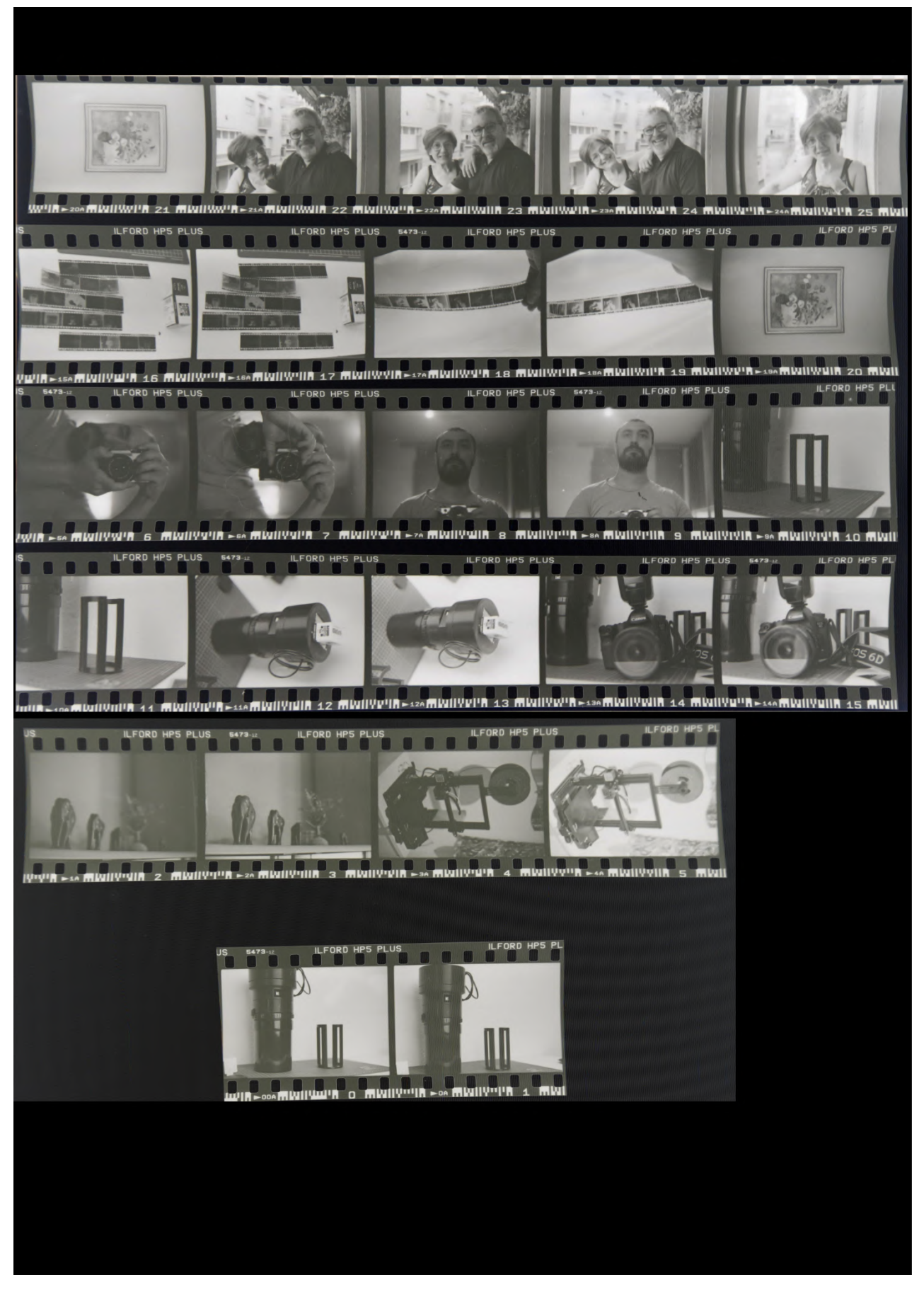

Full de contacte fet amb agitació contínua

### 7.3 Codi

A continuació es comentarà el codi desenvolupat per a la placa Arduino UNO. Per a la realització de la següent programació es va voler estructurar mitjançant "voids" o funcions, ja que requeriria un bon nombre de línies repetides, a més d'evitar possibles confusions a l'hora de llegir el codi.

#### Comencem a declarar variables i llibreries:

```
//Incluim llibreries per a la pantalla
#include <URTouch.h>
#include <Adafruit_GFX.h>
#include <Adafruit_ILI9341.h>
//Incluim llibreries per al servomotor
#include <Servo.h>
//Incluim llibreries per al sensor
#include <OneWire.h>
#include <DallasTemperature.h>
OneWire ourWire(8); //S'estableix el pin 8 per al sensor de temperatura
DallasTemperature sensor(&ourWire);
//Pins pantalla TFT
#define TFT_DC 9
#define TFT_CS 10
//Pins pantalla tàctil
#define t_SCK 3
#define t_CS 4
#define t_MOSI 5
#define t_MISO 6
#define t_IRQ 7
//Definim variables del sensor de temperatura
float temper;
//Definim variables per al temporitzador
long minuts;
long minutsPantalla;
long segons;
long segonsPantalla;
unsigned long tempsActual;
unsigned long tempsPassat;
unsigned long inici = 0;
unsigned long duracio = 0;
unsigned long duracioServo;
bool tempo_ok = false;
bool tempo normal = true;bool tempo_instant = false;
//Variables de pausa
unsigned long valorPausa;
bool pRotacioOk = false;
bool pAturadaOk = false;
bool sRotacioOk = false;
bool sAturadaOk = false;
```

```
//Definim variables per al servomotor
Servo myservo;
int posicioServo = myservo.read();
bool accioServo = false;
bool intervalServo = false;
unsigned long tempsServo;
bool pausa = false;
//Definim variables de coordenades
unsigned long x, y;
//Definim variables per els temps de les agitacions
unsigned long primeraRotacio;
unsigned long primeraAturada;
unsigned long segonaRotacio;
unsigned long segonaAturada;
//Definim variable booleana per al botó "!" i activar el mode manual
bool instantOk = false;
//Instancia de la pantalla TFT
Adafruit ILI9341 tft = Adafruit ILI9341(TFT CS, TFT DC);
//Instancia de l'apartat tàctil TS
URTouch ts(t SCK, t CS, t MOSI, t MISO, t IRQ);
```
Iniciem setup, on apareix un missatge prinicipal, i s'inicien algunes funcions:

```
void setup(){
 Serial.begin(9600);
 sensor.begin(); //S'inicia el sensor
 myservo.attach(2); //Pin servomotor
  //ConfIguració de la pantalla TFT
  tft.begin(); //S'inicia tft
 tft.setRotation(3); //Posició horitzontal de la pantalla
 tft.fillScreen(ILI9341_BLACK); //Fons negre
  //Missatge principal
 tft.setTextColor(ILI9341_WHITE);
 tft.setTextSize(2);
 tft.setCursor(50, 100);
 tft.print("Daniel Grados Rico");
 tft.setCursor(27, 130);
 tft.print("Treball Final de Grau");
 tft.setCursor(25, 180);
 tft.print("Grau de Multimedia");
 tft.setCursor(25, 210);
 tft.print("Curs 2022/2023");
 delay (7000);
 tft.fillScreen(ILI9341_BLACK); //Fons negre
 tft.setTextSize(5);
 //Executem el void dels elements a la pantalla
 elementsPantalla ();
 agitacions ();
  //Configuració de la pantalla tàctil
 ts.InitTouch(); //S'inicia ts
 ts.setPrecision(PREC_MEDIUM); //Precissió de la pantalla tàctil
 //S'imprimeix el temps en pantalla
  tft.setTextColor(ILI9341_WHITE);
```

```
tft.setTextSize(5);
 tft.setCursor(172, 45);
 tft.print(String(minuts));
 tft.setCursor(220, 45);
 tft.print(":");
 tft.setCursor(270, 45);
 tft.print(segons);
//Iniciem el void del sensor
sensorTemperatura ();
}
```
A continuació, es començarà a descriure el loop, on s'executen les diferents funcions per tal que el programa faci les funcions necessàries per al revelatge:

```
void loop(){
tempsActual = millis(); //Donem valor en mil·lisegons a la variable tempsActual
  //Condició per a que detecció tàctil
 while(ts.dataAvailable()){
   ts.read(); //Llegim valor
   x = ts.getX(); //X agafa el seu valor
   y = ts.getY(); //Y agafa el seu valor
 //Es reinicia el void del temps a la pantalla
 tempsPantalla ();
 agitacions ();
 sensorTemperatura ();
  }
//Iniciem void del temporitzador del motor al loop
 temporitzadorMotor ();
//Condició per al mode "!"
if (instantOk == true) {
    motorInstant ();
}
//Reiniciem el color i la mida del text per a que no es canviïn en la interfície
tft.setTextColor(ILI9341_WHITE);
tft.setTextSize(5);
//Condició per aturar i congelar els temps de les agitacions i aturades quan es polsa
cancel·lar "X"
if (pausa == true) {
valorPausa = tempsPassat; //valorPausa guarda el valor del tempsPassat
 //Si es polsa cancel·lar en la primera rotació
 if (pRotacioOk == true){
 primeraRotacio = primeraRotacio - valorPausa; //Les rotacions hereten el valor amb
el valor que tenien en la pausa
 primeraAturada = primeraAturada - valorPausa;
 }
//Si es polsa cancel·lar en la primera aturada
 if (pAturadaOk == true) {
  primeraAturada = primeraAturada - valorPausa; //Les rotacions hereten el valor amb
el valor que tenien en la pausa
 }
//Si es polsa cancel·lar en la segona rotació
 if (sRotacioOk == true){
```

```
segonaRotacio = segonaRotacio - valorPausa; //Les rotacions hereten el valor amb el
valor que tenien en la pausa
 }
//Si es polsa cancel·lar en la segona aturada
 if (sAturadaOk == true)segonaAturada = segonaAturada - valorPausa; //Les rotacions hereten el valor amb el
valor que tenien en la pausa
 }
 //Canvia l'estat del boolea i surt del bucle per tal de només entrar una vegada
 pausa = false;
}
}//Final del loop
```
### Seguidament, s'explicarà la primera de les funcions. La primera està dissenyada per mostrar el temps en pantalla del temporitzador:

```
//Void per a mostrar i canviar el temps a la pantalla
void tempsPantalla (){
//Reconeixement tàctil "+" dels minuts
   if (x \ge 155 \& x \le 218 \& y \ge 7 \& y \le 39)minuts ++;
   tft.fillRect(152, 42, 69, 40, ILI9341_BLACK); // Esborra el valor anterior
   delay (500);//Donem un espai de temps per actualitzar-se
   }
  //Reconeixement tàctil "-" dels minuts
   if (x \ge 155 \& x \le 218 \& y \ge 85 \& y \le 117)minuts --;
  tft.fillRect(152, 42, 69, 40, ILI9341_BLACK); // Esborra el valor anterior
  delay (500); //Donem un espai de temps per actualitzar-se
  //Condició per evitar que hi hagi nombres negatius
 if (minuts < 0) {
   minus = 0;}
}
  //Reconeixement "+" dels segons
  if (x > = 250 \&x \times \le 313 \&y > = 7 \&x \times y \le 39)segons += 15;tft.fillRect(245, 42, 69, 40, ILI9341_BLACK); // Esborra el valor anterior
    delay (500); //Donem un espai de temps per actualitzar-se
  //Condició per evitar que hi hagi nombres més grans que 45s
    if (segons > 45) {
     segons = 45;}
  }
  //Reconeixement "-" dels segons
  if (x > = 250 \&x \times \le 313 \&y > = 85 \&y \le 117segons -= 15;
   tft.fillRect(245, 42, 69, 40, ILI9341_BLACK);
   delay (500); //Donem un espai de temps per actualitzar-se
  //Condició per evitar que hi hagi nombres negatius
  if (segons \leq 0) {
   seqons = 0;}
```
```
}
//Si els minuts és un número d'una xifra es desplaçarà cap a l'esquerra
  if (minuts < 10) {
    tft.fillRect(152, 42, 69, 40, ILI9341_BLACK);
    tft.setCursor(172, 45);
    tft.print(String(minuts));
  }
  else{
    tft.fillRect(152, 42, 69, 40, ILI9341_BLACK);
    tft.setCursor(152, 45);
    tft.print(String(minuts));
  }
//Si els segons és un número d'una xifra es desplaçarà cap a l'esquerra
  if (segons < 10) {
    tft.fillRect(245, 42, 69, 40, ILI9341_BLACK);
    tft.setCursor(270, 45);
    tft.print(String(segons));
  }
  else{
    tft.fillRect(245, 42, 69, 40, ILI9341_BLACK);
       tft.setCursor(250, 45);
       tft.print(String(segons));
  }
  //Botons "START" i "X" per posar en marxa o cancelar el temporitzador
   if (x \ge 165 \& x \le 315 \& y \ge 190 \& y \le 230)duracio = minuts * 60000 + segons * 1000;
     duracioServo = duracio;
     inici = tempsActual;
     minutsPantalla = minuts;
     tempo_ok = true;
     accioServo = true;
   }
//Reconeixement del botó cancelar
    if (x \ge 5 \& x \le 155 \& y \ge 190 \& y \le 230)Serial.println ("cancelat polsat");
     tempo ok = false;tempsActual = 0;
     accioServo = false;
     pausa = true;
      }
}
```
La següent funció és per mostrar els elements creats a la pantalla:

```
//Void per a la creació dels elements a la pantalla
void elementsPantalla(){
  //Creació quadrat "+" per sumar minuts
  tft.fillRoundRect (155, 7, 63, 32, 5, 0xC618);
  tft.setTextColor(ILI9341_BLUE);
  tft.setTextSize(4);
  tft.setCursor(175, 8);
  tft.print("+");
  //Creació quadrat "-" per restar minuts
```

```
tft.fillRoundRect (155, 85, 63, 32, 5, 0xC618);
 tft.setTextColor(ILI9341_BLUE);
  tft.setTextSize(4);
 tft.setCursor(176, 87);
  tft.print("-");
  //Creació quadrat "+" per sumar segons
  tft.fillRoundRect (250, 7, 63, 32, 5, 0xC618);
 tft.setTextColor(ILI9341_BLUE);
  tft.setTextSize(4);
 tft.setCursor(270, 8);
 tft.print("+");
  //Creació quadrat "-" per restar segons
 tft.fillRoundRect (250, 85, 63, 32, 5, 0xC618);
 tft.setTextColor(ILI9341_BLUE);
  tft.setTextSize(4);
 tft.setCursor(271, 87);
 tft.print ("-");
  //Quadrat acceptar "START"
 tft.fillRoundRect (165, 190, 150, 40, 5, ILI9341_GREEN);
 tft.setTextColor(ILI9341_BLACK);
  tft.setTextSize(3);
 tft.setCursor(195, 200);
 tft.print("START");
    //Quadrat cancelar "X"
 tft.fillRoundRect (5, 190, 150, 40, 5, ILI9341_RED);
 tft.setTextColor(ILI9341_WHITE);
 tft.setTextSize(3);
 tft.setCursor(70, 200);
 tft.print("X");
//Botons per a les agitacions
colorBotons();
//Reiniciem la mida del text
tft.setTextSize(5);
}
```
La següent funció està destinada a les agitacions i aturades. És aquí on les persones poden personalitzar els moviments del servomotor:

```
void agitacions (){
 //Si es polsa "F":
 if (x \ge 5 \& x \le 65 \& y \ge 5 \& y \le 85)colorBotons();//S'activa el void per posar del mateix colors els altres botons
 //Botó fixador
 tft.fillRoundRect (5, 5, 60, 80, 5,ILI9341_WHITE);
 tft.setTextColor(ILI9341_BLACK);
 tft.setTextSize(4);
 tft.setCursor(25, 30);
 tft.print("F");
//Reiniciem la mida del text
 tft.setTextSize(5);
//Valors en milisegons de les rotacions i aturades per l'agitació personalitzada
primeraRotacio = 30; //Substituir el 0 per el temps desitjat del primer moviment en
segons (minuts x 60)
primeraRotacio = primeraRotacio * 1000; //No tocar
```

```
primeraAturada = 30; //Substituir el 0 per el temps desitjat de la primera aturada en
segons (minuts x 60)
primeraAturada = primeraRotacio + (primeraAturada * 1000) ; //Substituir el 0 per el
temps desitjat en segons (minuts x 60)
segonaRotacio = 30; //Substituir el 0 per el temps desitjat del segon moviment en
segons
segonaRotacio = segonaRotacio * 1000;//No tocar
segonaAturada = 30; //Substituir el 0 per el temps desitjat per a la segona aturada
en segons
segonaAturada = segonaAturada * 1000; //No tocar
 }
//Si es selecciona l'agitació Mitjana "M":
 if (x > = 80 & x < = 140 & y > = 5 & y < = 85 {
colorBotons();//S'activa el void per posar del mateix colors els altres botons
  //Botó per a fer una agitació Mitjana
 tft.fillRoundRect (80, 5, 60, 80, 5, ILI9341_WHITE);
 tft.setTextColor(ILI9341_BLACK);
 tft.setTextSize(5);
 tft.setCursor(97, 28);
 tft.print("M");
//Valors en milisegons de les rotacions i aturades per l'agitació personalitzada
primeraRotacio = 60; //Substituir el 0 per el temps desitjat del primer moviment en
segons (minuts x 60)
primeraRotacio = primeraRotacio * 1000; //No tocar
primeraAturada = 180; //Substituir el 0 per el temps desitjat de la primera aturada
en segons (minuts x 60)
primeraAturada = primeraRotacio + (primeraAturada * 1000); //No tocar
segonaRotacio = 10; //Substituir el 0 per el temps desitjat del segon moviment en
segons
segonaRotacio = segonaRotacio * 1000; //No tocar
 segonaAturada = 180; //Substituir el 0 per el temps desitjat per a la segona
aturada en segons
 segonaAturada = segonaAturada * 1000; //No tocar
   }
//Si es polsa "I":
 if (x >= 5 && x <= 65 && y >= 100 && y <= 180){
 colorBotons ();//S'activa el void per posar del mateix colors els altres botons
  //Botó per a fer una agitació Intermitent
 tft.fillRoundRect (5, 100, 60, 80, 5, ILI9341_WHITE);
 tft.setTextColor(ILI9341_BLACK);
 tft.setTextSize(5);
 tft.setCursor(22, 122);
 tft.print("I");
//Valors en milisegons de les rotacions i aturades per l'agitació personalitzada
  primeraRotacio = 60; //Substituir el 0 per el temps desitjat del primer moviment en
segons (minuts x 60)
 primeraRotacio = primeraRotacio * 1000; //No tocar
primeraAturada = 60; //Substituir el 0 per el temps desitjat de la primera aturada en
segons (minuts x 60)
primeraAturada = primeraRotacio + (primeraAturada * 1000) ; //No tocar
segonaRotacio = 30; //Substituir el 0 per el temps desitjat del segon moviment en
segons
segonaRotacio = segonaRotacio * 1000; //No tocar
```

```
segonaAturada = 60; //Substituir el 0 per el temps desitjat per a la segona aturada
en segons
segonaAturada = segonaAturada * 1000; //No tocar
 }
 //Si es polsa "C":
 if (x > = 80 & x < = 140 & y > = 100 & y < = 180 {
 colorBotons ();//S'activa el void per posar del mateix colors els altres botons
  //Botó per a fer una agitació Continua
 tft.fillRoundRect (80, 100, 60, 80, 5, ILI9341_WHITE);
 tft.setTextColor(ILI9341_BLACK);
 tft.setTextSize(5);
 tft.setCursor(97, 122);
 tft.print("C");
primeraRotacio = 60; //Substituir el 0 per el temps desitjat del primer moviment en
segons (minuts x 60)
primeraRotacio = primeraRotacio * 1000; //No tocar
primeraAturada = 0; //Substituir el 0 per el temps desitjat de la primera aturada en
segons (minuts x 60)
primeraAturada = primeraRotacio + (primeraAturada * 1000) ; //Substituir el 0 per el
temps desitjat en segons (minuts x 60)
segonaRotacio = 60; //Substituir el 0 per el temps desitjat del segon moviment en
segons
segonaRotacio = segonaRotacio * 1000;//No tocar
segonaAturada = 0; //Substituir el 0 per el temps desitjat per a la segona aturada
en segons
segonaAturada = segonaAturada * 1000;//No tocar
 }
 //Si es polsa "!":
 if (x \ge 155 \& x \le 230 \& y \ge 130 \& y \le 180colorBotons();//S'activa el void per posar del mateix colors els altres botons
instantOk = !instantOk; //Canviem l'estat booleà cada vegada que es pulsa el botó "!"
 //Botó agitació instantanea activada
 if (instantOk == true) {
 tft.fillRoundRect (155, 130, 75, 50, 5, ILI9341_WHITE);
 tft.setTextColor(ILI9341_BLACK);
 tft.setTextSize(4);
 tft.setCursor(185, 140);
 tft.print("!");
  //Reiniciem mida text
 tft.setTextSize(5);
 }
  else {
 //Botó agitació instantanea desactivada
  tft.fillRoundRect (155, 130, 75, 50, 5, ILI9341_BLACK); //Pintem de negre per
resetejar el color
 tft.drawRoundRect (155, 130, 75, 50, 5, ILI9341_WHITE);
 tft.setTextColor(ILI9341_WHITE);
 tft.setTextSize(4);
 tft.setCursor(185, 140);
 tft.print("!");
  //Reiniciem mida text
 tft.setTextSize(5);
  }
```

```
}
}//Final del void agitacions
```
La següent funció serveix per resetear el colors dels botons de les agitacions una vegada polsades

```
void colorBotons (){
 //Botó agitació instantanea
 tft.drawRoundRect (155, 130, 75, 50, 5, ILI9341_WHITE);
 tft.setTextColor(ILI9341_WHITE);
 tft.setTextSize(4);
 tft.setCursor(185, 140);
 tft.print("!");
 //Botó fixador
 tft.fillRoundRect (5, 5, 60, 80, 5,ILI9341_BLACK);
 tft.drawRoundRect (5, 5, 60, 80, 5,ILI9341_WHITE);
 tft.setTextColor(ILI9341_WHITE);
 tft.setTextSize(4);
 tft.setCursor(25, 30);
 tft.print("F");
 //Reiniciem mida text
 tft.setTextSize(5);
 //Botó per a fer una agitació Mitjana
 tft.fillRoundRect (80, 5, 60, 80, 5, ILI9341_BLACK);
 tft.drawRoundRect (80, 5, 60, 80, 5, ILI9341_WHITE);
 tft.setTextColor(ILI9341_WHITE);
 tft.setTextSize(5);
 tft.setCursor(97, 28);
 tft.print("M");
 //Botó per a fer una agitació Intermitent
 tft.fillRoundRect (5, 100, 60, 80, 5, ILI9341_BLACK);
 tft.drawRoundRect (5, 100, 60, 80, 5, ILI9341_WHITE);
 tft.setTextColor(ILI9341_WHITE);
 tft.setTextSize(5);
 tft.setCursor(22, 122);
 tft.print("I");
 //Botó per a fer una agitació Continua
 tft.fillRoundRect (80, 100, 60, 80, 5, ILI9341_BLACK);
 tft.drawRoundRect (80, 100, 60, 80, 5, ILI9341_WHITE);
 tft.setTextColor(ILI9341_WHITE);
 tft.setTextSize(5);
 tft.setCursor(97, 122);
 tft.print("C");
}
void motorInstant (){
     posicioServo += 1;
     if (posicioServo > 180) {
  posicioServo = 0; // Reiniciar la posición del servo a 0 grados
    }
    myservo.write(posicioServo);
      delay (5);
}//Final void
```
Seguidament, es motrarà el codi de per moure el servomotor amb agitacions:

```
void temporitzadorMotor (){
//Si s'ha polsat el botó verd s'activa el temporitzador
 if (tempo ok == true) {
   minutsPantalla = minuts;
   tempsPassat = tempsActual - inici;
     if (tempsPassat >= duracio){
       tempo ok = false;tempsPassat = duracio;
     }
   segons = (duracio - tempsPassat) / 1000;
   minuts = segons / 60;segons = segons % 60;
   //Condició per canviar a la pantalla els minuts
  if (minuts != minutsPantalla){
   tft.fillRect(152, 42, 69, 40, ILI9341_BLACK); // Borrar el valor anterior
   minutsPantalla = minuts;
  \lambda//Es reescriuen els valors dels minuts a la pantalla
   delay (1000);
  if (minuts < 10) {
    tft.fillRect(152, 42, 69, 40, ILI9341_BLACK); // Elimina el valor anterior
    tft.setCursor(172, 45);
    tft.print(String(minuts));
  }
  else{
    tft.fillRect(152, 42, 69, 40, ILI9341_BLACK); // Elimina el valor anterior
    tft.setCursor(152, 45);
    tft.print(String(minuts));
  }
  //Es reescriuen els valors dels segons a la pantalla
  if (segons \langle 10) {//una xifra
    tft.fillRect(245, 42, 69, 40, ILI9341_BLACK); // Elimina el valor anterior
    tft.setCursor(270, 45);
    tft.print(String(segons));
  }
  else{//dues xifres
   tft.fillRect(245, 42, 69, 40, ILI9341_BLACK); // Elimina el valor anterior
   tft.setCursor(250, 45);
   tft.print(String(segons));
  }
  }
  //Primera part d'agitacions
  if (tempo ok == true && accioServo == true) {
     if (primeraRotacio >= tempsPassat){
     posicioServo += 180; //Rota fins als 180 graus
     pRotacioOk = true;
     pAturadaOk = false;
     sRotacioOk = false;
     sAturadaOk = false;
      }
```

```
if (posicioServo > 180) {
       posicioServo = 0; // si la posició supera els 180 grados torna a la posicio
inicial
}
   myservo.write(posicioServo); // El servomotor torna a la posició inical
   if (primeraRotacio <= tempsPassat){
   Serial.println ("primeraRotacio <= tempsPassat");
    pRotacioOk = false;
     pAturadaOk = true;
     sRotacioOk = false;
     sAturadaOk = false:
     primeraRotacio = 0;
    }
    //El servomotor s'atura per primera vegada
    if (primeraAturada <= tempsPassat){
     tempsServo = tempsPassat; //Hereda el temps passat actualment
     intervalServo = false;
     accioServo = false;
     primeraAturada = 0;
   }
  }
  //Segona part dels intervals
  if (tempo ok == true && accioServo == false && intervalServo == false){
   if ((tempsServo + segonaRotacio) >= tempsPassat && intervalServo == false) {
    posicioServo += 180;
     pRotacioOk = false;
     pAturadaOk = false;
     sRotacioOk = true;
     sAturadaOk = false;
    }
   else {
     tempsServo = tempsPassat;
     intervalServo = true;
   }
   myservo.write(posicioServo);
//Torna el servomotor a la posició de 0
   if (posicioServo > 180) {
       posicioServo = 0; // si la posició supera els 180 graus, torna a la posició
inicial
  }
   myservo.write(posicioServo);
  }
//Segona aturada
  if (tempo ok == true && accioServo == false && intervalServo == true){
   if (tempsServo + segonaAturada >= tempsPassat){
    posicioServo = 0;
    myservo.write(posicioServo);
     pRotacioOk = false;
     pAturadaOk = false;
     sRotacioOk = false;
     sAturadaOk = true;}
```

```
else {
     myservo.write(posicioServo);
     tempsServo = tempsPassat;
     intervalServo = false;
    }
  }
//Condició per saber si s'ha pulsat el botó de cancelar
      if (x \ge 5 \& x \le 155 \& y \ge 190 \& y \le 230)tempo ok = false;tempsActual = 0;accioServo = false;
      }
}
```
Finalment, la funció del sensor de temperatura per mostrar un valor vàlid o no.

```
void sensorTemperatura () {
//Comprovació de la temperatura i validació per a la posada en marxa
  if (x \ge 235 \& x \le 315 \& y \ge 130 \& y \le 180)sensor.requestTemperatures(); //S'envia l'ordre per llegir la temperatura
    temper= sensor.getTempCByIndex(0); //S'obte la temperatura en ºC
    if (temper \leq 25 && temper \geq 17){
    tft.fillRoundRect (235, 130, 80, 50, 5, ILI9341_BLUE);
    tft.setTextColor(ILI9341_WHITE);
      tft.setTextSize(2);
     tft.setCursor(245, 147);
     tft.print(temper);
      tft.setTextSize(5);
      }
    else if (temper >= 25 || temper <= 17) {
     tft.fillRoundRect (235, 130, 80, 50, 5, ILI9341_RED);
     tft.setTextColor(ILI9341_WHITE);
     tft.setTextSize(2);
      tft.setCursor(245, 147);
     tft.print(temper);
     tft.setTextSize(5);
     tft.setTextSize(5);
    }
}
```